ESCUELA SUPERIOR POLITÉCNICA DEL LITORAL

 $T653.787$  $U/W$ m

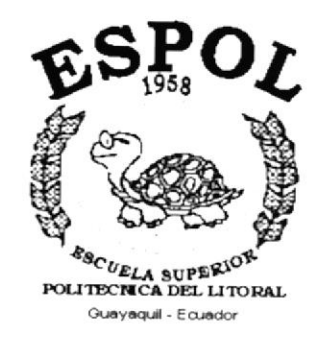

### PROGRAMA DE TECNOLOGÍA EN COMPUTACIÓN

### **TESIS DE GRADO**

PREVIO A LA OBTENCIÓN DEL TÍTULO DE · **ANALISTA DE SISTEMAS** 

TEMA: MÓDULO DE INVENTARIO Y FACTURACIÓN

**MANUAL DE DISEÑO** 

**AUTORES** 

**FABRICIO VINUEZA ANDRADE GEOVANNY COLOMA REGALADO** 

**DIRECTOR** 

ANL. JORGE LOMBEIDA

AÑO

 $2.001 - 2.002$ 

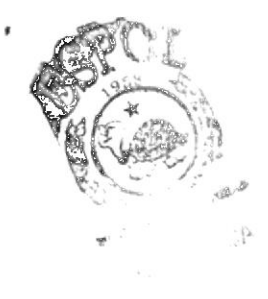

Ä

 $\alpha$  .

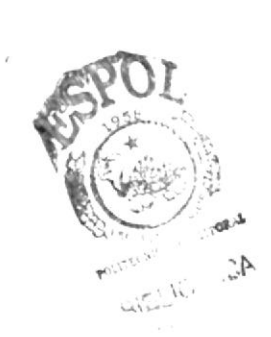

### DEDICATORIA

A nuestros amados padres ya que supieron guiarnos ayudarnos y brindarnos su apoyo moral en todo momento, depositando su confianza para hacernos personas útiles a la sociedad y a la patria.

Ellos, nuestros seres más queridos han hecho posible la culminación de esta importante etapa en nuestra vida profesional.

٠

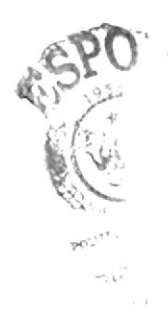

### AGRADECIMIENTO

Primeramente a Dios, por haberme dado salud, fuerza y optimismo, logrando superar toda adversidad.

Nuestro agradecimiento y gratitud a la Escuela Superior Politécnica del Litoral, programa de Tecnología en Computación, por habernos permitido formarnos profesionalmente.

Al Anl. Jorge Lombeida Ch. director de nuestra Tesis , sin cuya orientación no hubiese sido posible la culminación de esta etapa educativa.

#### **DECLARACIÓN EXPRESA**

La responsabilidad por los hechos, ideas y doctrinas expuestas en esta Tesis de Grado nos corresponden exclusivamente; y el patrimonio intelectual de la misma al PROTCOM (Programa de Tecnología en Computación) de la Escuela Superior Politécnica del Litoral.

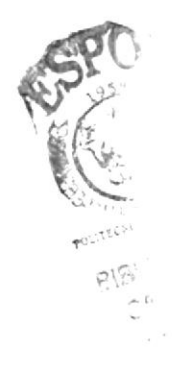

### FIRMA DE LOS AUTORES

Fabricio durade

r<br>Sio  $\tilde{\mathcal{C}}$ Geovanny Coloma Regalado

 $\mathcal{F}_{\mathcal{G}}$ 

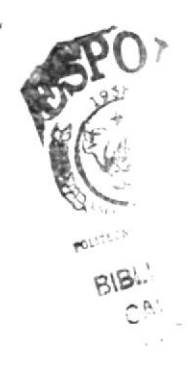

#### FIRMA DEL DIRECTOR DE TESIS

Anl. Jorge Lombeida

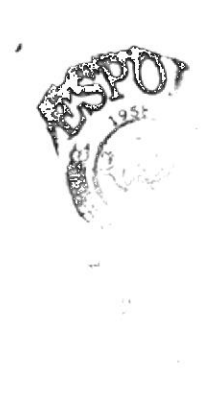

### TABLA DE CONTENIDO

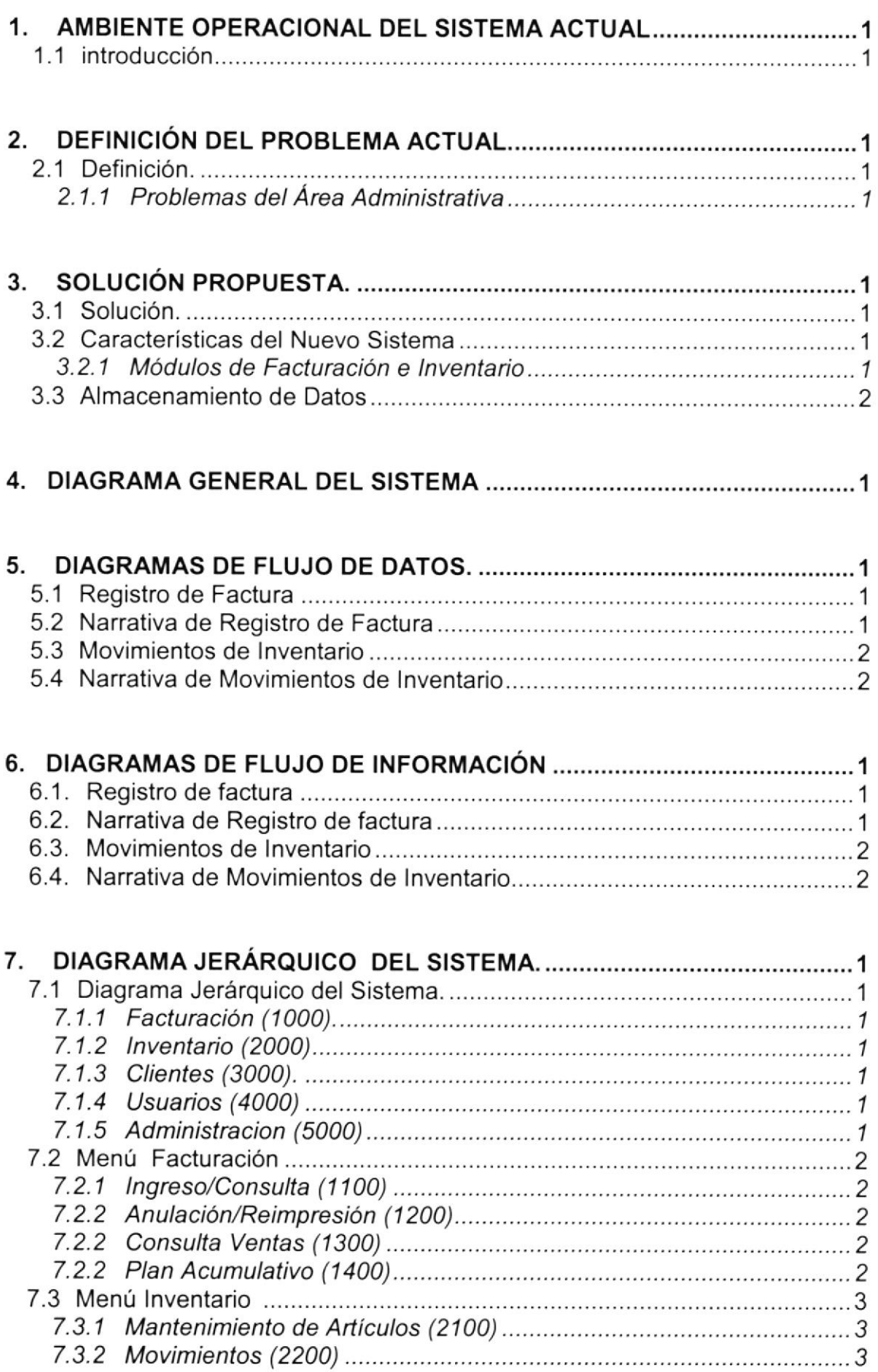

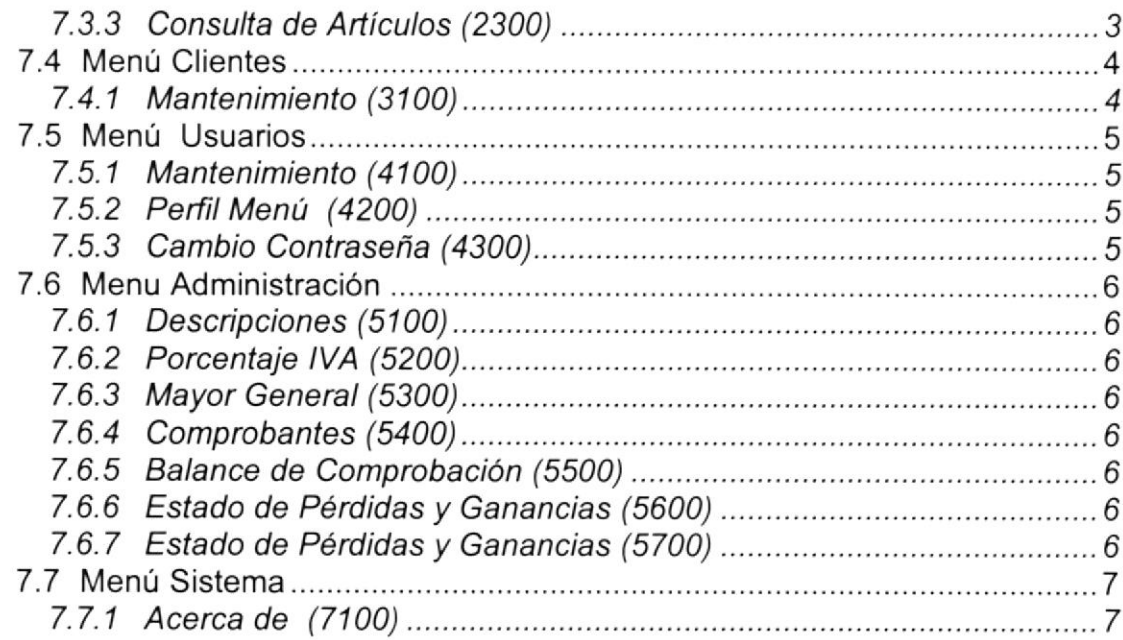

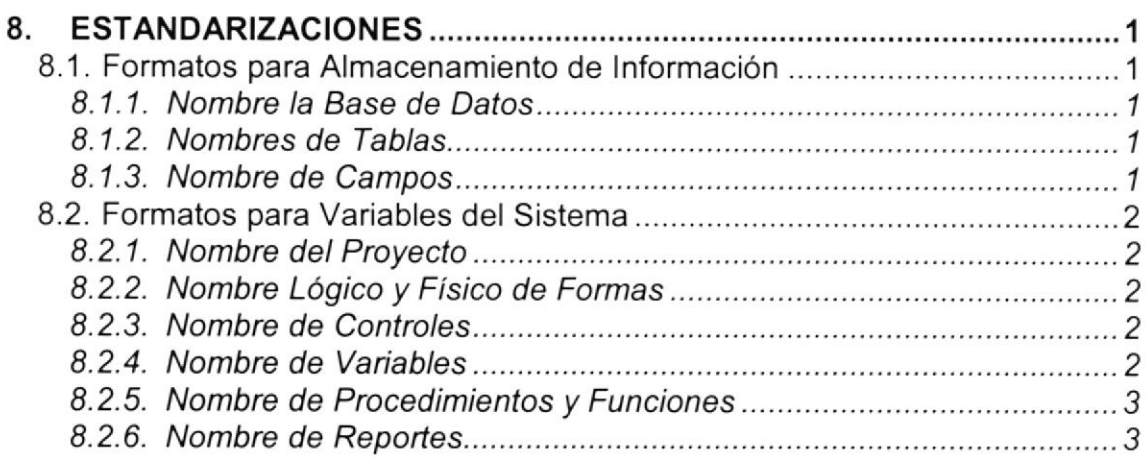

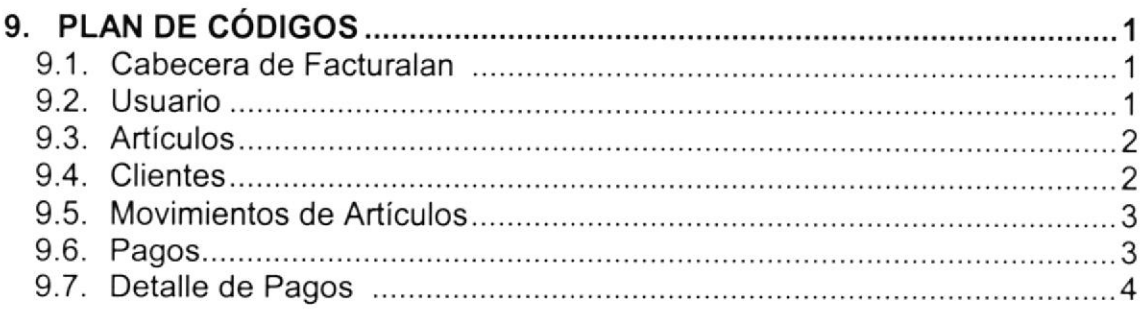

### 10. MODELO ENTIDAD . RELACIÓN 1

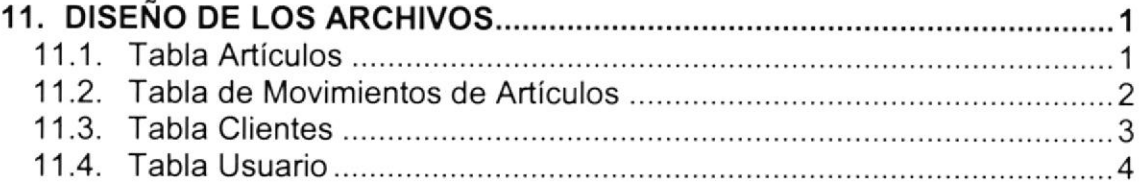

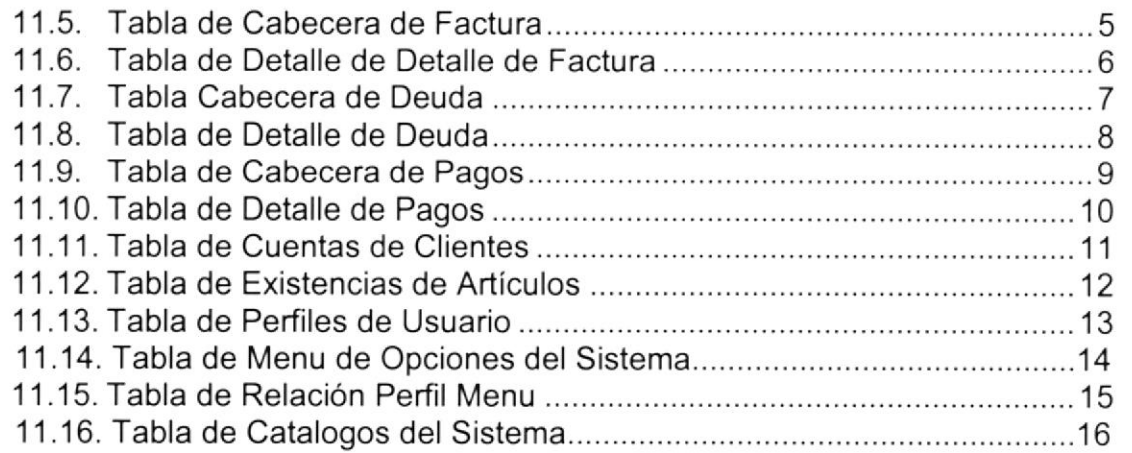

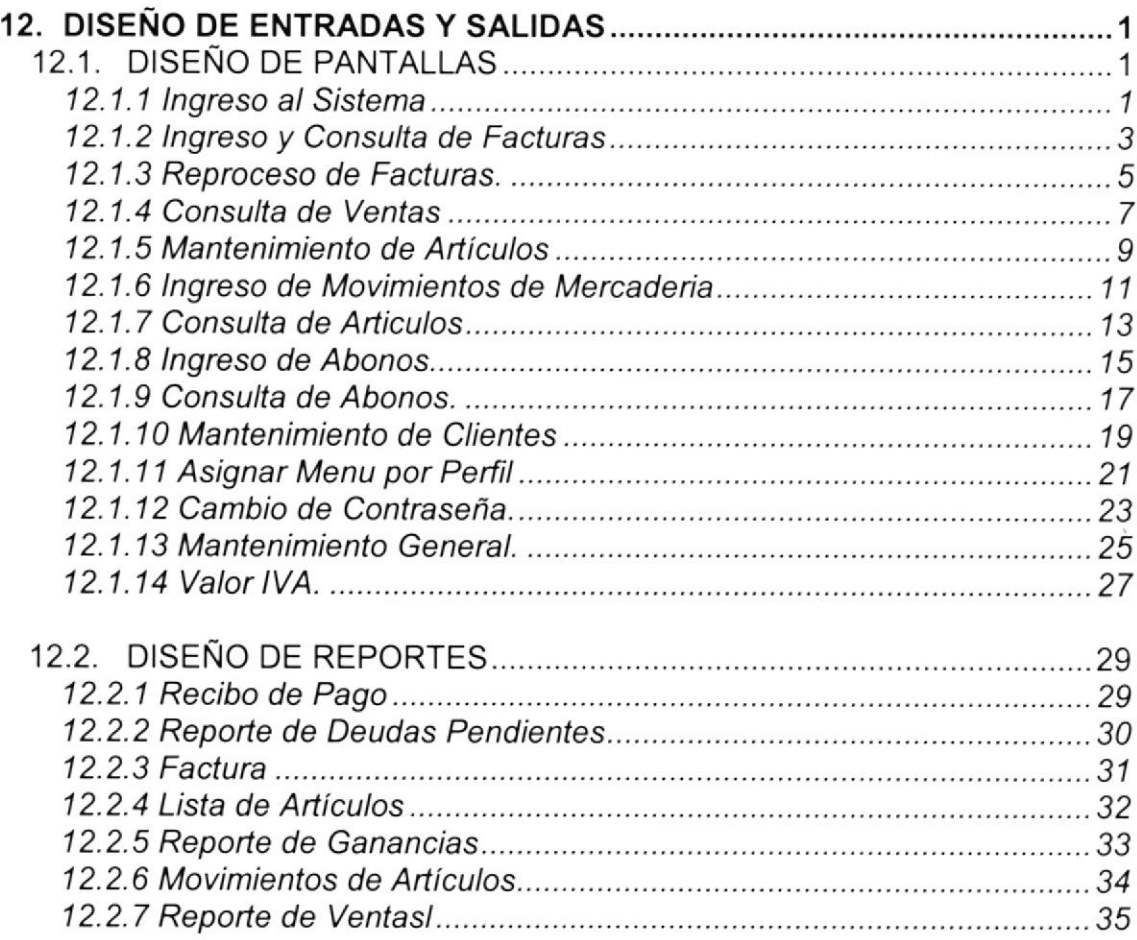

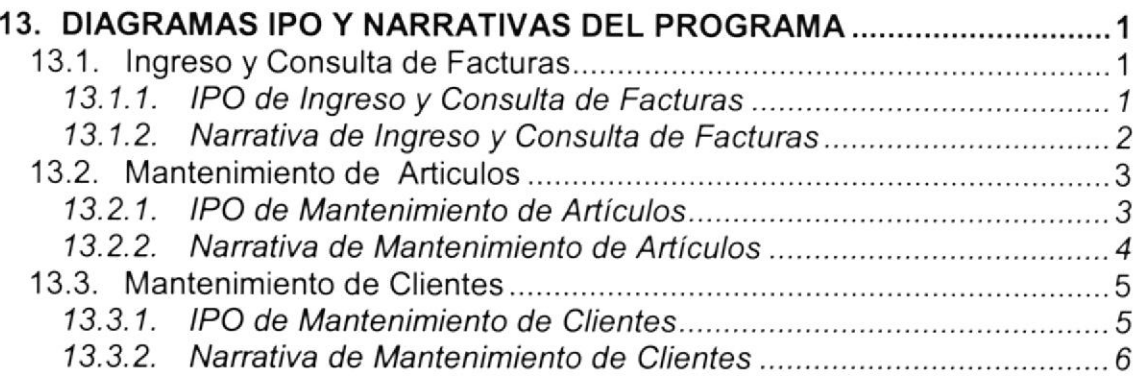

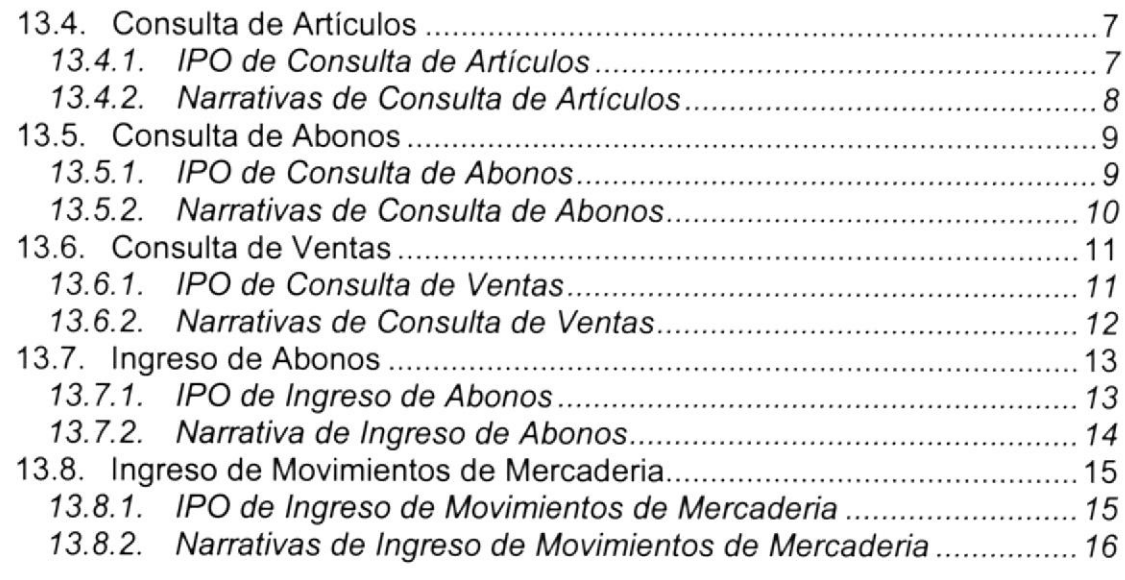

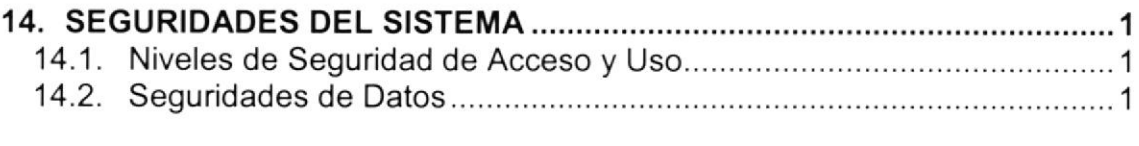

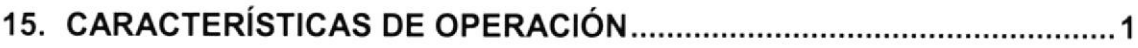

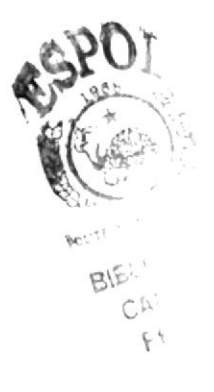

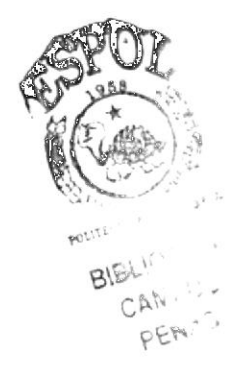

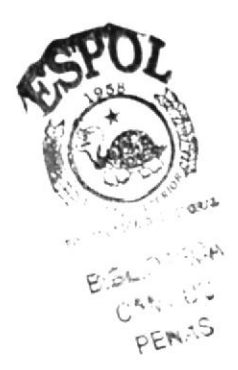

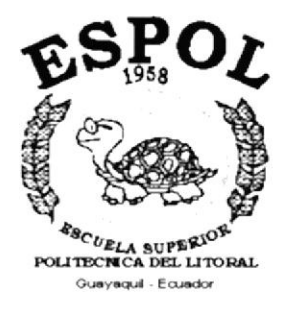

### CAPÍTULO 1.

### **AMBIENTE OPERACIONAL DEL SISTEMA ACTUAL**

### 1. AMBIENTE OPERACIONAL DEL SISTEMA ACTUAL

### **1.1 INTRODUCCIÓN**

El local comercial "Exclusividades Lucho", cuyo propietario es el Sr. Luis Naranjo, está dedicada a la venta de calzado y cinturones. Debido a la gran aceptación que se obtuvo en el mercado se optó por incrementar su stock con otros articulos de cuero, para lo cual tiene su local en la ciudad de Guayaquil.

Las ventas de los articulos se realizan al contado y en plan acumulativo. Tienen una cartera de aproximadamente 60 clientes.

Actualmente el local comercial no cuenta con un sistema de inventario y facturación que les permita controlar sus transacciones tanto de compra como de venta de los articulos y asi mantener un control Administrativo eficiente.

En el local comercial utilizan Sistemas operativos y programas utilitarios como:

- Windows 95 como sistema Operativo.
- Microsoft Office (Standard Edition)

Debido a que existen posibilidades de expansión del negocio, se ha decidido contratarnos para que realicemos un estudio de los procesos que se realizan manualmente en el local comercial y proponer una solución automatizada.

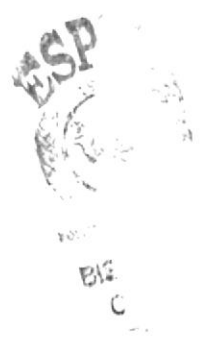

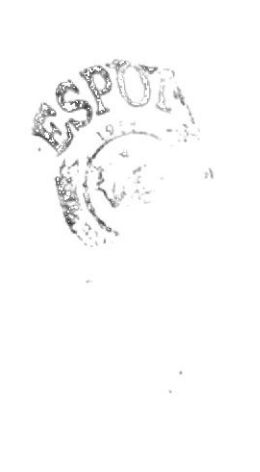

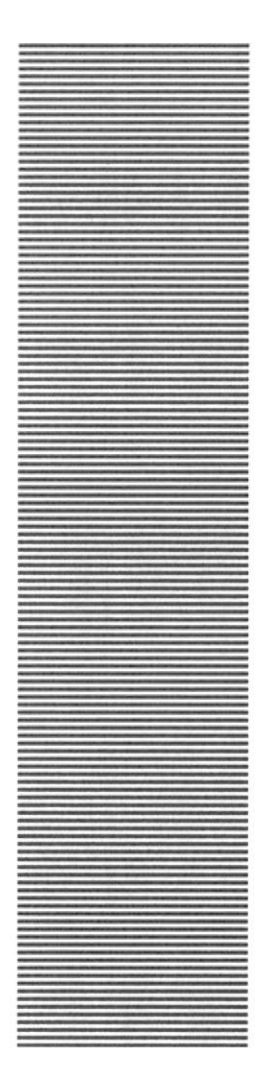

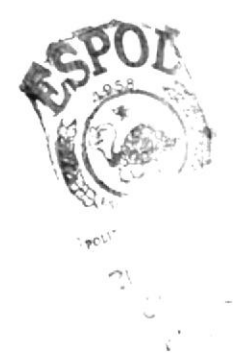

# **ESPOL**

 $\frac{48C_{UELA}}{2000}$  superior political superior and  $\frac{1}{200}$ Guayaquil - Equador

# CAPÍTULO 2.

### **DEFINICIÓN DEL** PROBLEMA ACTUAL

### 2. DEFINICIÓN DEL PROBLEMAACTUAL

### 2.1 DEFINICIÓN

Luego de efectuar un análisis de la situación actual del local comercial Exclusividades "Lucho", se ha logrado detectar diversos inconvenientes en el area Administrativa, perjudicando en forma directa al crecimiento del negocio y trayendo consigo problemas en el ámbito financiero.

Considerando estos Problemas Actuales, presentamos a continuación un detalle, de cada una de las situaciones que fueron establecidas mediante el levantamiento de información:

### 2.1.1 Problemas del Área Administrativa

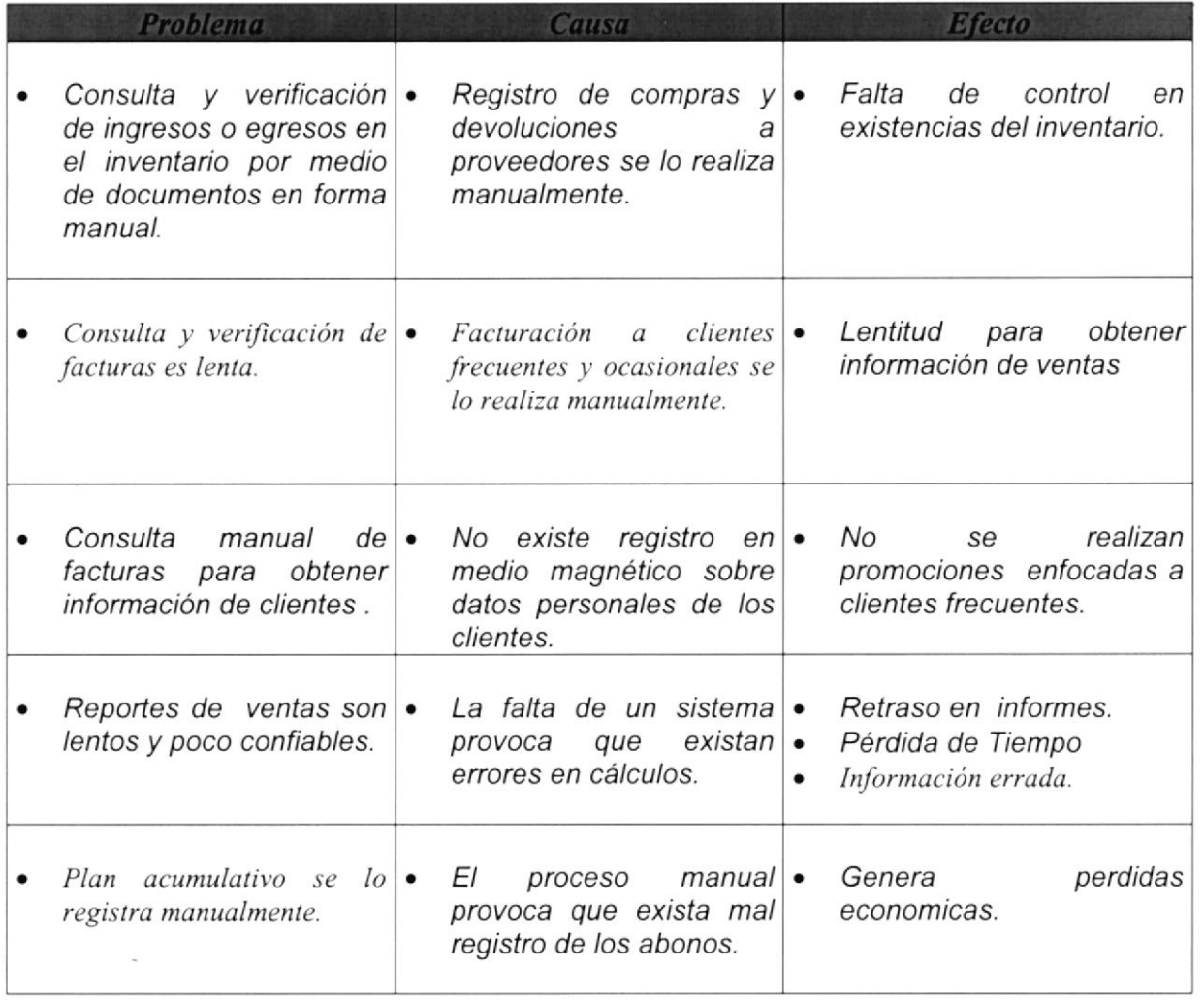

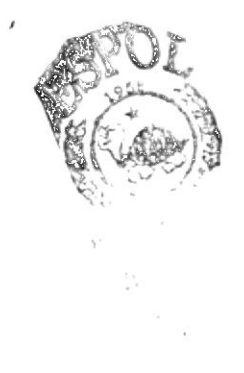

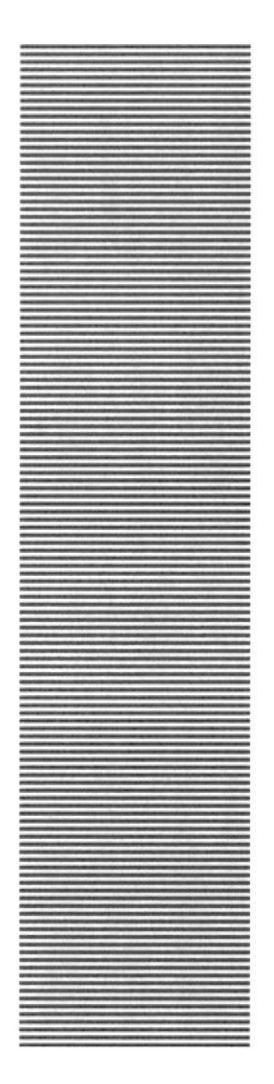

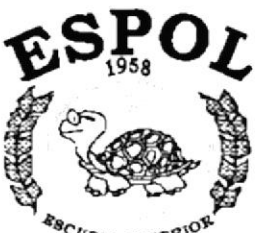

**ESCUELA SUPERIOR** Guayaquil - Ecuador

# CAPÍTULO 3.

### **SOLUCIÓN PROPUESTA**

### 3. SOLUCIÓN PROPUESTA

### 3.1 SOLUCIÓN

La solución propuesta consiste en implementar un Sistema Informático de Facturación e Inventario, el mismo que contemplara las opciones necesarias para generar los registros de transacciones que realiza la empresa, el mismo que será capaz de brindar la información necesaria de manera rápida <sup>y</sup> efectiva a través de consultas y reportes.

El sistema propuesto tendrá como nombre: SISTEMA DE INVENTARIO Y FACTURACIÓN "SINFAC".

### 3.2 CARACTERíST¡CAS DEL NUEVO SISTEMA

Luego de haber efectuado un análisis de las actividades que se desarrollan en el local comercial Exclusividades "Lucho" y definido sus principales problemas, se ha determinado que "SINFAC" tendrá las siguientes caracteristicas en lo que se refiere a :

### 3.2.1 Módulos de Facturación e lnventario

#### Facturación:

- Registro y emisión de Facturas.
- Consulta de facturas emitidas.
- Anulación y reimpresión de facturas.
- Consulta de ventas realizadas.
- Plan acumulativo, registro de abonos y consulta de deuda.
- lngreso, consulta, modificación y eliminación de información sobre clientes.

#### lnventario:

- lngreso , consulta, modificación y eliminación de información de los artículos.
- Registro de movimientos sobre el inventario y con esto control automático del stock.
- Consulta y reportes de movimientos sobre el inventario.

 $(\bullet)$ 

### 3.3 ALMACENAMIENTO DE DATOS

Los datos serán almacenados en un medio físico interno en el Computador (Disco Duro), específicamente en una base de datos relacional.

Adicionalmente los datos se respaldarán periódicamente en unidades de disquetes o en la misma unidad de disco duro, las cuales estarán a cargo del operador del sistema.

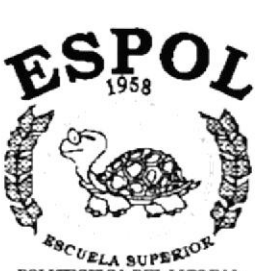

 $\epsilon_{\mathcal{B}_{C}}$  bela super $\mathcal{B}_{C}$  politicial del litoral political del litoral Guayaquil - Ecuador

### **CAPÍTULO 4.**

### **DIAGRAMA GENERAL DEL SISTEMA**

### 4. DIAGRAMA GENERAL DEL SISTEMA

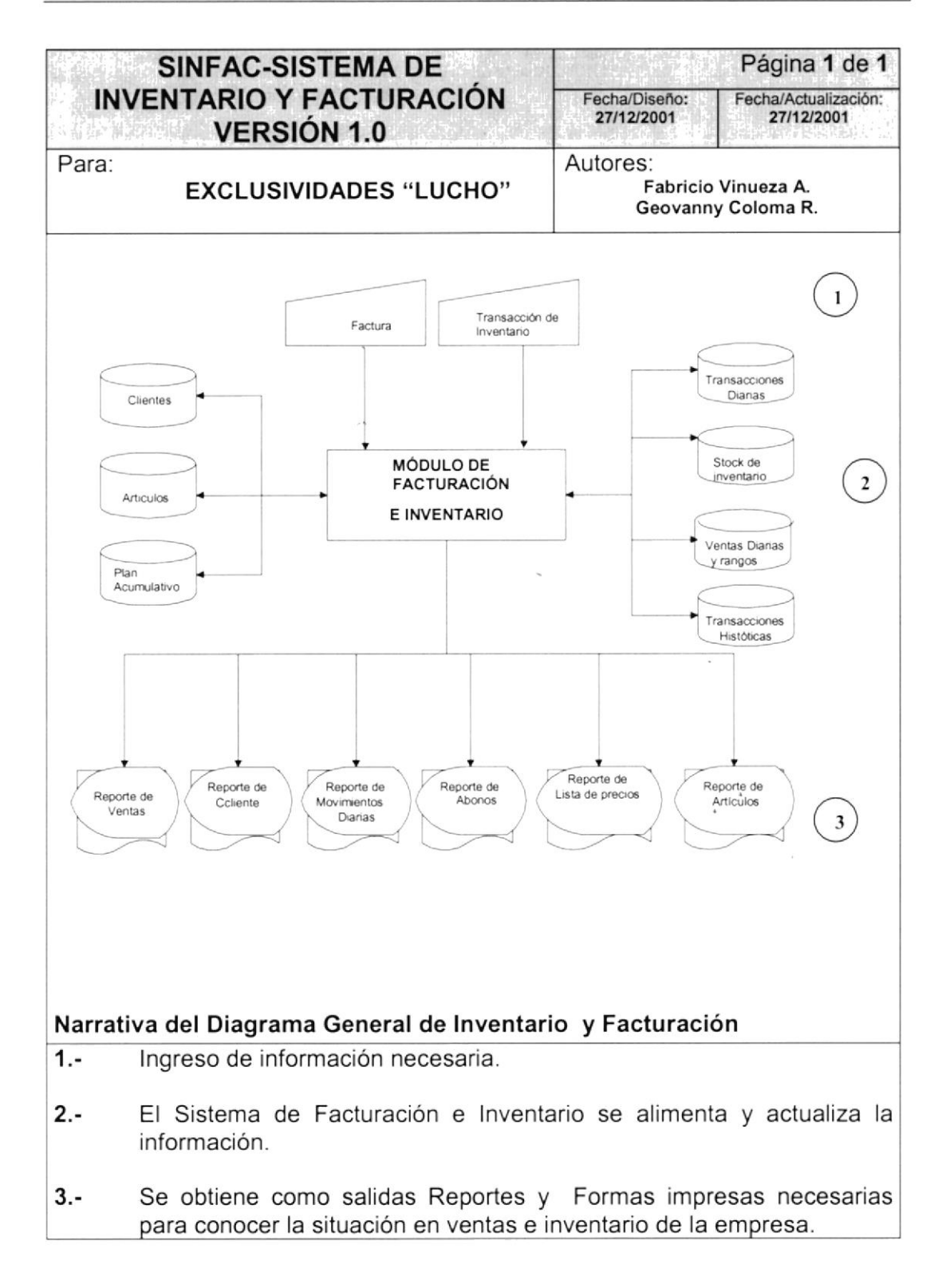

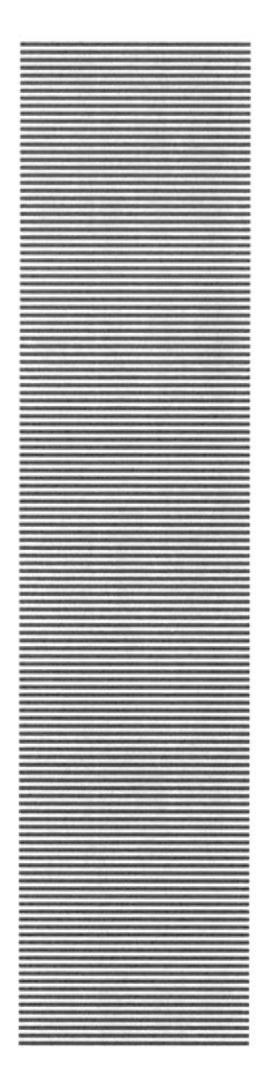

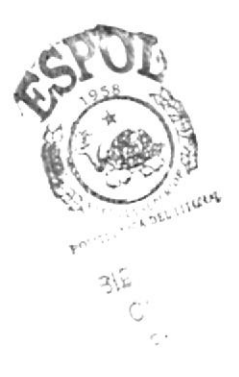

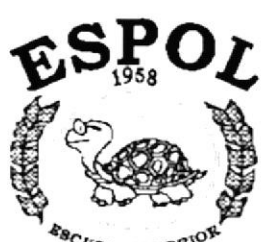

 $$R_{C}}_{UELA}$  superior politicial reduces  $\mu_{\rm{D}}$ Guayaquil - Ecuador

### CAPÍTULO 5.

### **DIAGRAMA DE FLUJO DE DATOS**

### 5. DIAGRAMAS DE FLUJO DE DATOS.

La elaboración del presente diagrama ha sido realizada con el fin de obtener chequeos relacionados con el desarrollo del sistema verificando los archivos utilizados, el destino que siguen las salidas obtenidas del sistema para obtener un buen desarrollo del sistema.

A continuación se presenta el diagrama de flujo de datos del sistema, en el cual se muestran los componentes y el destino que siguen las salidas del sistema.

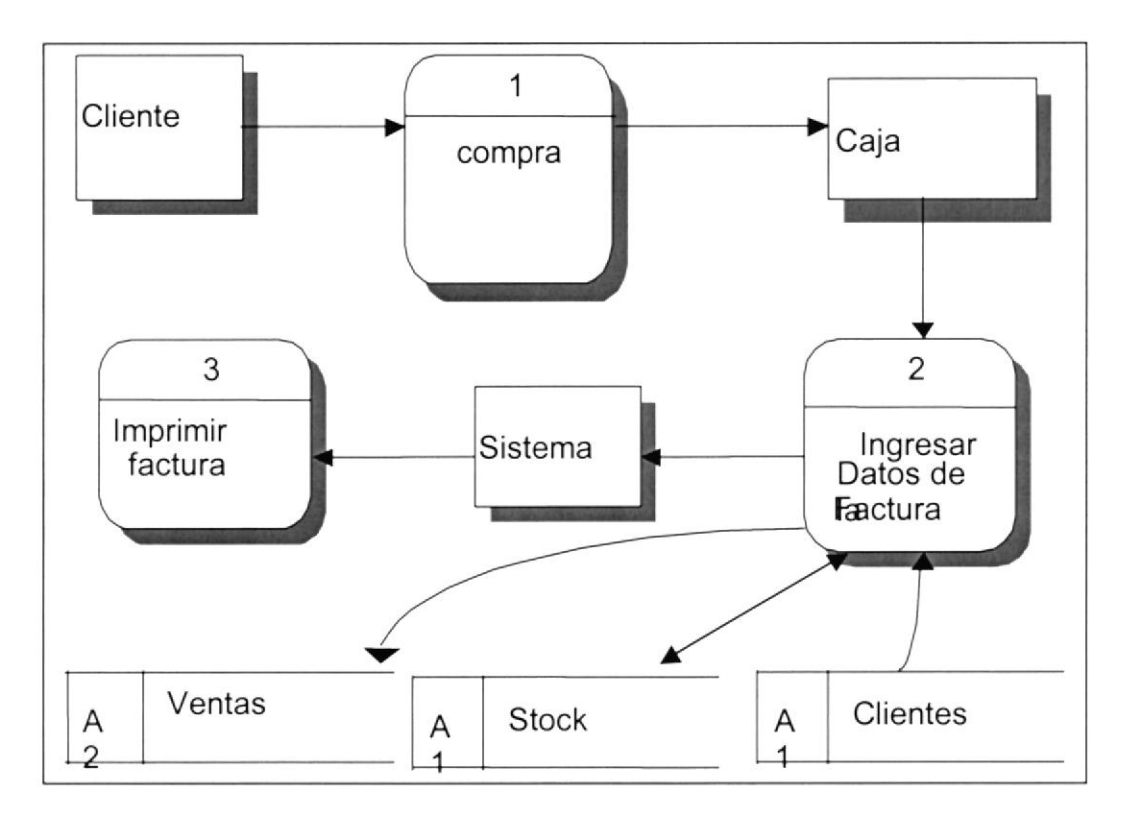

### 5,1 REGISTRO DE FACTURA

### 5.2 NARRATIVA DE REGISTRO DE FACTURA

- 1. El Cliente entra al local comercial y paga su compra en caja presentando su recibo de Compra.
- 2. Se ingresa la codificación fuente de la factura al sistema actualizando la información del cliente , stock y registrando la venta.
- 3. Se procede a imprimir la factura para el cliente.

### 5.3 MOVIMIENTOS DE INVENTARIO

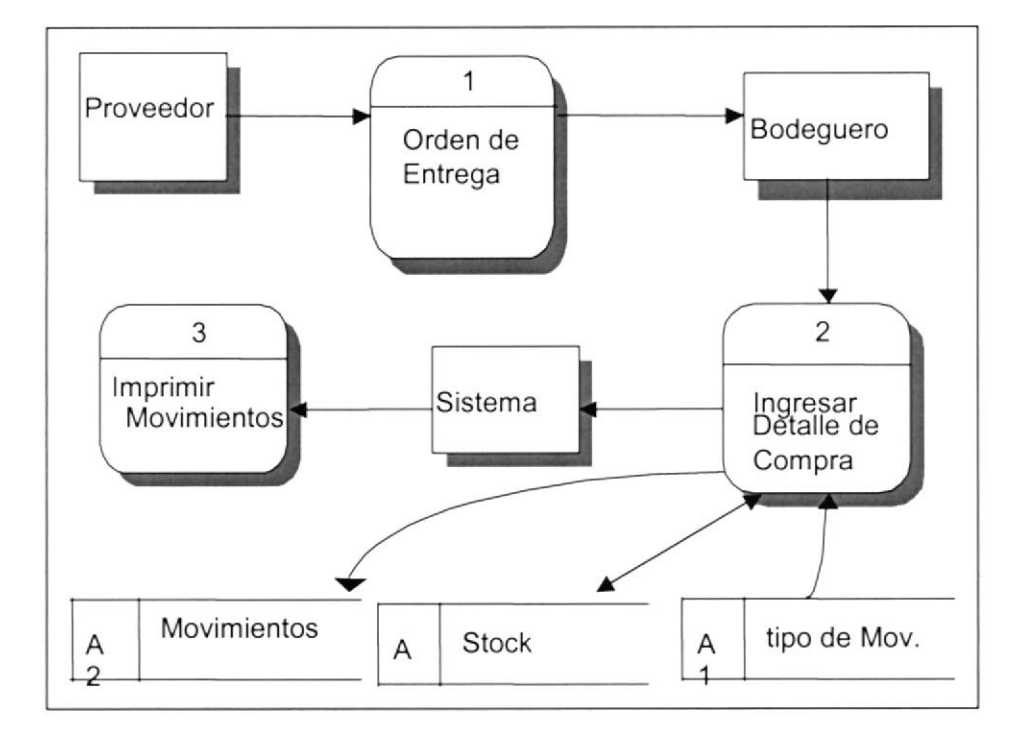

#### 5.4 NARRATIVA **REGISTRO MOVIMIENTOS** DE DE DE **INVENTARIO**

- 1. Llega la mercadería al local comercial junto con la orden de entrega del proveedor.
- 2. El bodeguero revisa e ingresa el detalle de la orden de entrega.
- 3. El sistema emite reporte de los movimientos ingresados, actualiza el stock y registra el movimiento en los archivos.

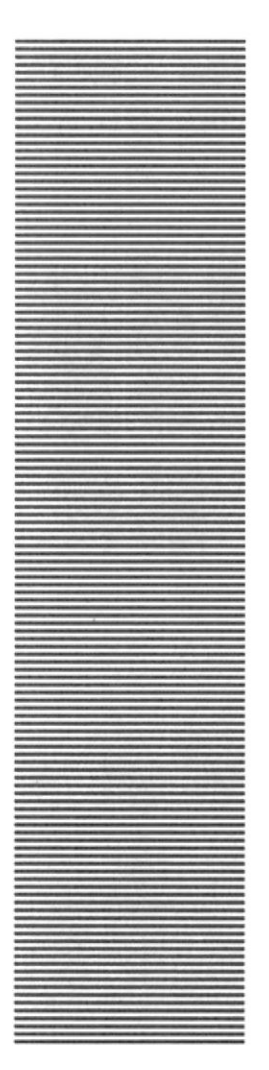

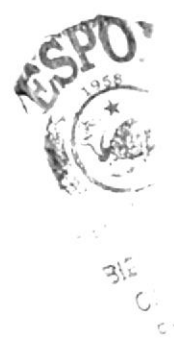

# CAPÍTULO 6

### **DIAGRAMA DE FLUJO DE INFORMACIÓN**

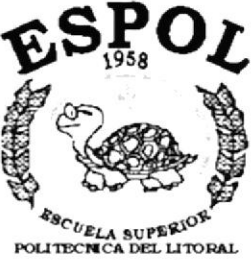

Guayaquil - Ecuador

#### DIAGRAMAS DE FLUJO DE INFORMACIÓN 6.

### 6.1. REGISTRO DE FACTURA

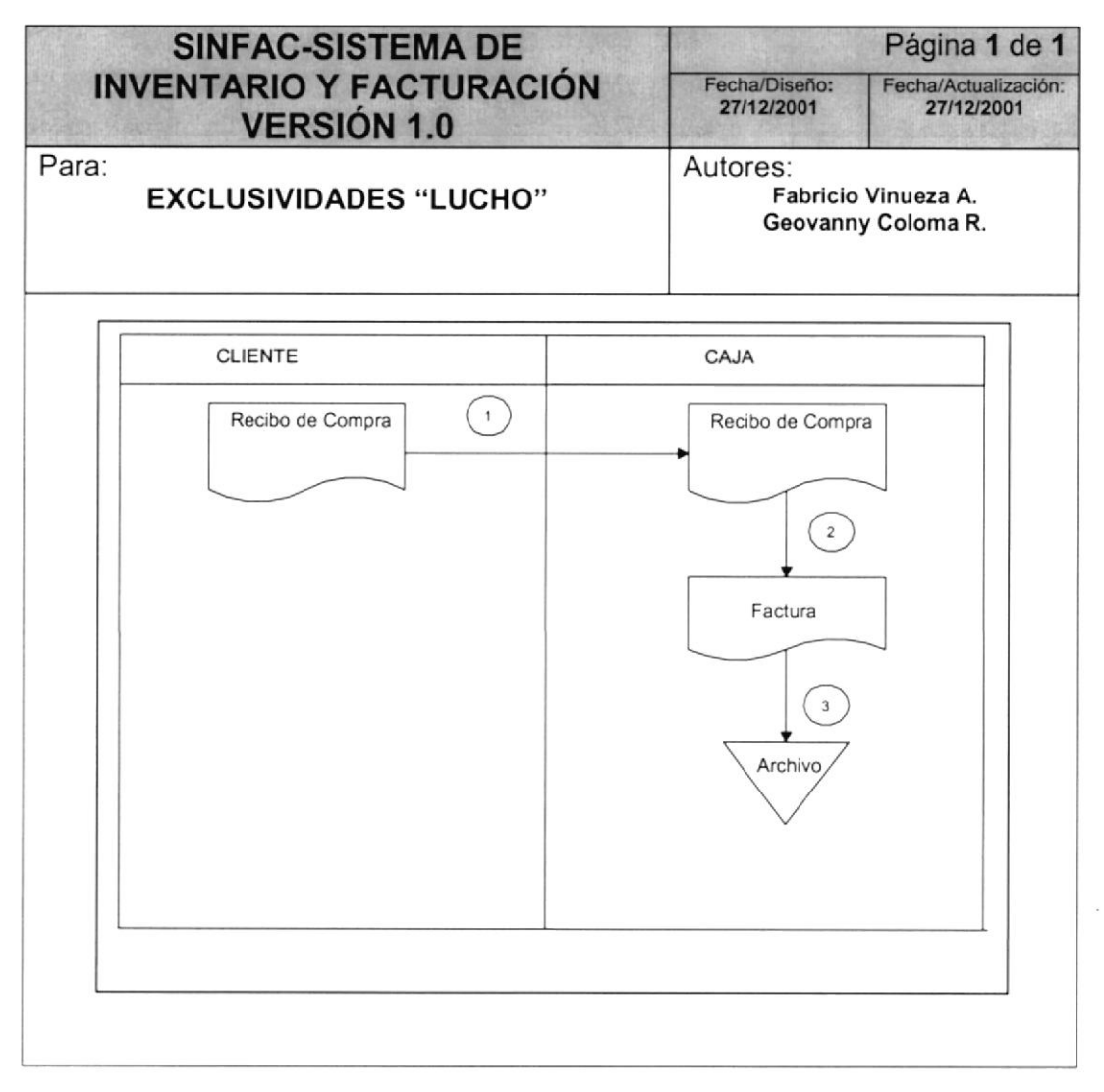

### 6.2. NARRATIVA REGISTRO DE FACTURA

- 1. El cliente presenta en caja el recibo de compra entregado por el vendedor para que realice el pago en caja.
- 2. Caja en base al recibo de compra genera la factura con la cual el cliente retirara su mercadería.
- 3. Toda la documentación es archivada junto con las copias generadas por el sistema.

#### $6.3.$ **MOVIMIENTOS DE INVENTARIO**

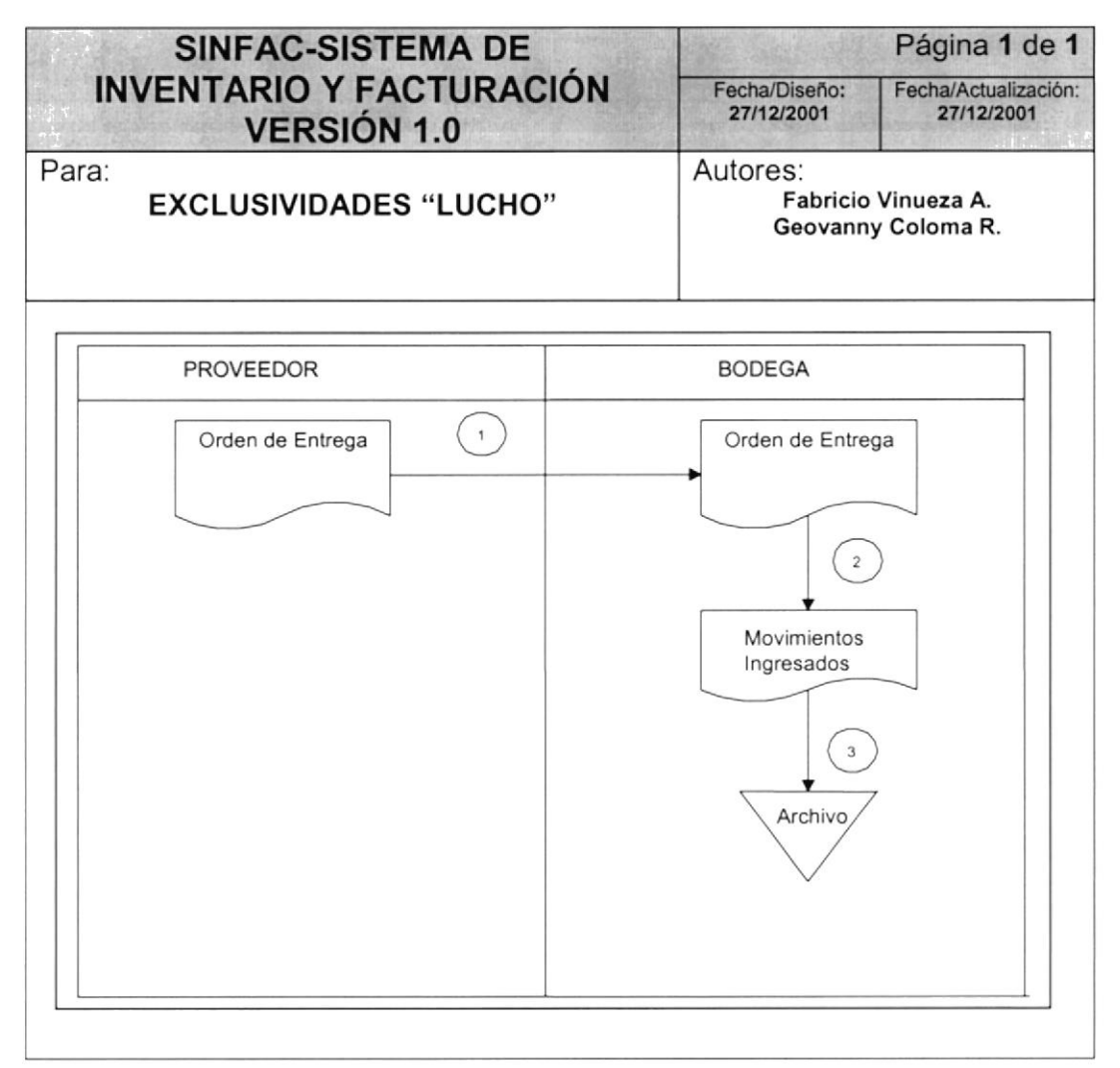

### 6.4. NARRATIVA DE MOVIMIENTOS DE INVENTARIO

- 1. El proveedor llega con la orden de entrega.
- 2. Bodega revisa la orden y verifica que este de acuerdo al pedido.
- 3. Genera un listado de los movimientos ingresados.
- 4. Toda la documentación es archivada junto con las copias generadas por el sistema.

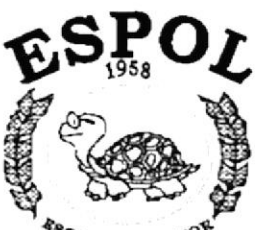

**ESCUELA SUPERIOR**<br>POLITECNICA DEL LITORAL Guayaquil - Ecuador

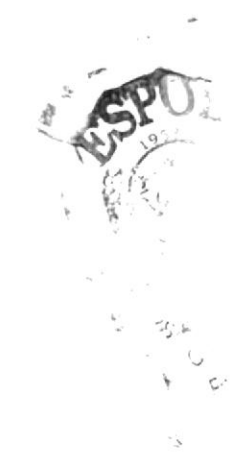

### **CAPÍTULO 7**

### **DIAGRAMA JERÁRQUICO DEL SISTEMA**

### 7. DIAGRAMAJERÁRQUIGOS DEL SISTEMA

### 7.1 DIAGRAMA JERÁRQUICO GENERAL

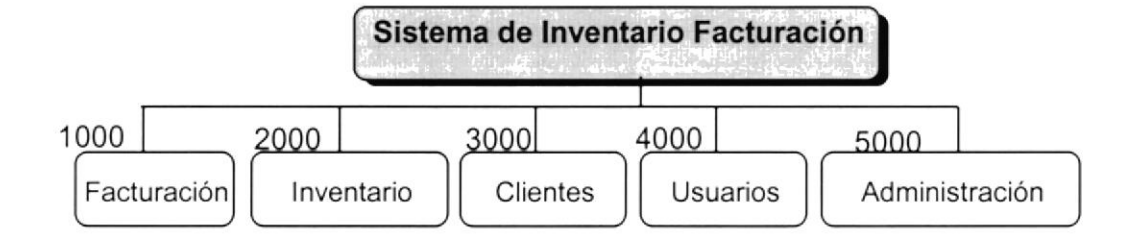

### 7.1.1 facturación (1000).

Permite ingresar y consultar in formación de facturas

#### 7.1.2 lnventario (2000)

Permite realizar el ingreso de la información utilizada en los movimientos de inventario.

#### 7.1.3 Clientes (3000).

Permite realizar el ingreso de información acerca de los clientes.

#### 7.1.4 Usuarios (4000)

Permite realizar el ingreso de información acerca de los usuarios y sus permisos.

#### 7.1 .5 Administración (6000).

Permite realizar el ingreso de información acerca de los catálogos del sistema.
## 7.2 MENÚ FACTURACIÓN

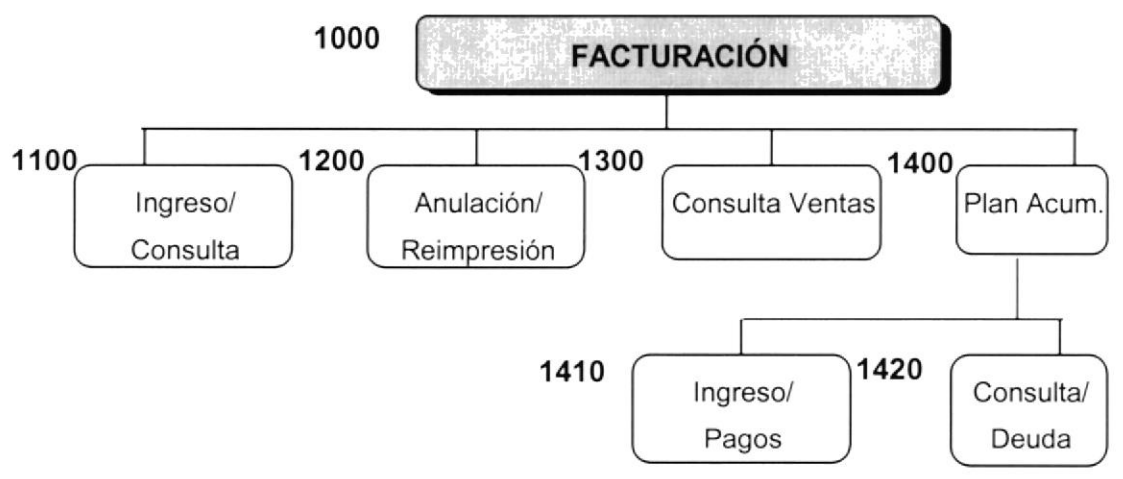

#### 7.2.1 Ingreso/Consulta (1100)

Permite realizar ingreso y consulta de facturas.

#### 7.2.2 Anulación / Reimresión (1200)

Permite realizar la anulación y reimpresión de facturas.

#### 7.2.3 Consulta Ventas (1300)

Permite realizar consulta de ventas realizadas al contado o credito.

#### 7.2.4 Plan Acumulativo (1400)

Permite realizar el registro de abonos y consulta del plan acumulativo por cliente.

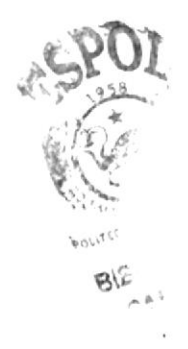

## 7.3 MENÚ INVENTAR]O

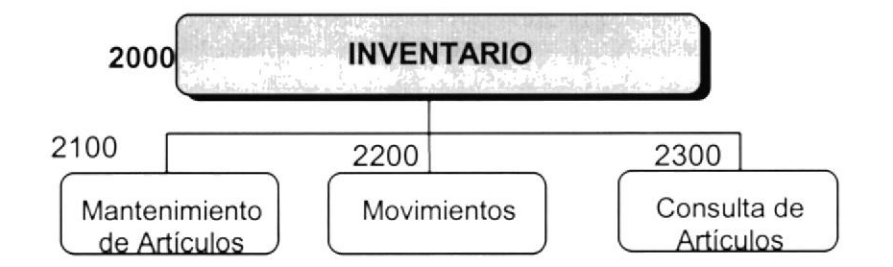

#### 7.3.1 Mantenimiento de Artículos

Permite realizar ingreso, modificación y eliminación de la información sobre los articulos del inventario.

#### 7.3.2 Movimientos

 $\bar{z}$ 

Permite registrar los movimientos por ingreso o egreso de mercaderia en el inventario

#### 7.3.3 Consulta de Artículos

Permite realizar la consulta de la lista de precios y stock de los artículos.

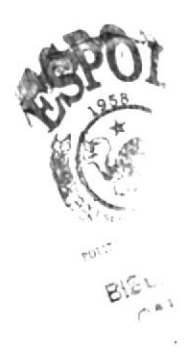

## 7.4 MENÚ CLIENTES

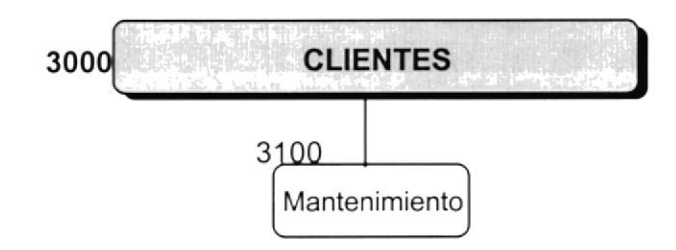

#### 7.4.1 Mantenimiento

Permite realizar el ingreso, consulta, modificación y eliminación de la información sobre los clientes.

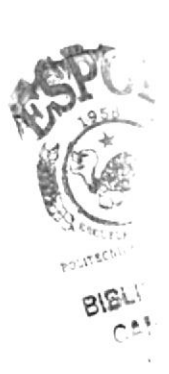

## 7.5 MENÚ USUARIOS

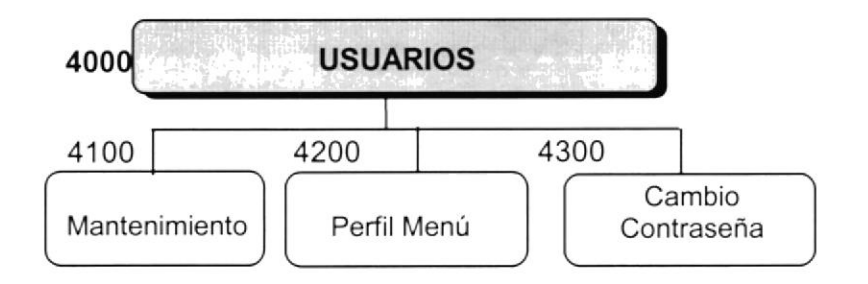

#### 7.5.1 Mantenimiento (4100)

Permite realizar ingreso, modificación, consulta y eliminación de la información sobre los usuarios del sistema.

#### 7.5.2 Perfil Menú (4200)

Permite relacionar a los usuarios con las opciones que pueden acceder en el sistema.

#### 7.5.3 Camblo Contraseña (4300)

Permite realizar el cambio de la contraseña del usuario

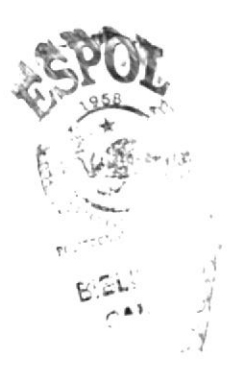

## 7.6 MENÚ ADMINISTRACIÓN

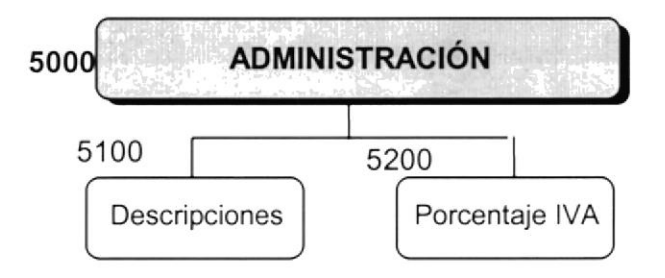

#### 7.6.1 Descripciones (5100)

Permite realizar el ingreso de información en los catálogos utilizados por el sistema.

#### 7.6.2 Porcentaje IVA (5200)

Permite realizar el ingreso y modificación del parámetro del IVA.

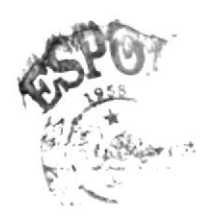

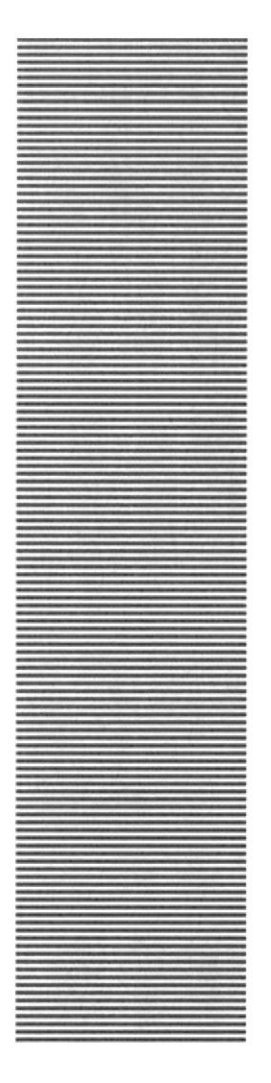

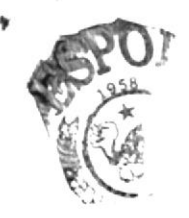

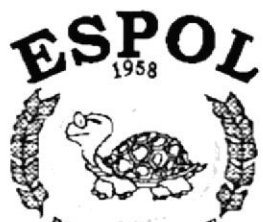

 $\frac{R_{\text{S}_\text{C}}}{R_{\text{S}_\text{C}}}}$  politecnica del litoral Guayaquil - Ecuador

# **CAPÍTULO 8**

## **ESTANDARIZACIONES**

## **8. ESTANDARIZACIONES**

#### 8.1. FORMATOS PARA ALMACENAMIENTO DE INFORMACIÓN

#### 8.1.1. Nombre la Base de Datos

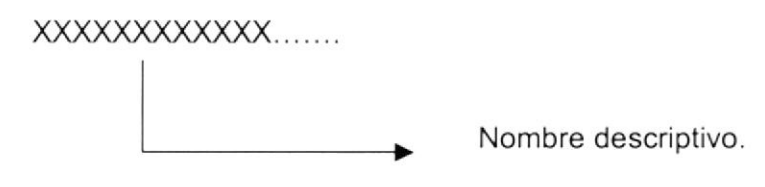

#### 8.1.2. Nombres de Tablas

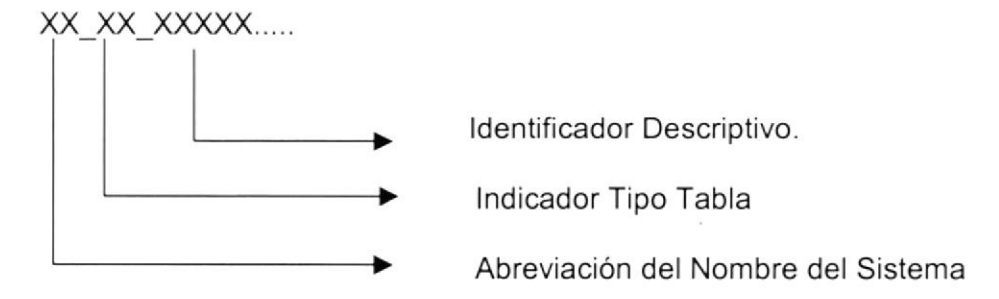

Indicador Tipo Tabla:

 $MA = Maestra$ MO = Movimiento PA = Parámetro

#### 8.1.3. Nombre de Campos

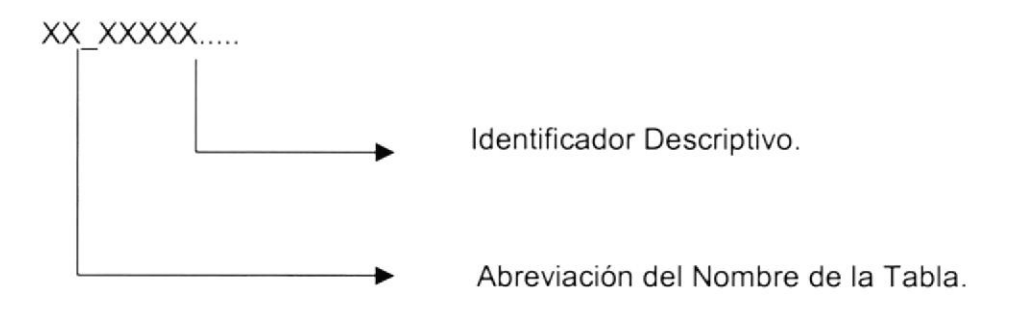

#### 8,2. FORMATOS PARA VARIABLES DEL SISTEMA

#### 8.2.1. Nombre del Proyecto

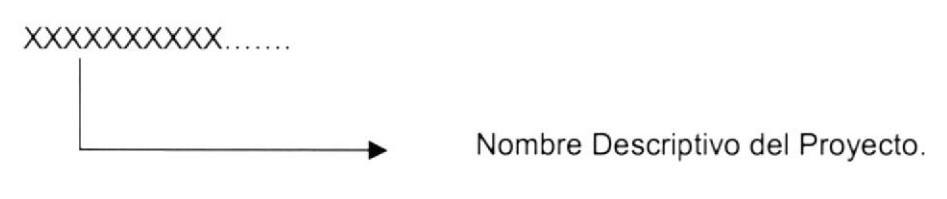

#### 8.2.2. Nombre Lógico y Físico de Formas

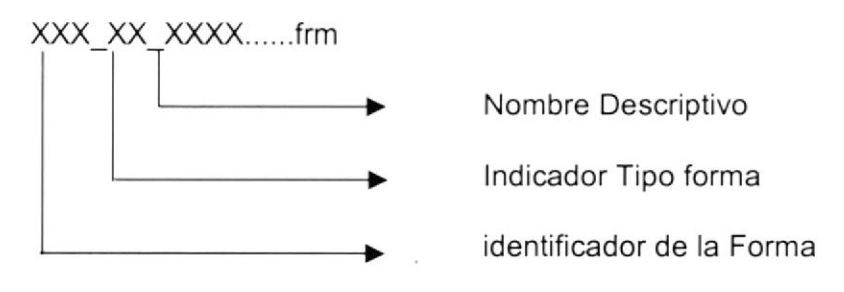

lndicador Tipo Forma:

MA = Mantenimiento MO = Transacciones CO = Consulta

#### 8.2.3, Nombre de Controles

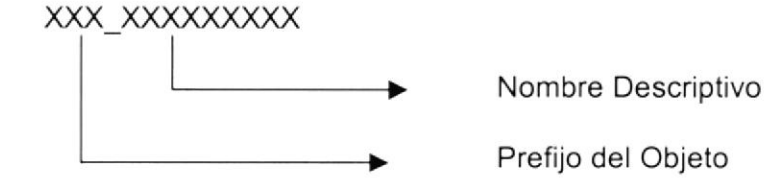

#### 8.2.4. Nombre de Variables

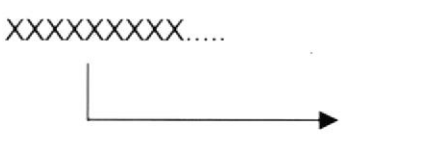

Nombre Descriptivo de la variable.

#### 8.2.5. Nombre de Procedimientos y Funciones

۰

XXXXXXXXXXXXXX

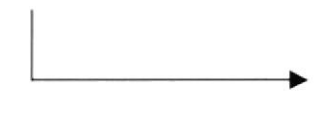

Nombre descriptivo del Procedimiento o Función.

#### 8.2.6. Nombre de Reportes

XXXXXXXXXXXXXX

Nombre descriptivo del Reporte.

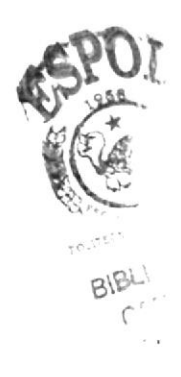

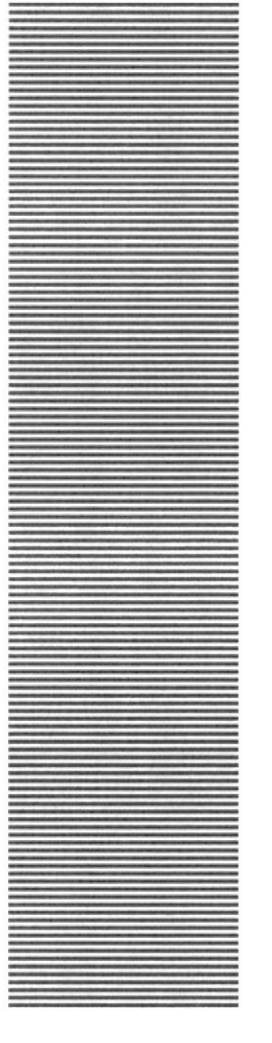

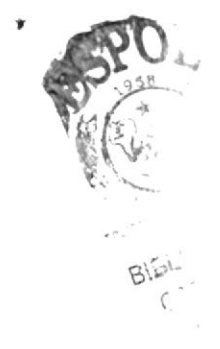

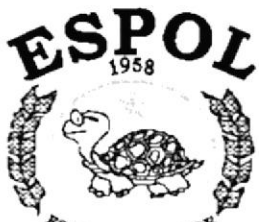

 $R_{\text{SCLELA}}$  superior example  $R_{\text{SCLL}}$ <br>POLITECNICA DEL LITORAL Guayaqui - Ecuador

# CAPÍTULO 9 **PLAN DE CÓDIGOS**

## 9. PLAN DE CÓDIGOS

#### 9.1. CABECERA DE FACTURA

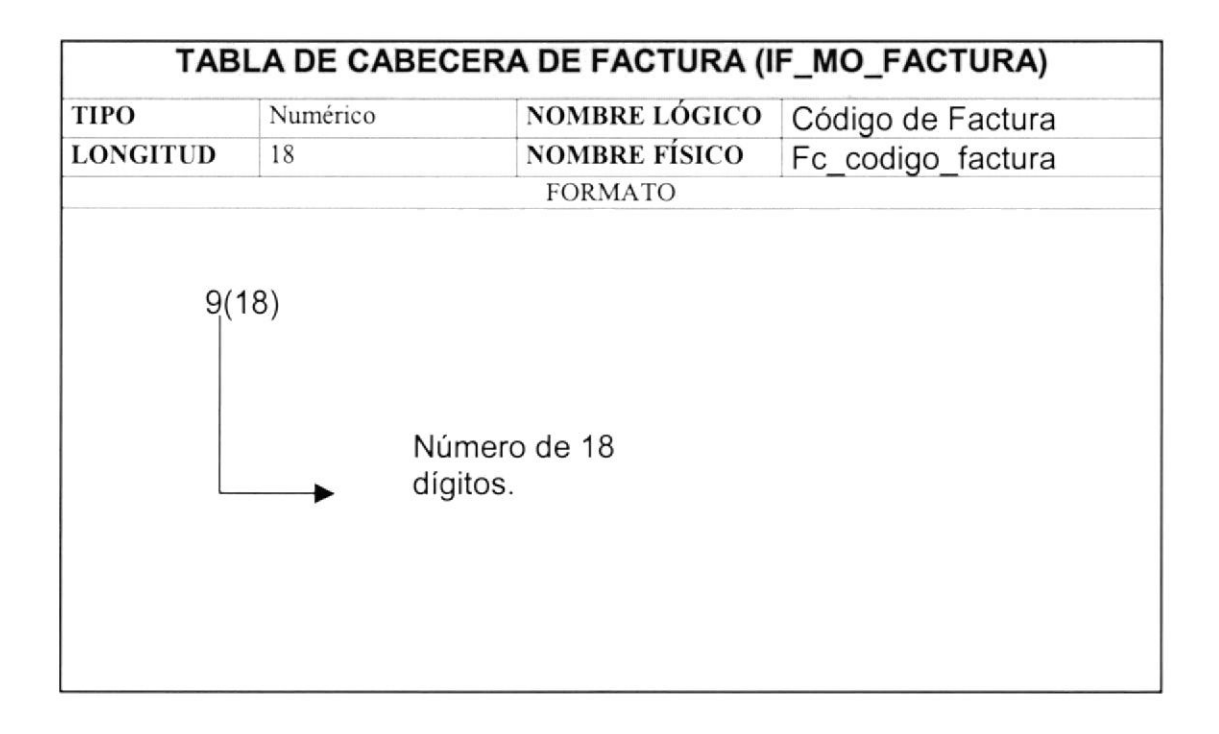

#### 9.2. USUARIO

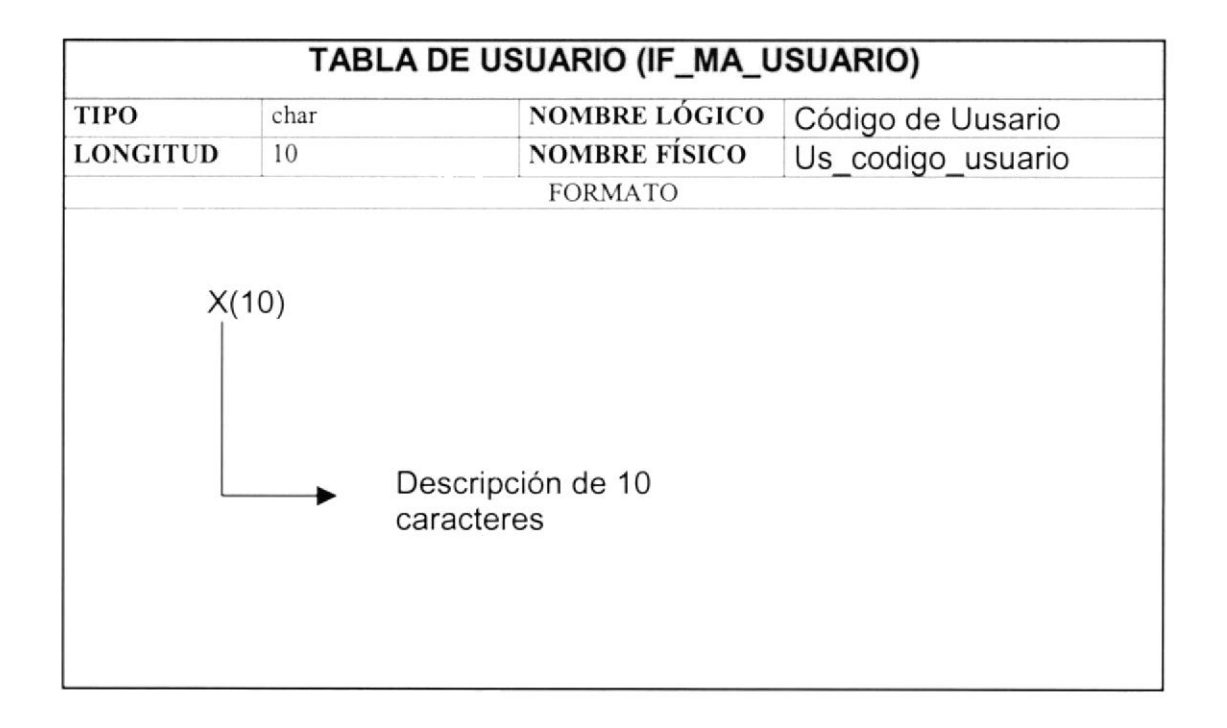

## 9.3. ARTICULOS

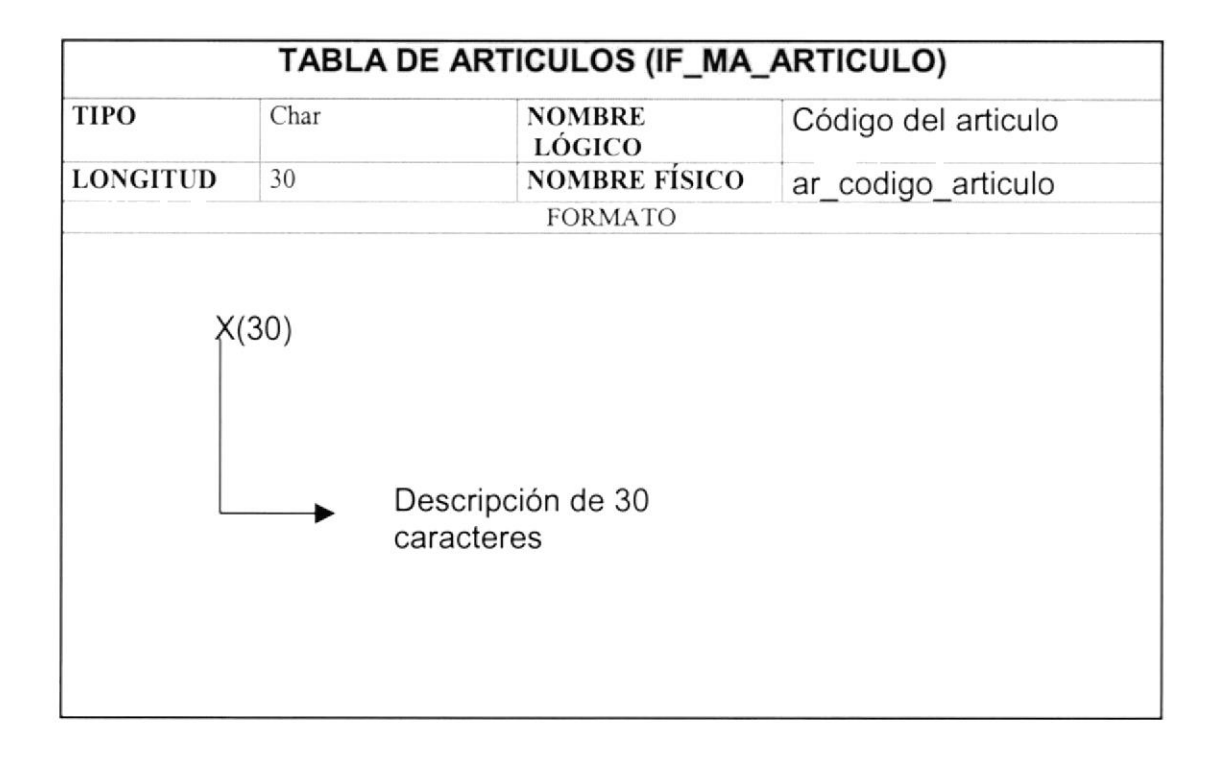

## 9.4. CLIENTES

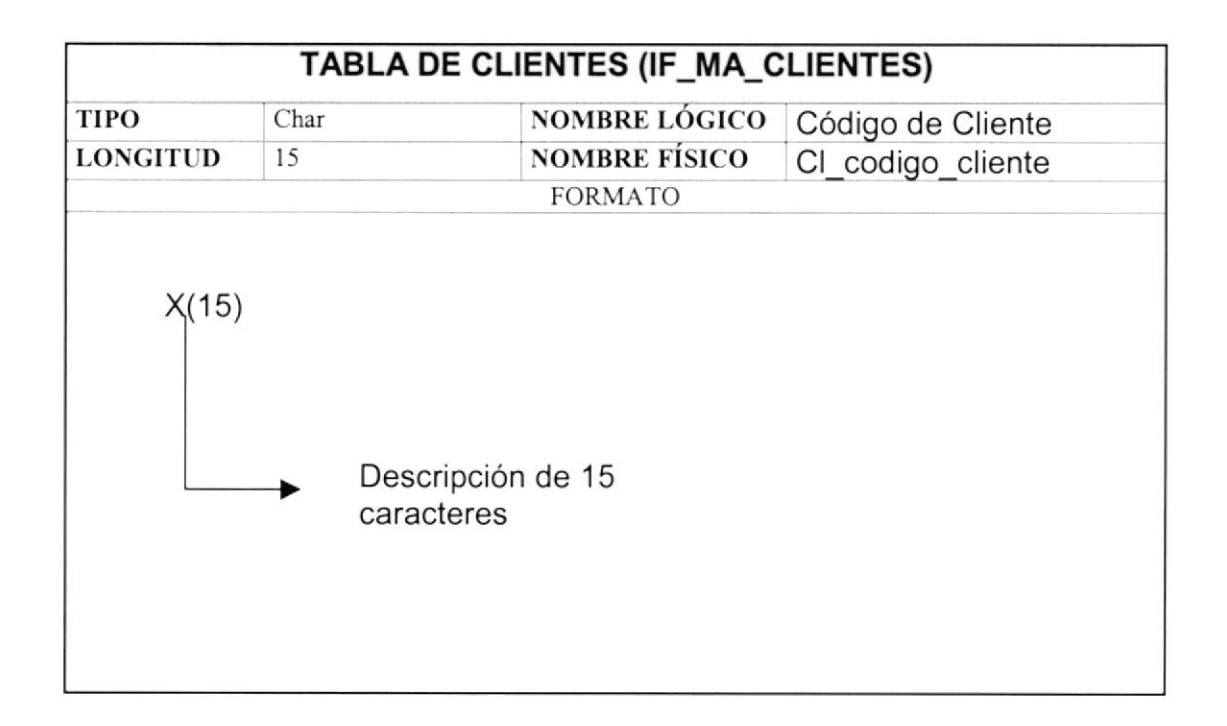

#### 9.5. MOVIMIENTOS DE ARTICULOS

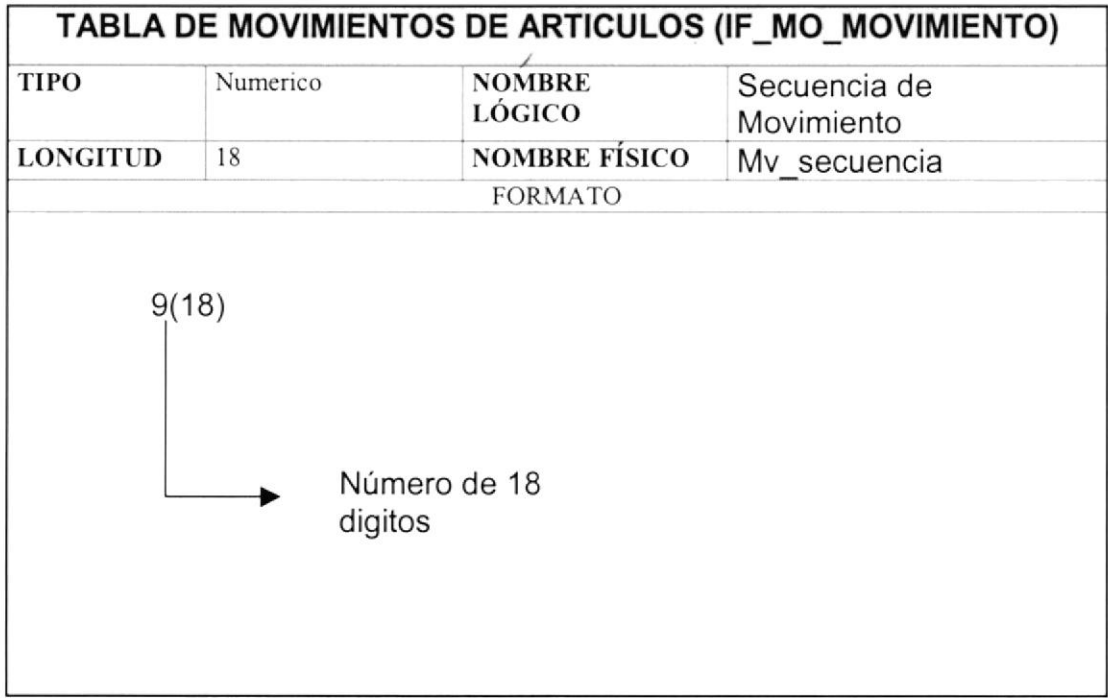

#### **9.6. PAGOS**

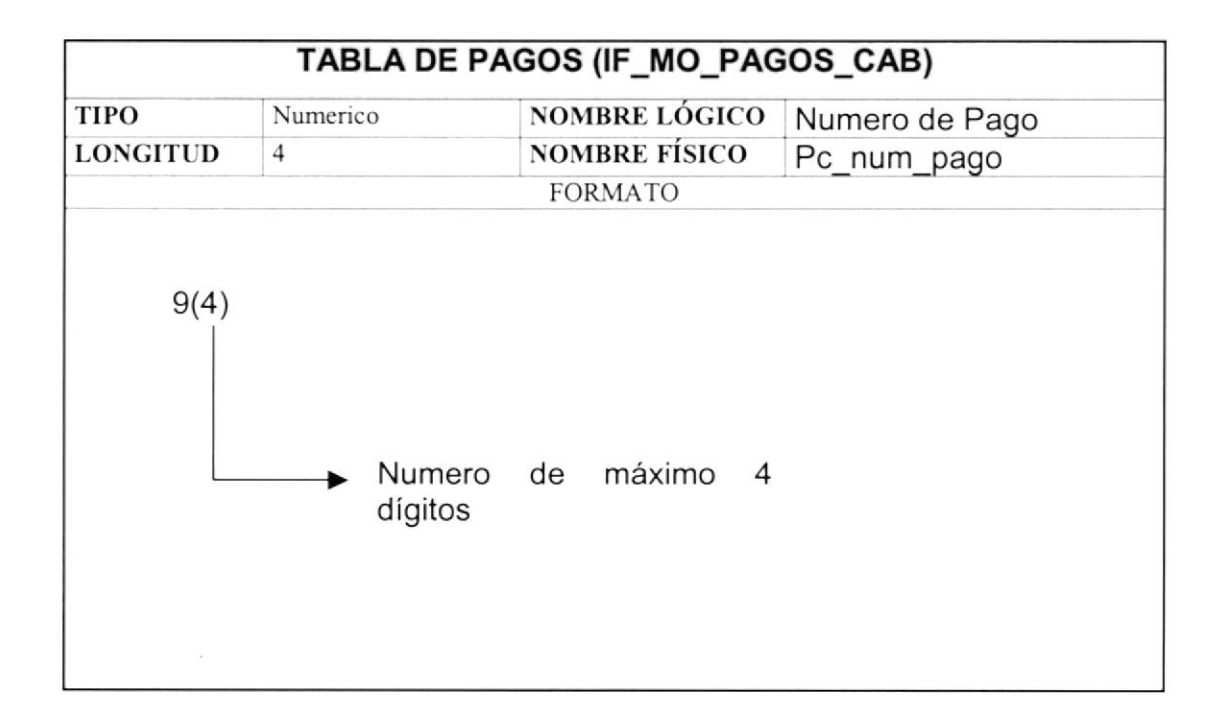

## 9.7. DETALLE DE PAGOS

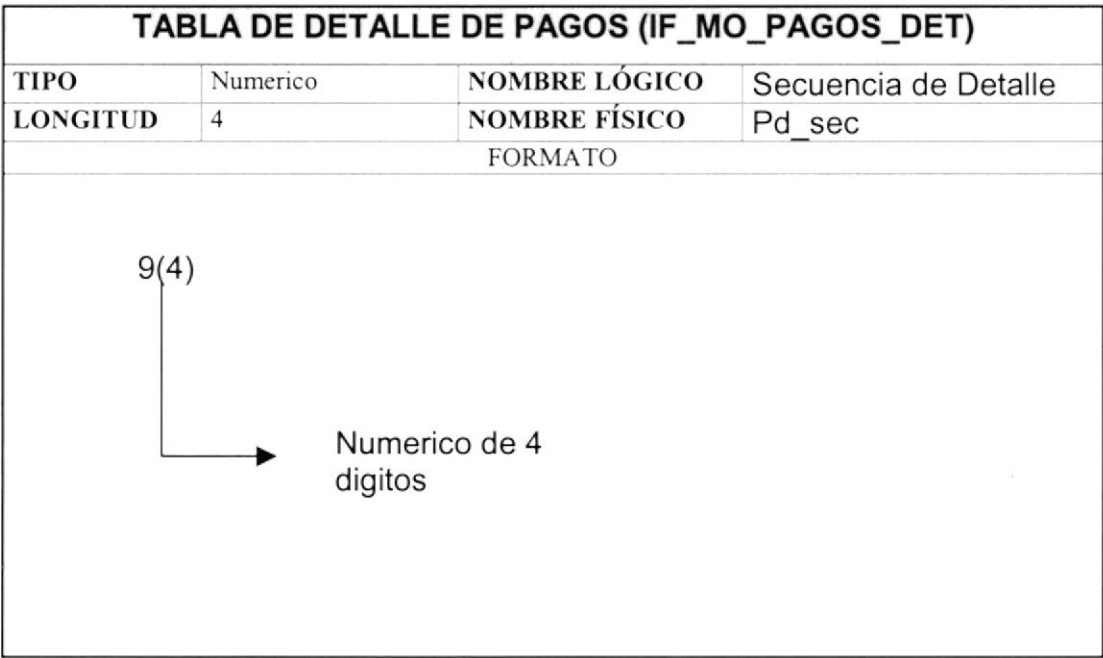

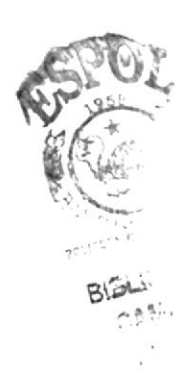

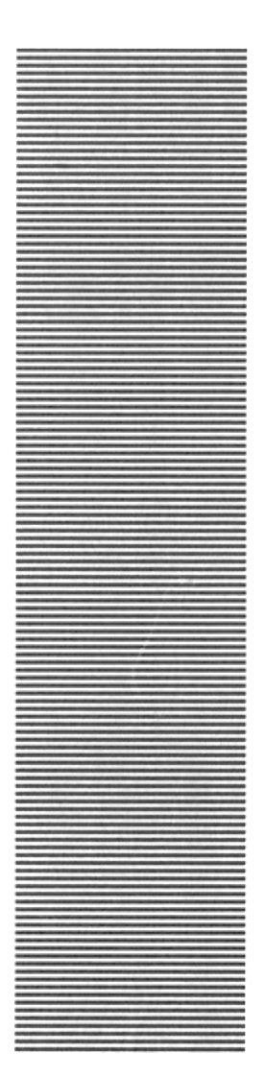

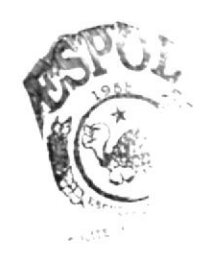

# CAPÍTULO 10

## **MODELO ENTIDAD -RELACIÓN**

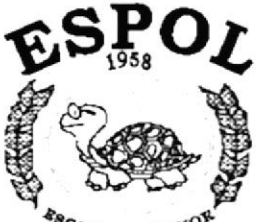

 $\frac{e_{8C}}{E_{LLA}}$  superior polyments Gueyequil - Ecuador

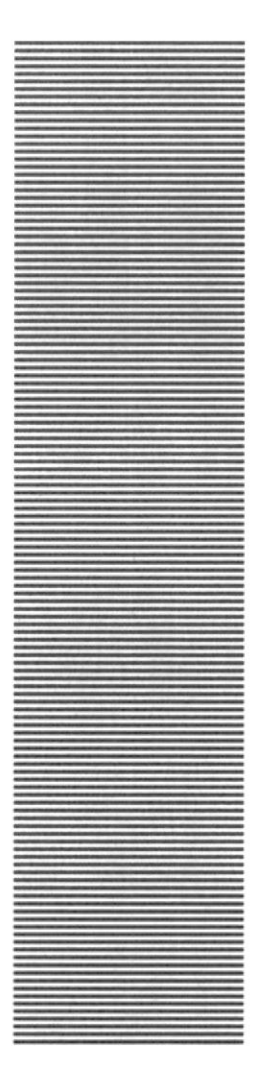

# **ESPOL**  $\frac{48}{10}$   $\frac{6}{10}$   $\frac{1}{10}$   $\frac{1}{10}$  Guayaquil - Ecuador

# **CAPÍTULO 11**

# **DISEÑO DE LOS ARCHIVOS**

## 11. DISEÑO DE LOS ARCHIVOS

#### **11.1. TABLA ARTICULOS**

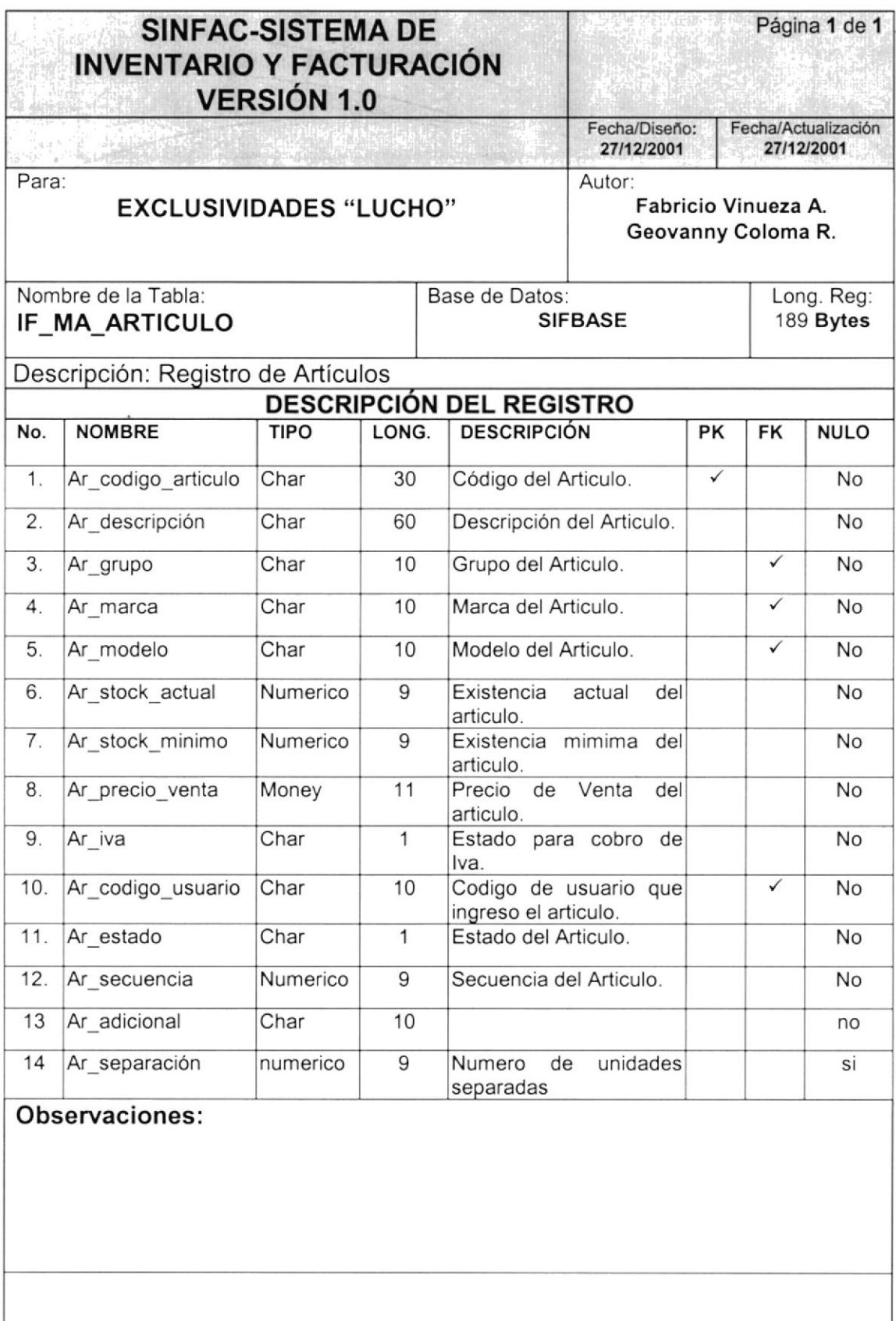

## 11.2. TABLA DE MOVIMIENTOS DE ARTICULOS

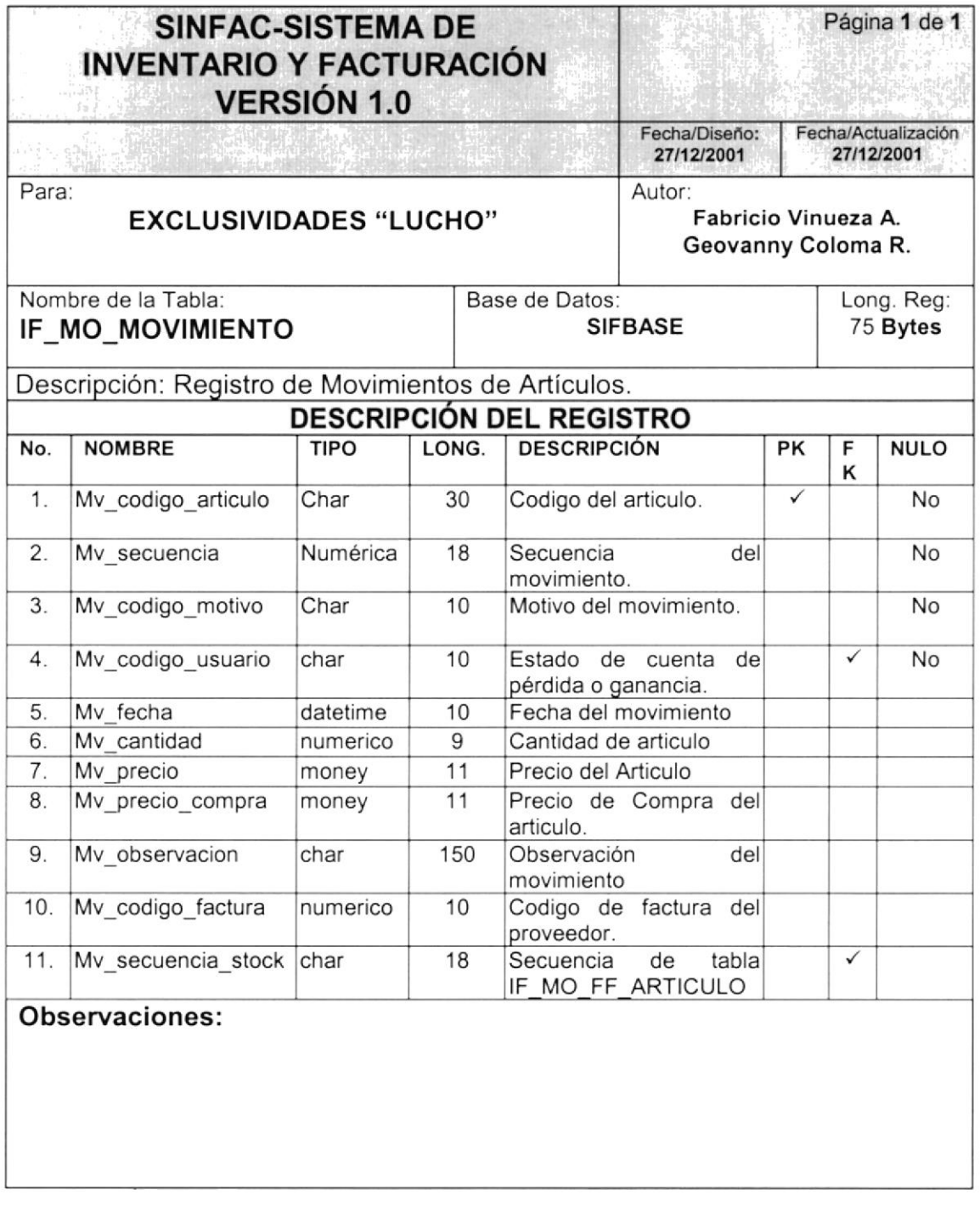

**THE THE ASSESSMENT OF THE CONTRACTOR** 

#### **11.3. TABLA CLIENTES**

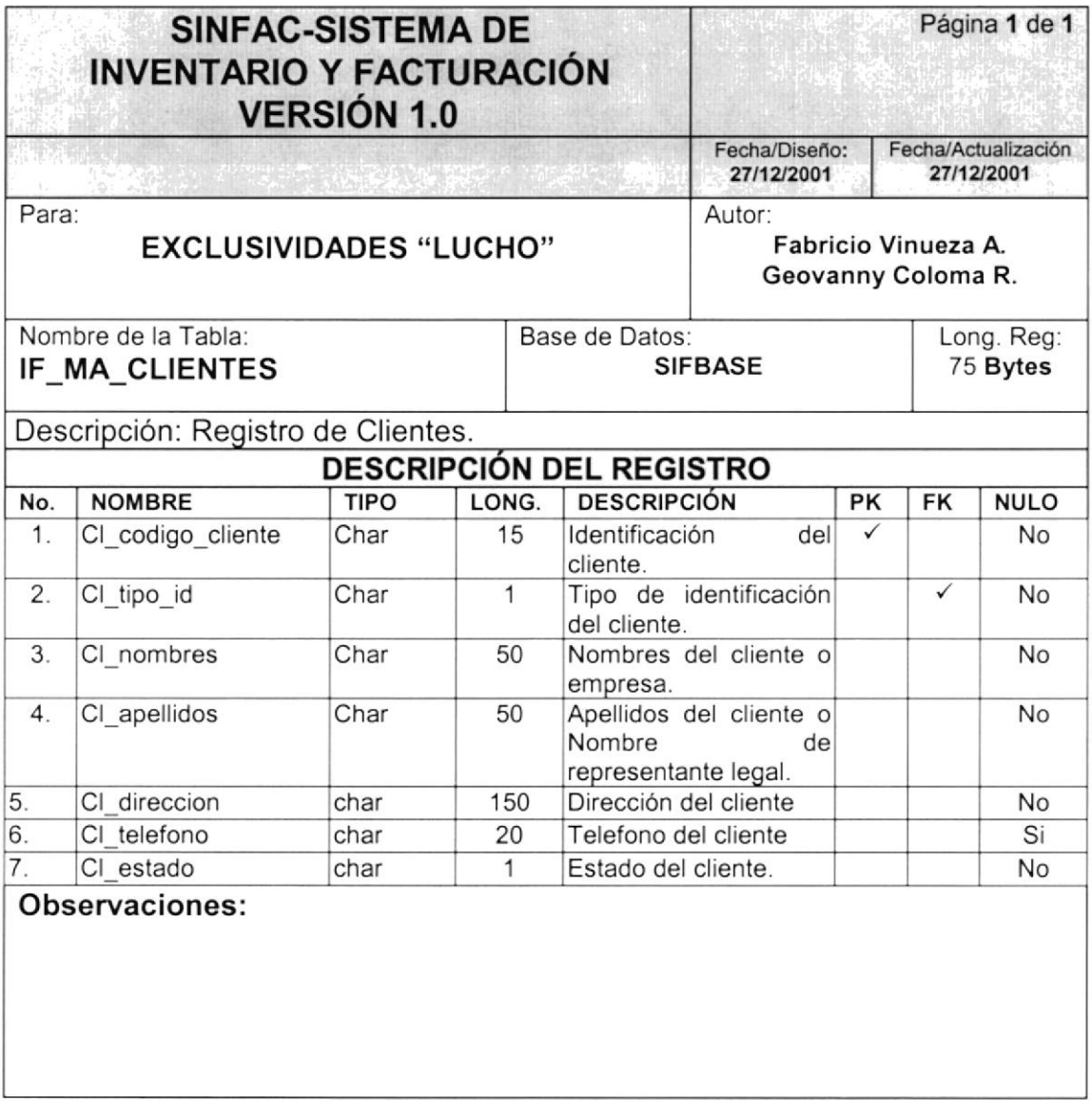

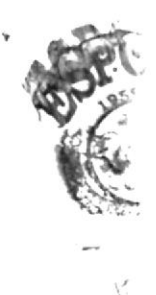

## 11.4. TABLA USUARIO

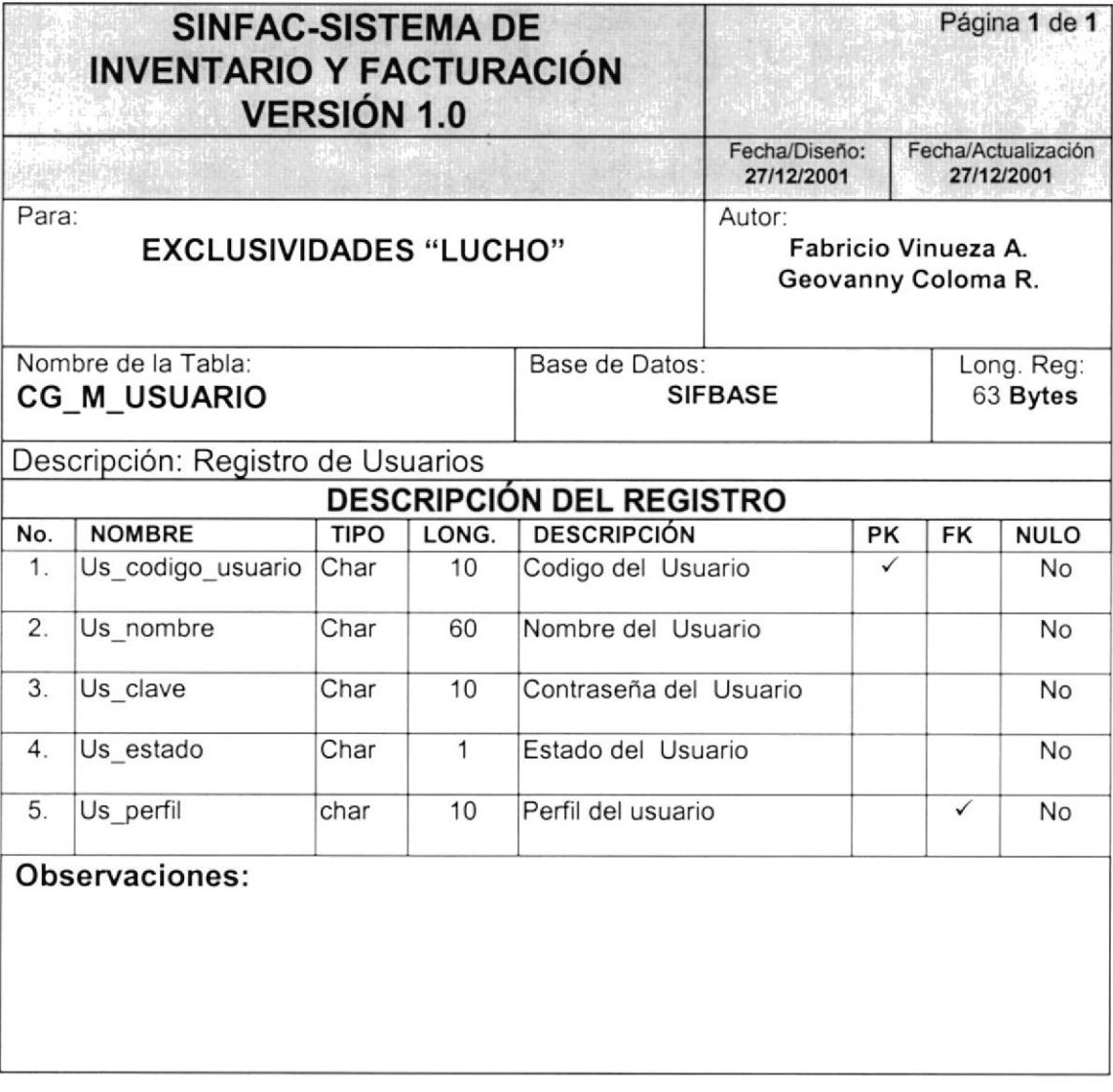

S).

## 11.5. TABLA DE CABECERA DE FACTURA

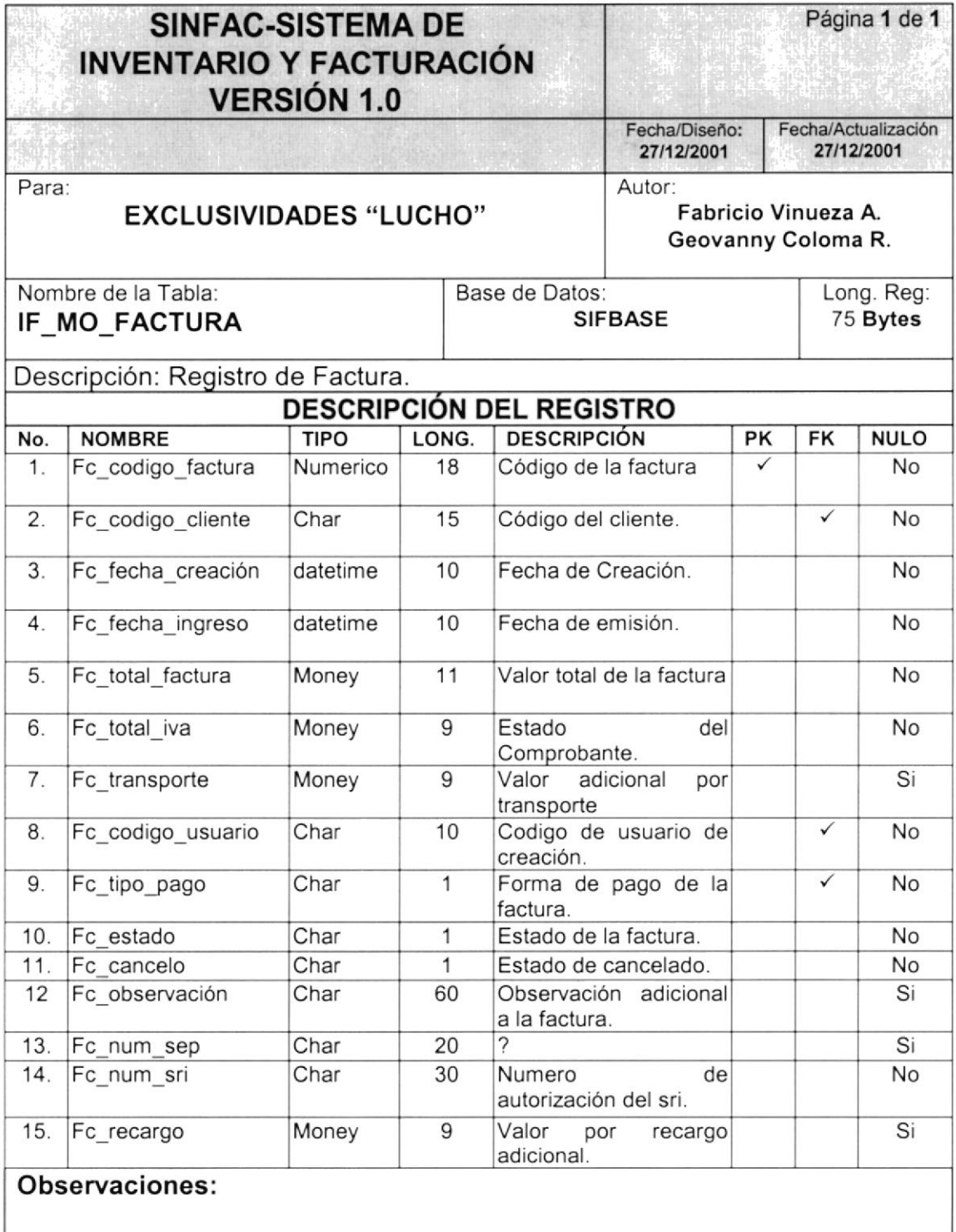

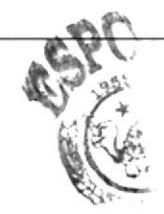

## 11.6. TABLA DE DETALLE DE FACTURA

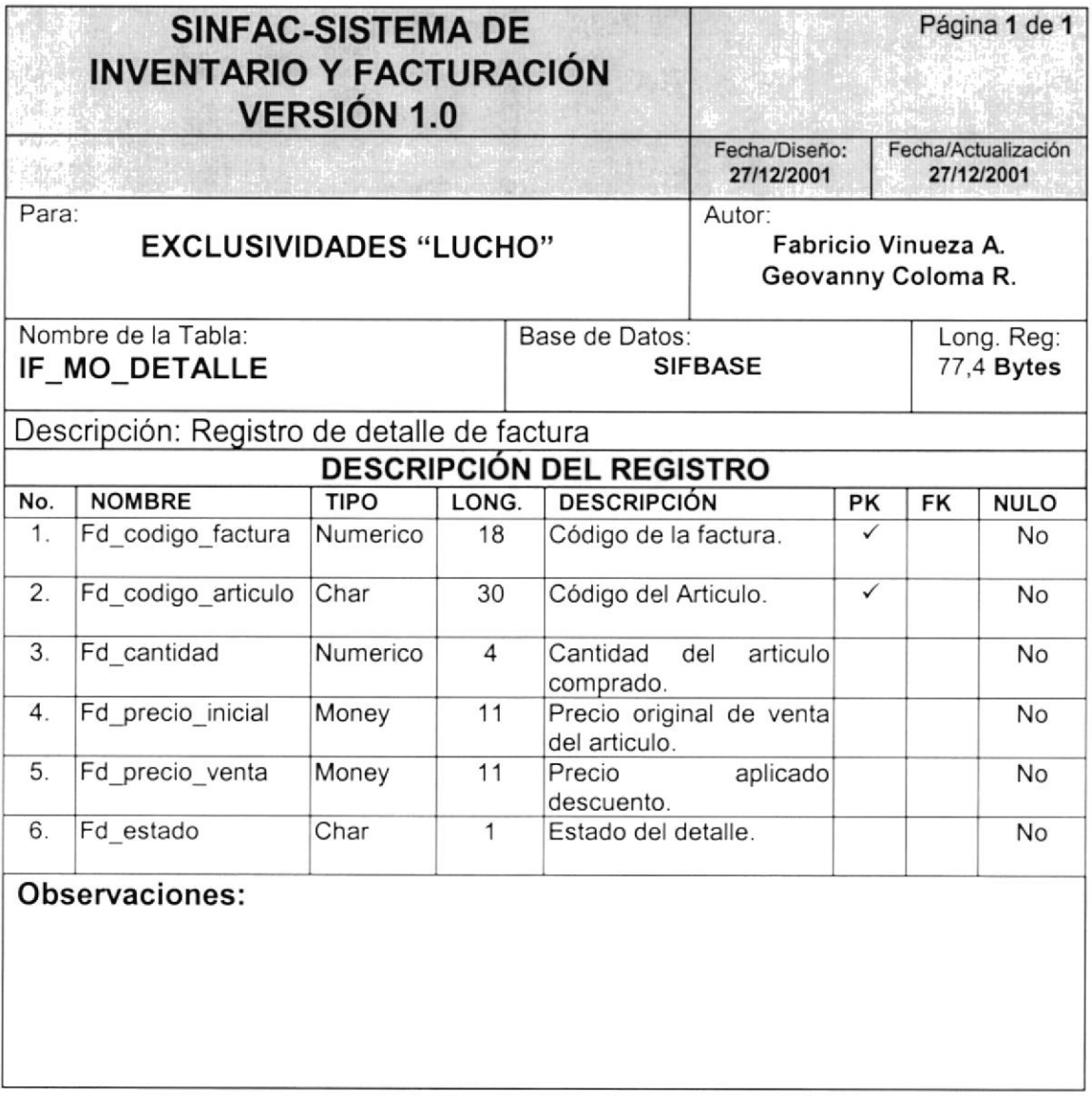

**Kab**er

## 11.7. TABLA CABECERA DE DEUDA

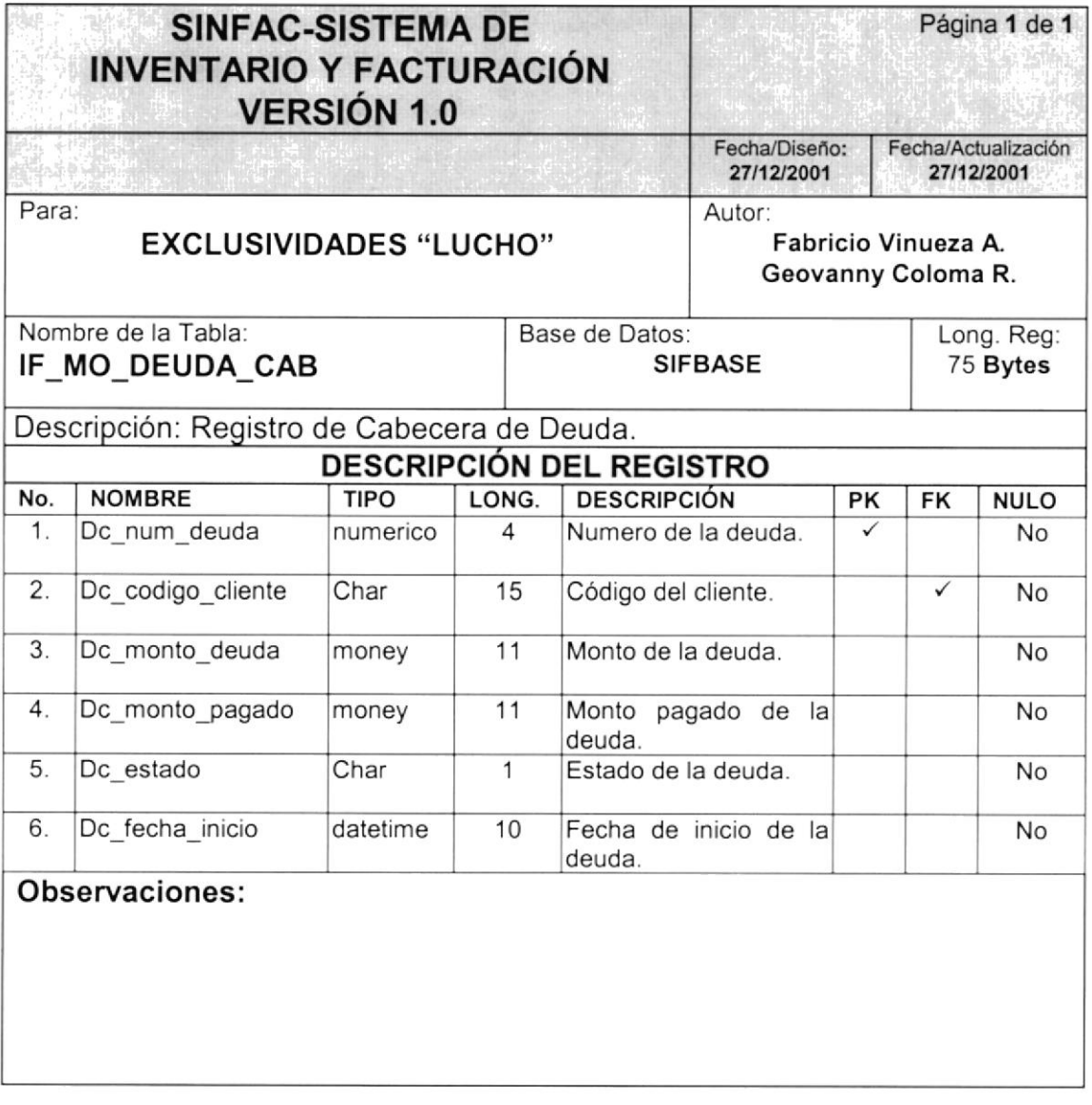

**不管中的** 化无同性能

## I1.8. TABLA DETALLE DE DEUDA

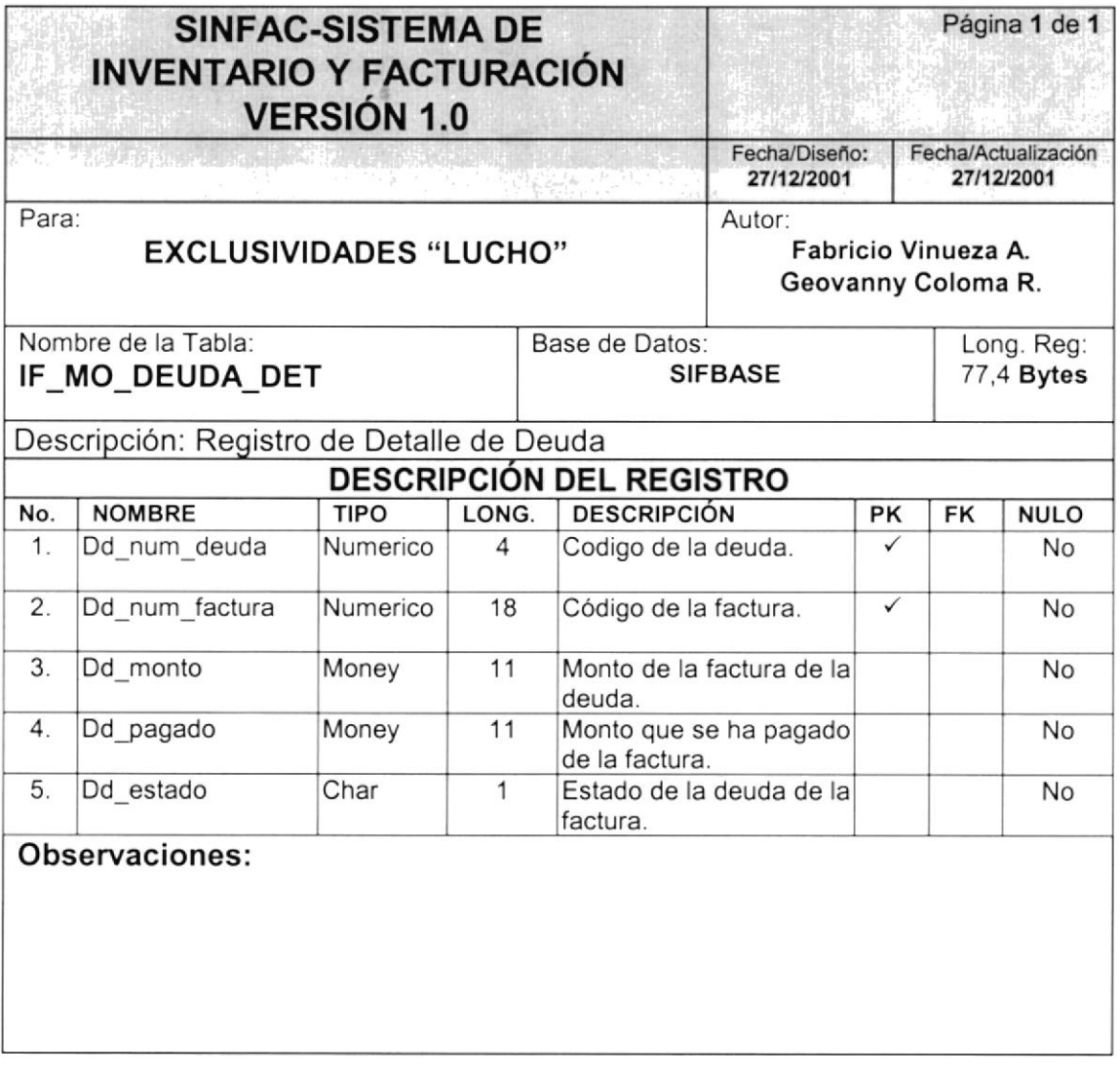

## 11.9. TABLA DE CABECERA DE PAGOS

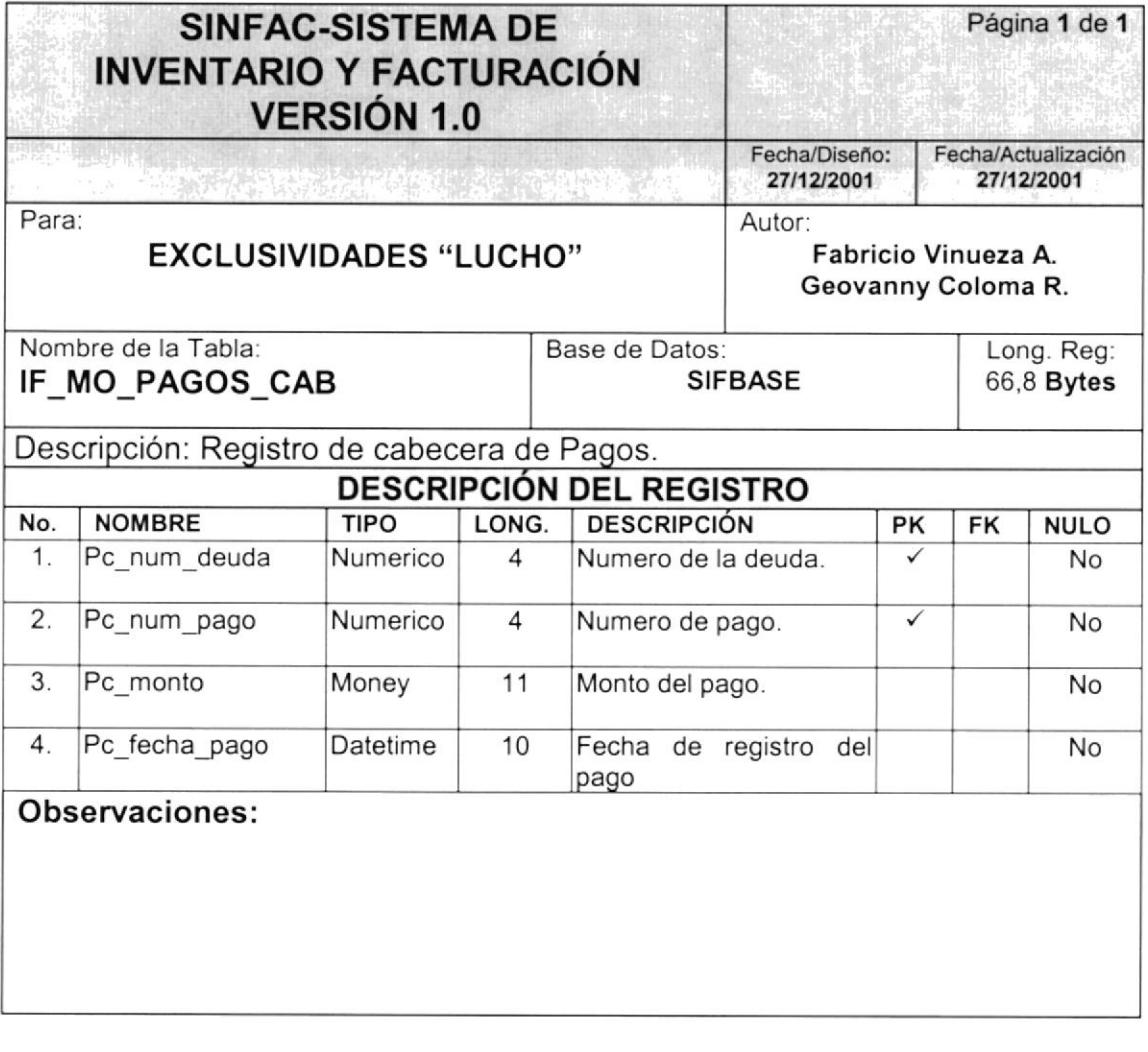

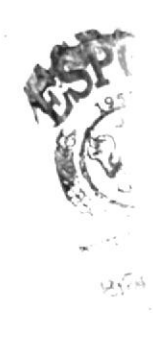

## 11.10. TABLA DE DETALLE DE PAGOS

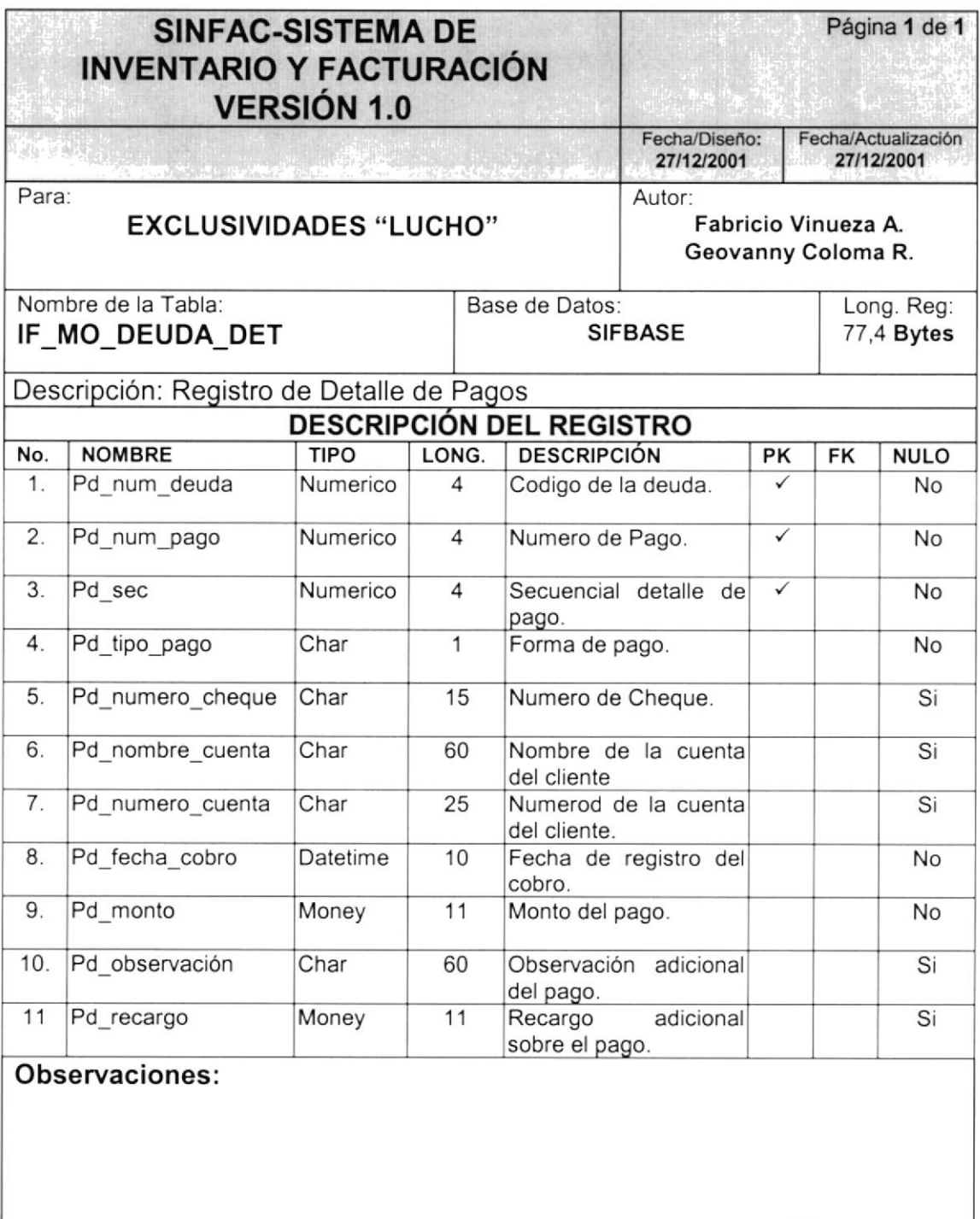

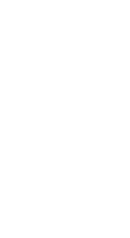

BIFA

**After** 

## **11.11. TABLA CUENTAS DE CLIENTES**

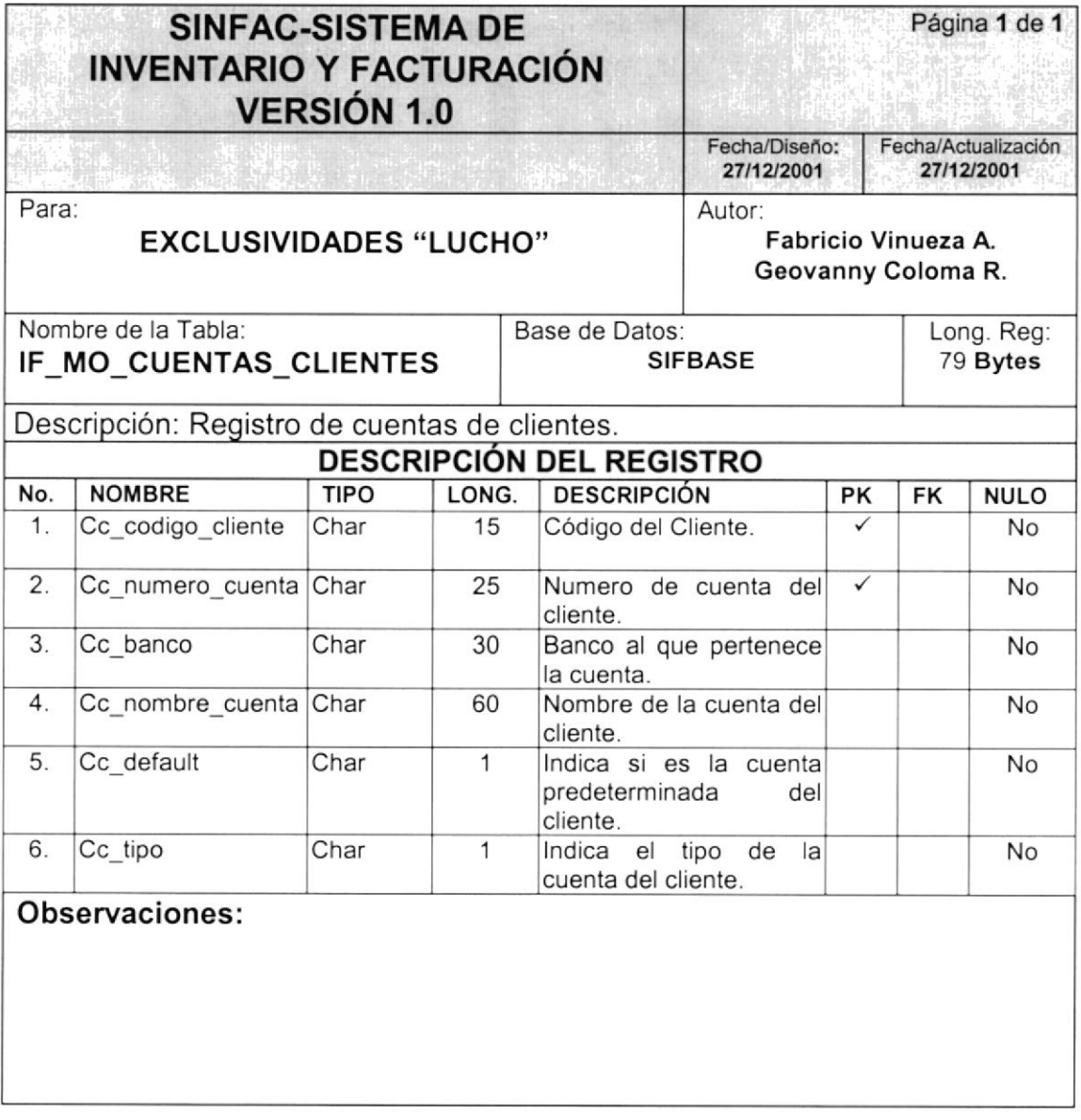

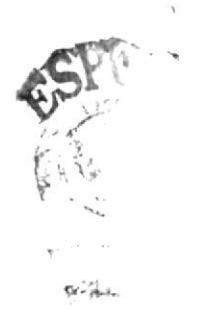

## 11.12. TABLA EXISTENCIAS DE ARTICULO

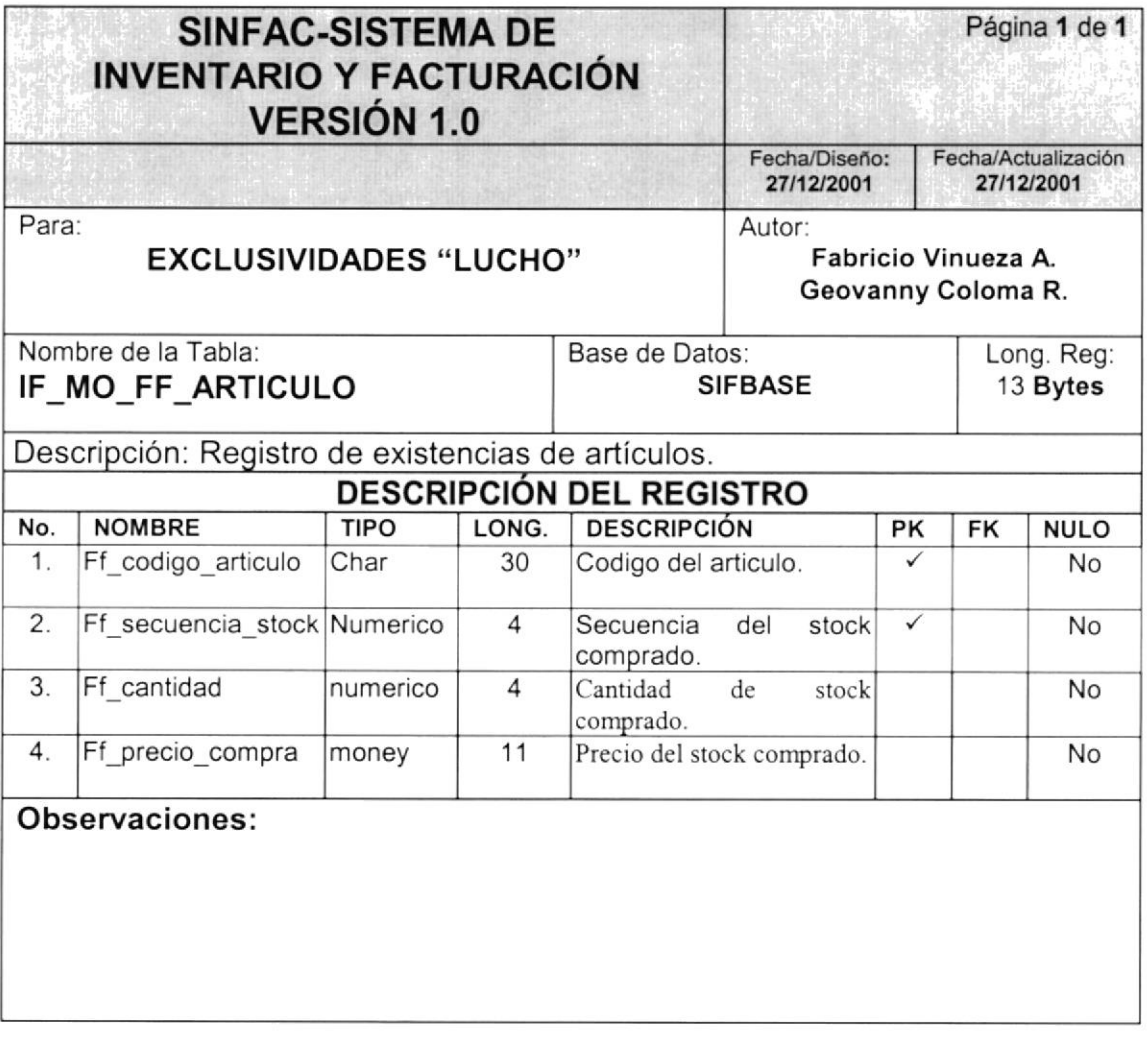

 $\overline{1}$  $=$   $\mu_{k+1}$ 

## 11.13. TABLA DE PERFILES DE USUARIOS

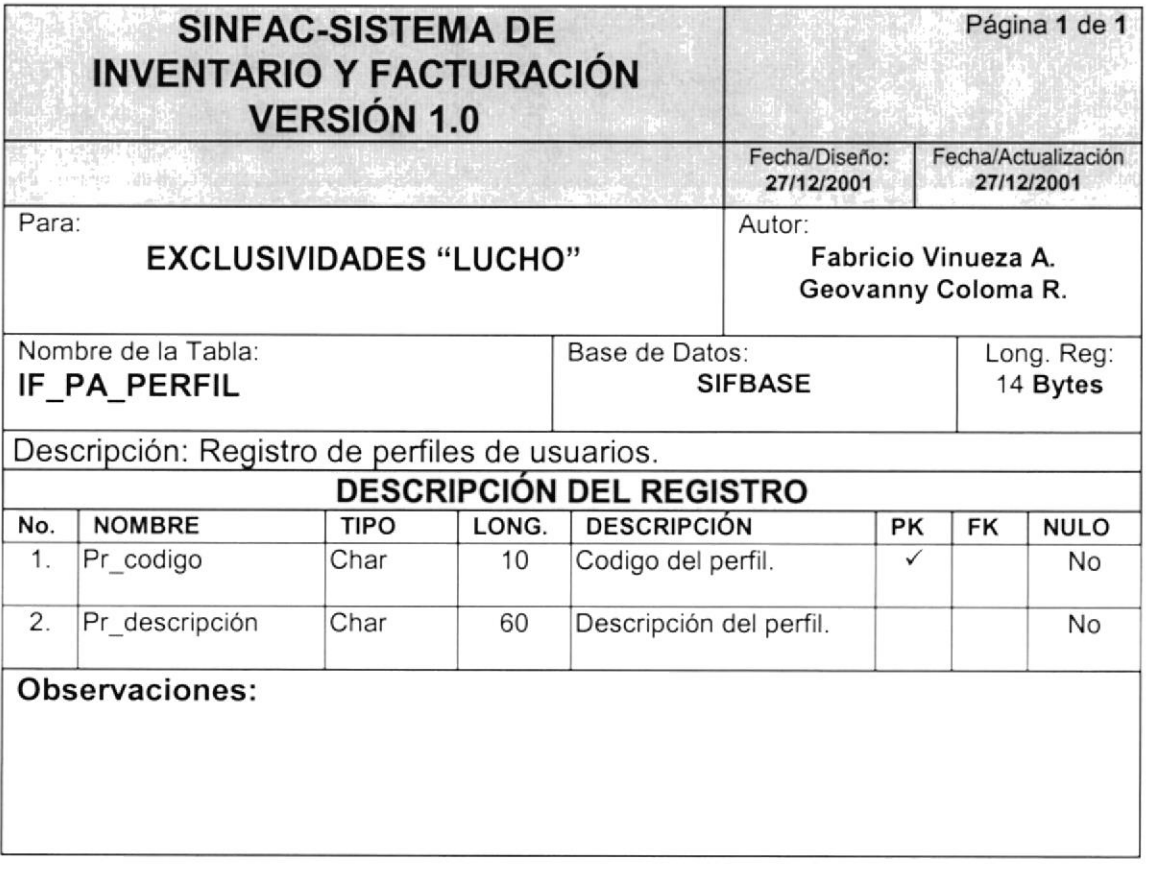

## 11.14. TABLA DE MENU DE OPCIONES DEL SISTEMA

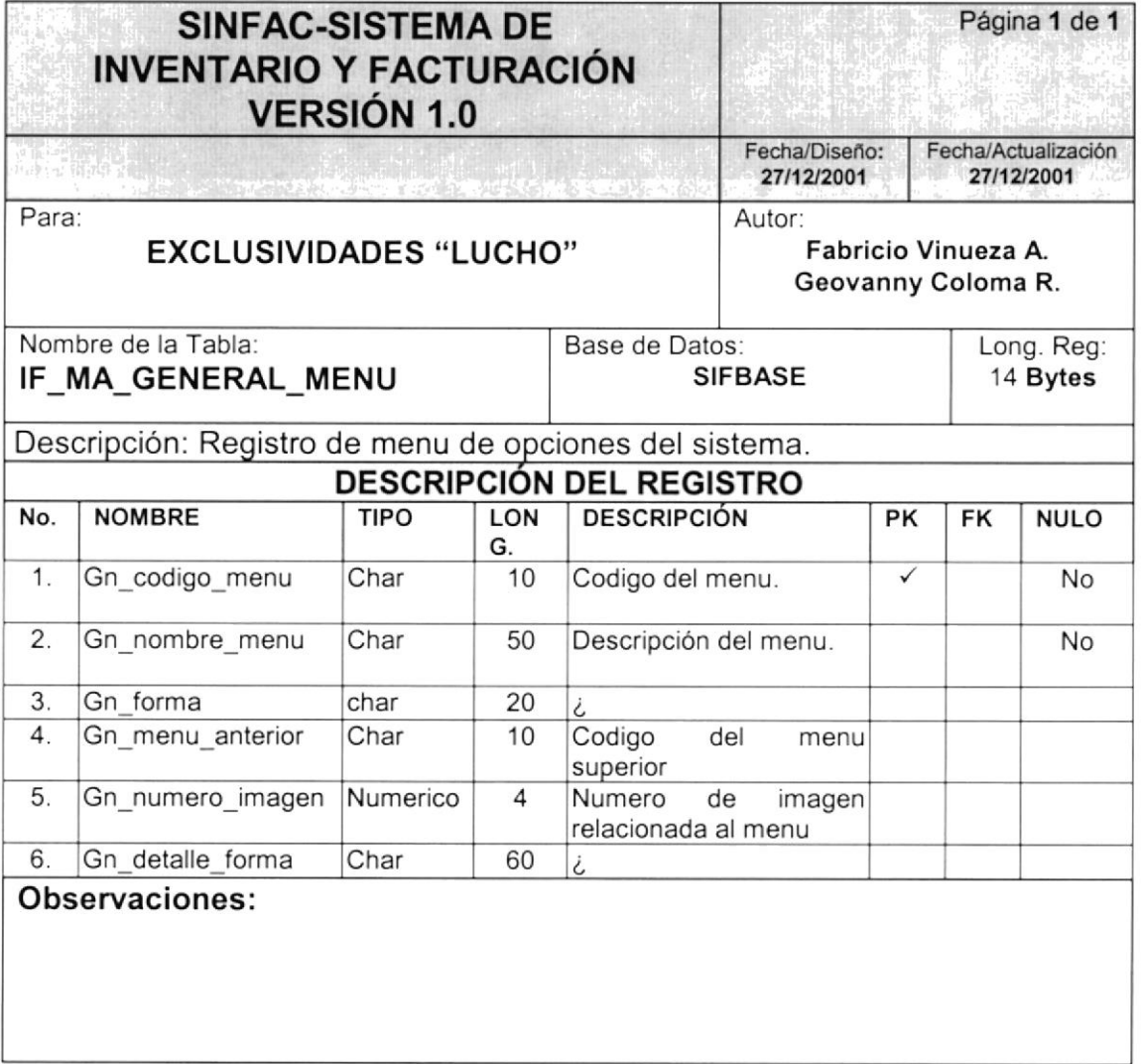

## 11.15. TABLA DE RELACION PERFIL-MENU

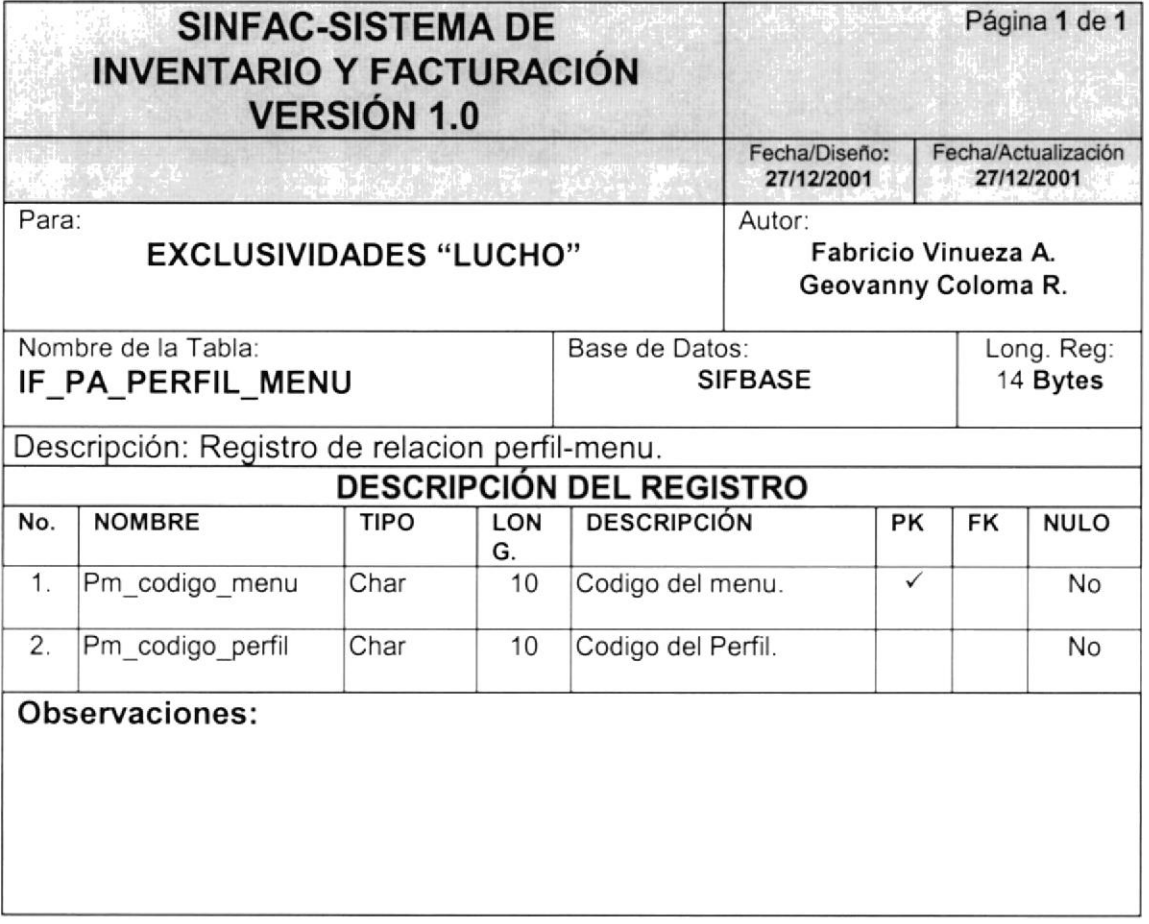

## 11.16. TABLA DE CATALOGOS DEL SISTEMA

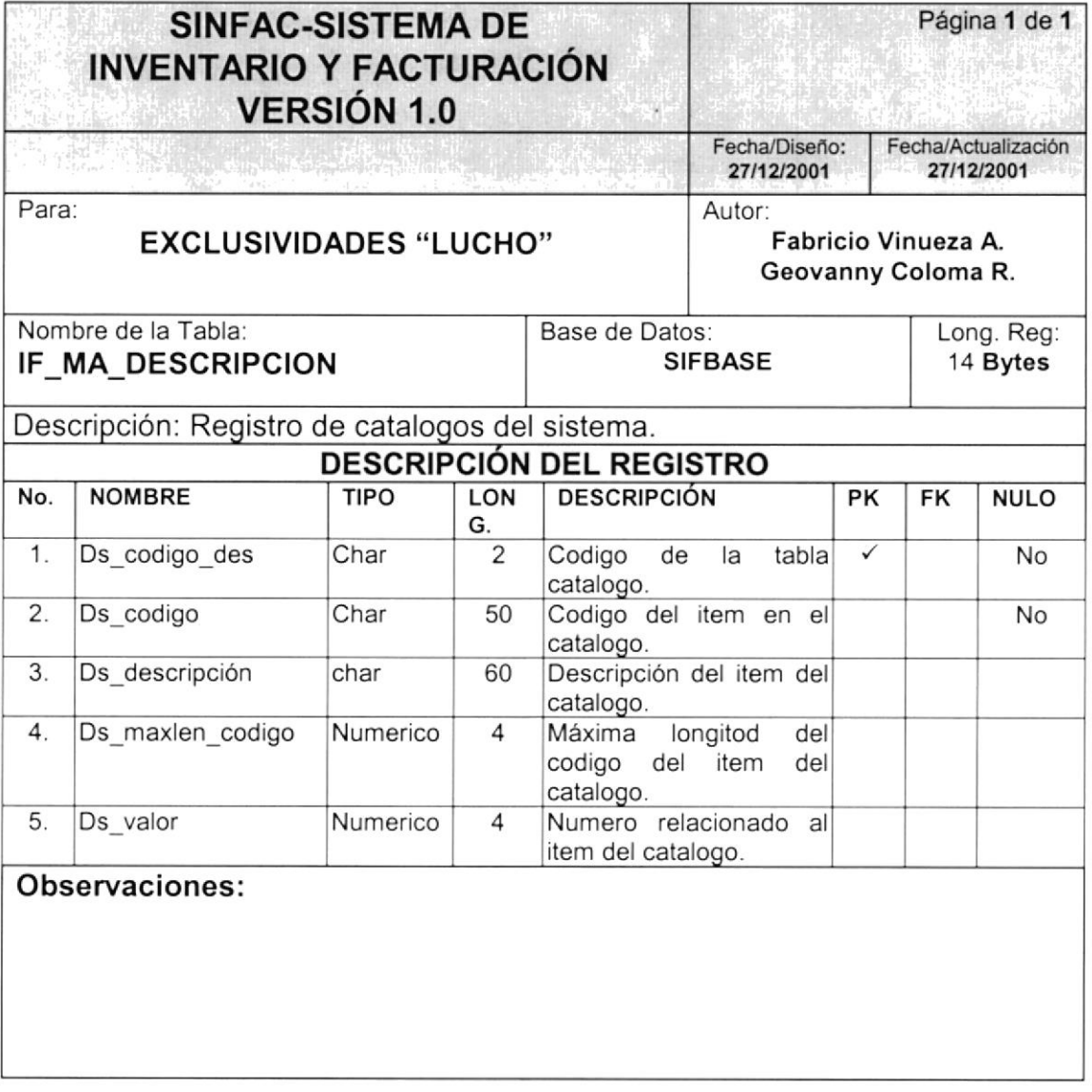

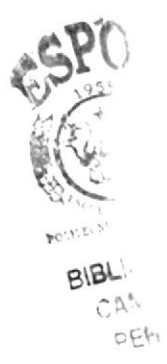
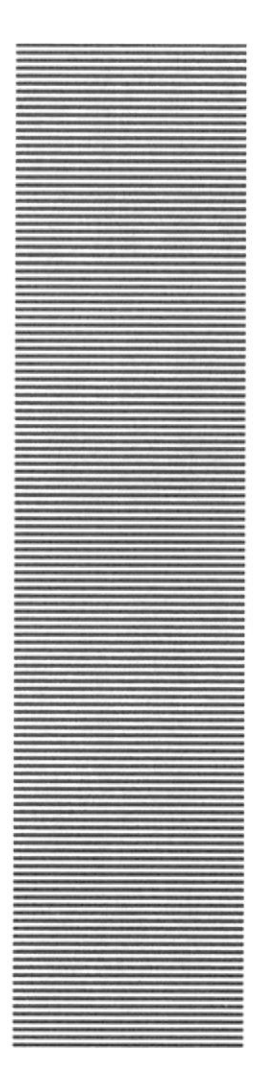

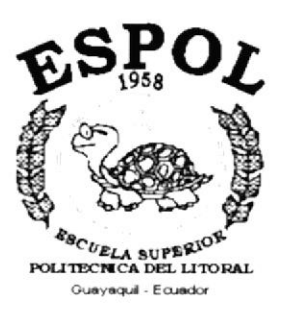

# CAPÍTULO 12.

## **DISEÑO DE ENTRADAS Y SALIDAS**

**Le de l'angles de la s** 

#### DISEÑO DE ENTRADAS Y SALIDAS  $12.$

#### **12.1. DISEÑO DE PANTALLAS**

#### 12.1.1 Ingreso al Sistema

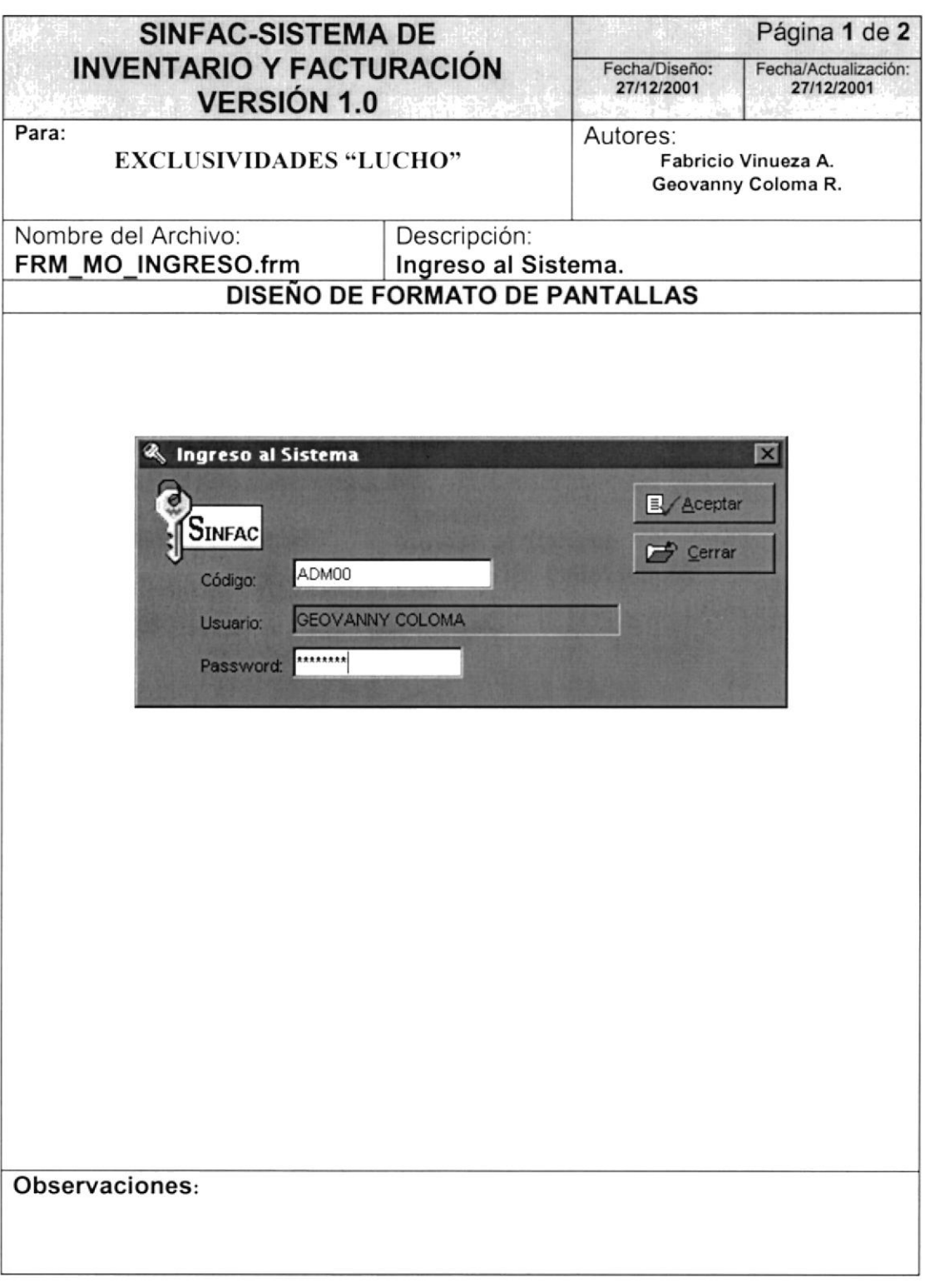

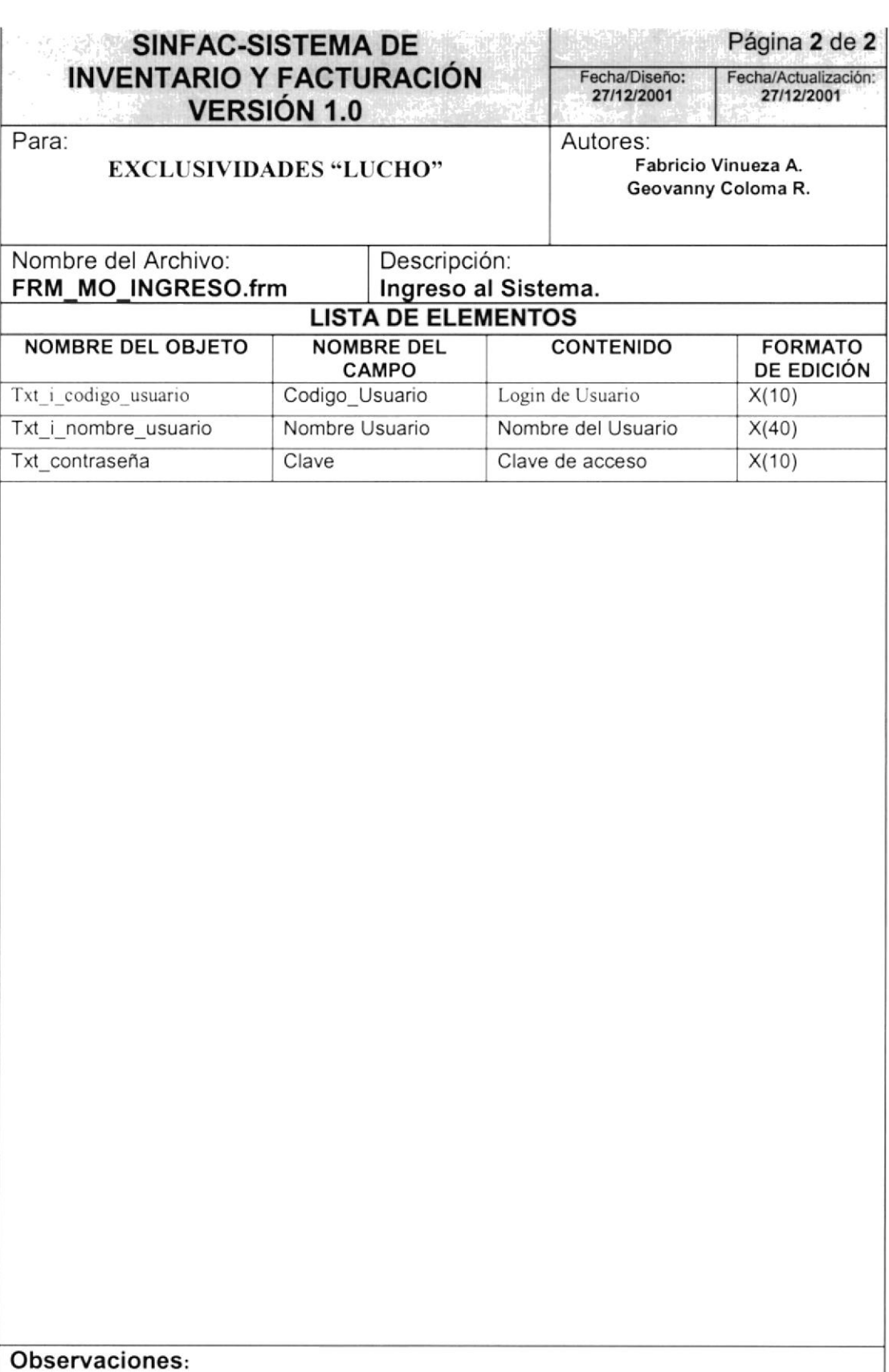

#### 12.1.2 Ingreso y Consulta de Facturas. And a consultation of the consultation of the consultation of the consultation of the consultation of the consultation of the consultation of the consultation of the consultation of t

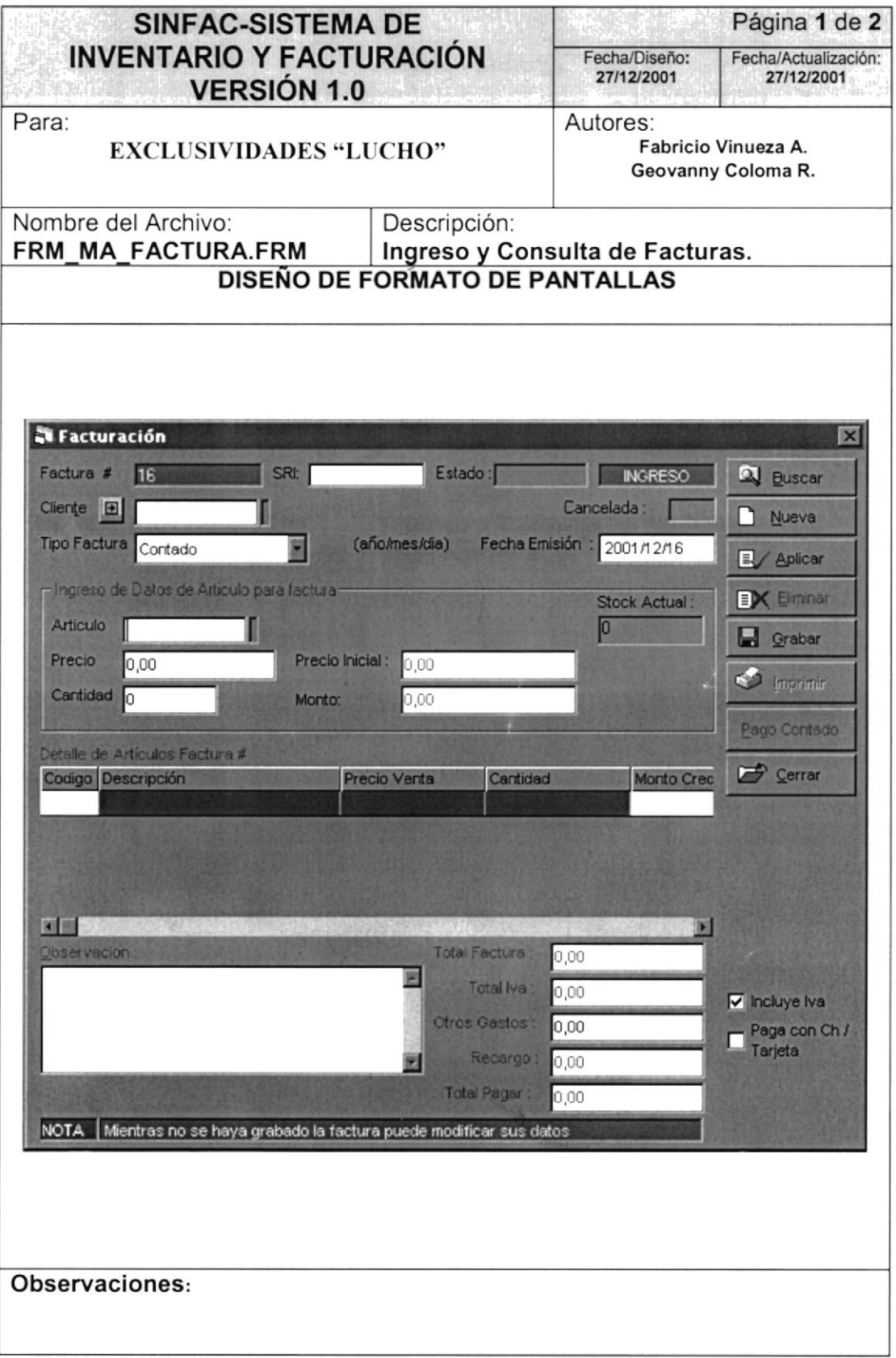

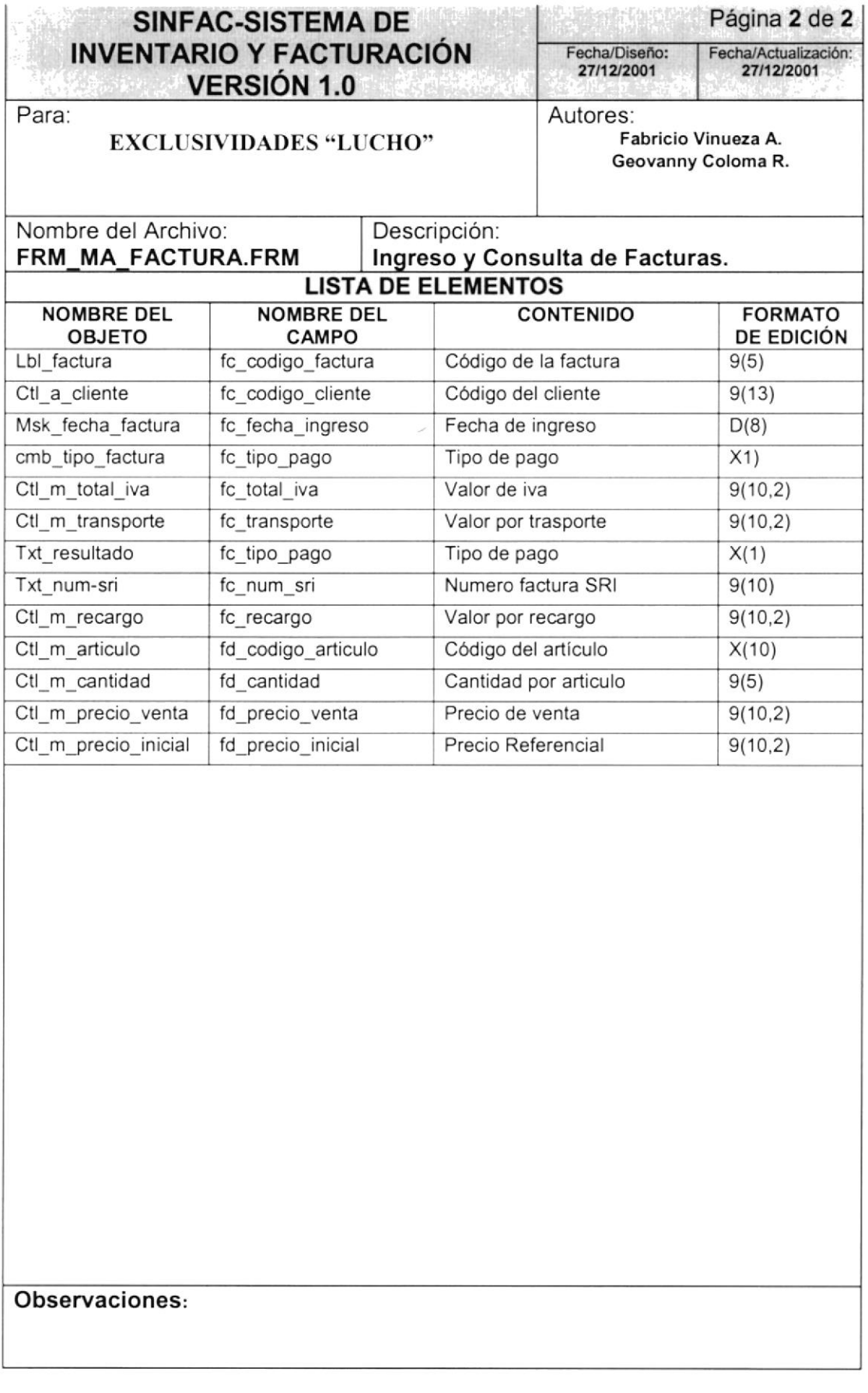

#### 12.1.3 Reproceso de Facturas. And The Manual Action of the Second State of the Second State of the Second State of the Second State of the Second State of the Second State of the Second State of the Second State of the Sec

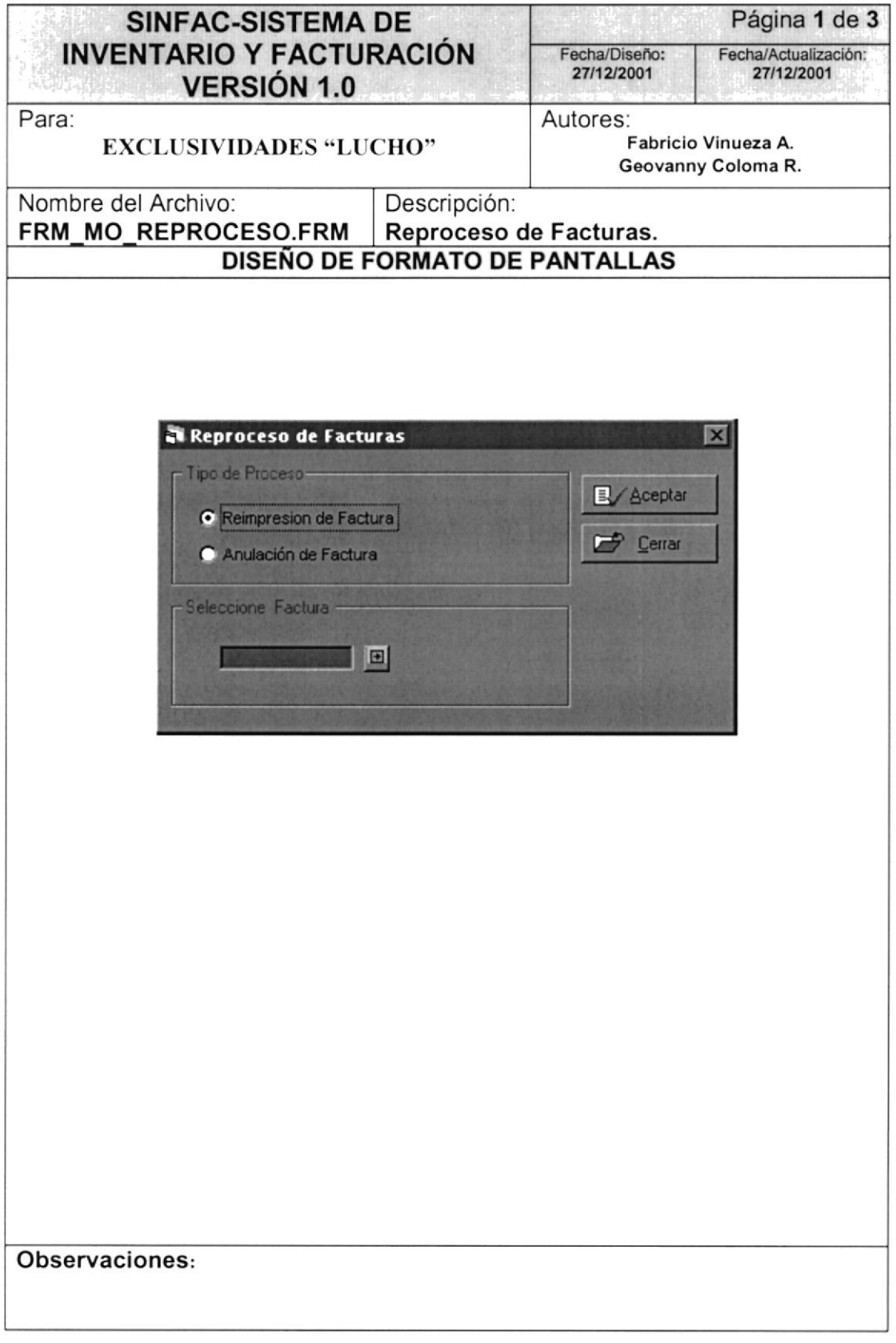

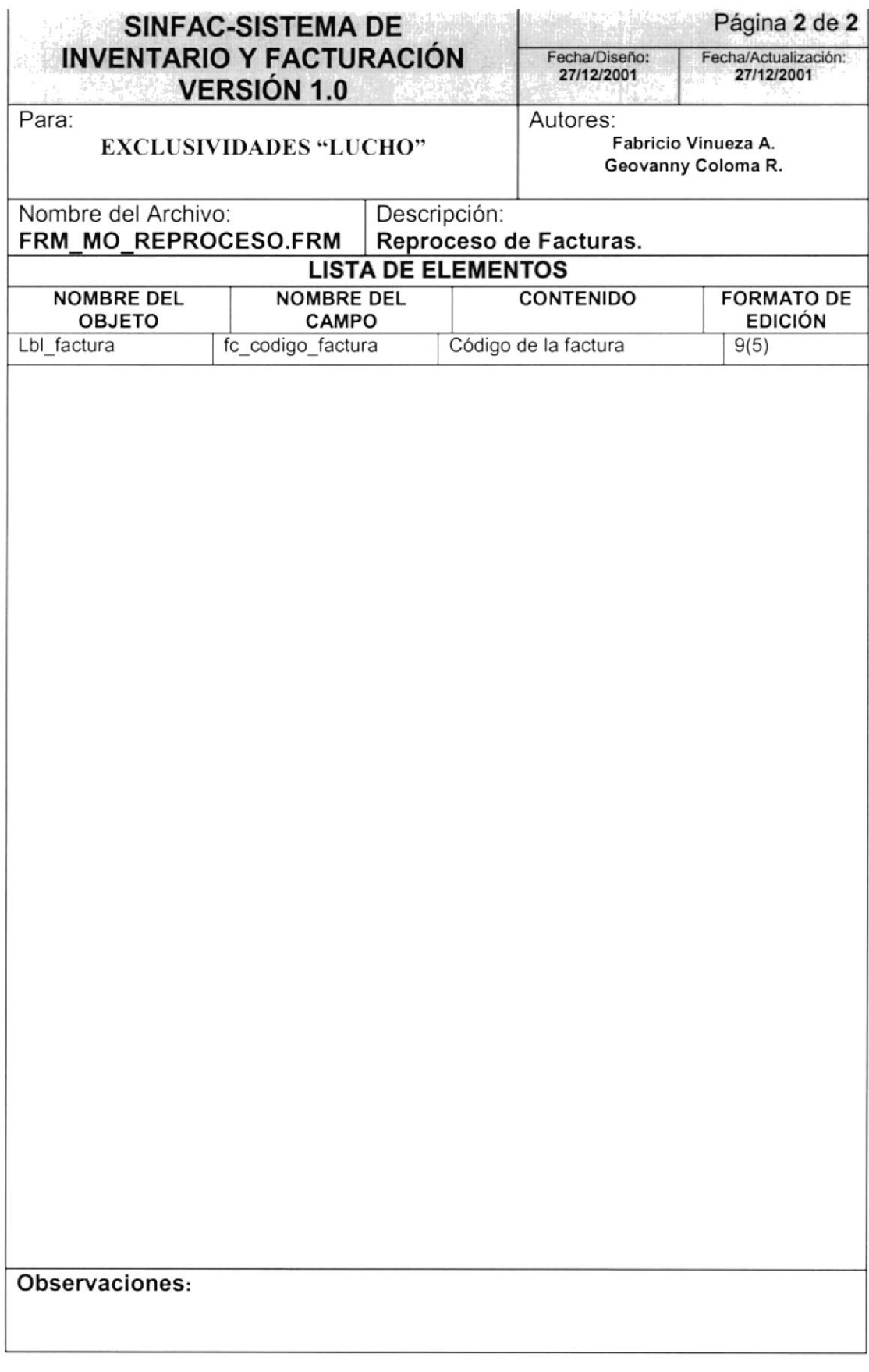

#### 12.1.4 Consulta de Ventas

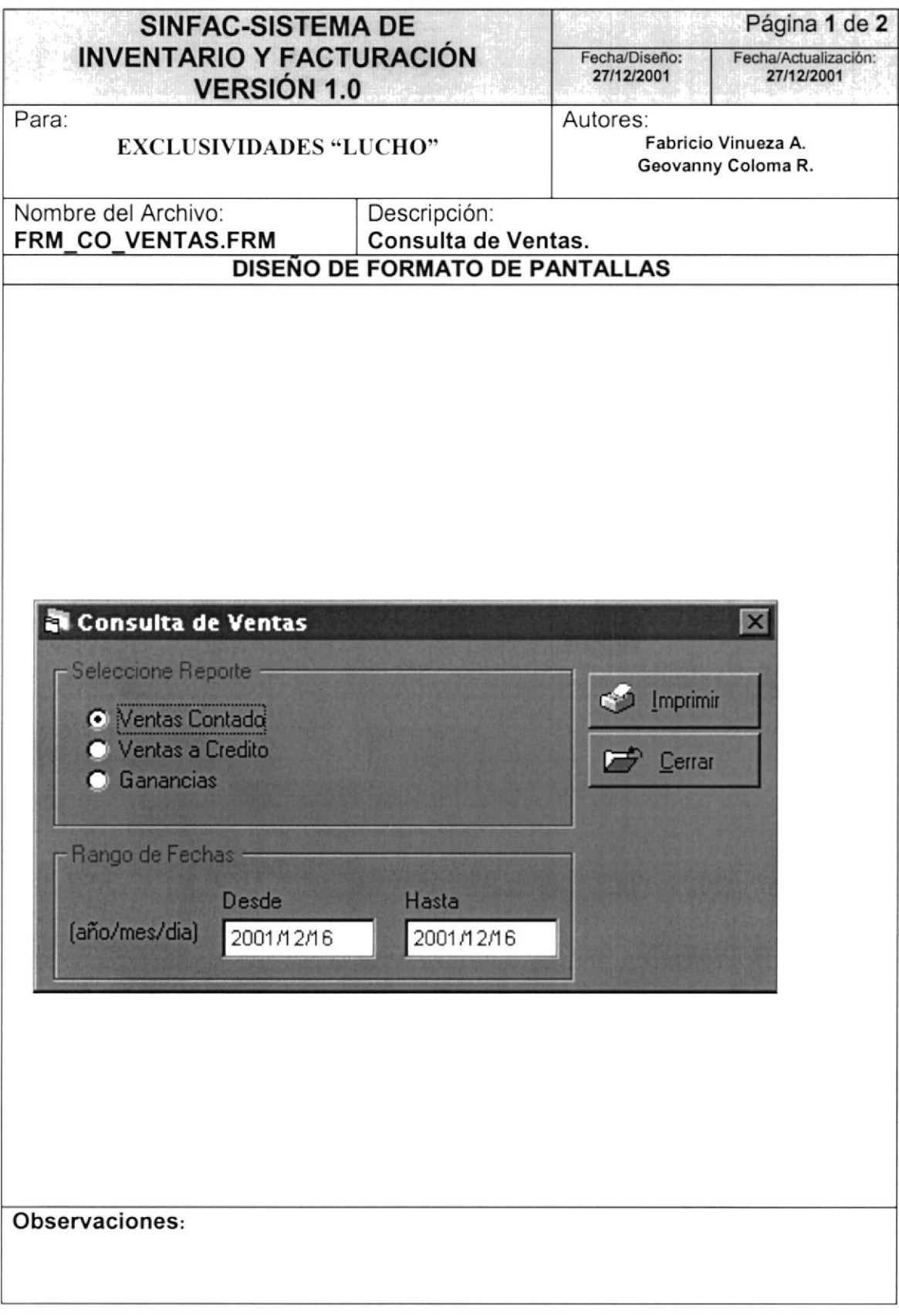

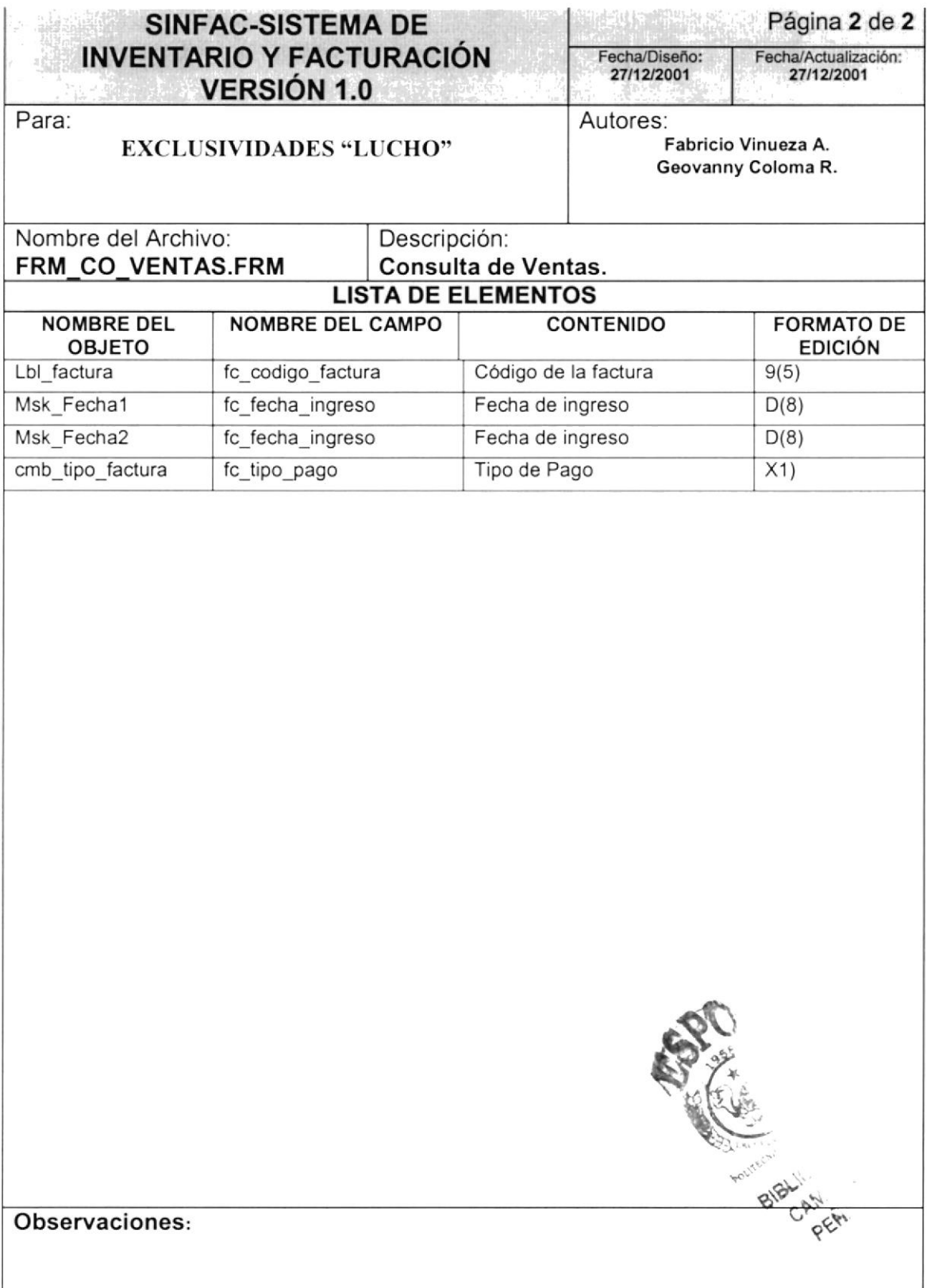

**THE SECOND STATE OF A STATE OF A STATE OF A STATE OF A STATE OF A STATE OF A STATE OF A STATE OF A STATE OF A** 

#### 12.1.5 Mantenimiento de Artículos

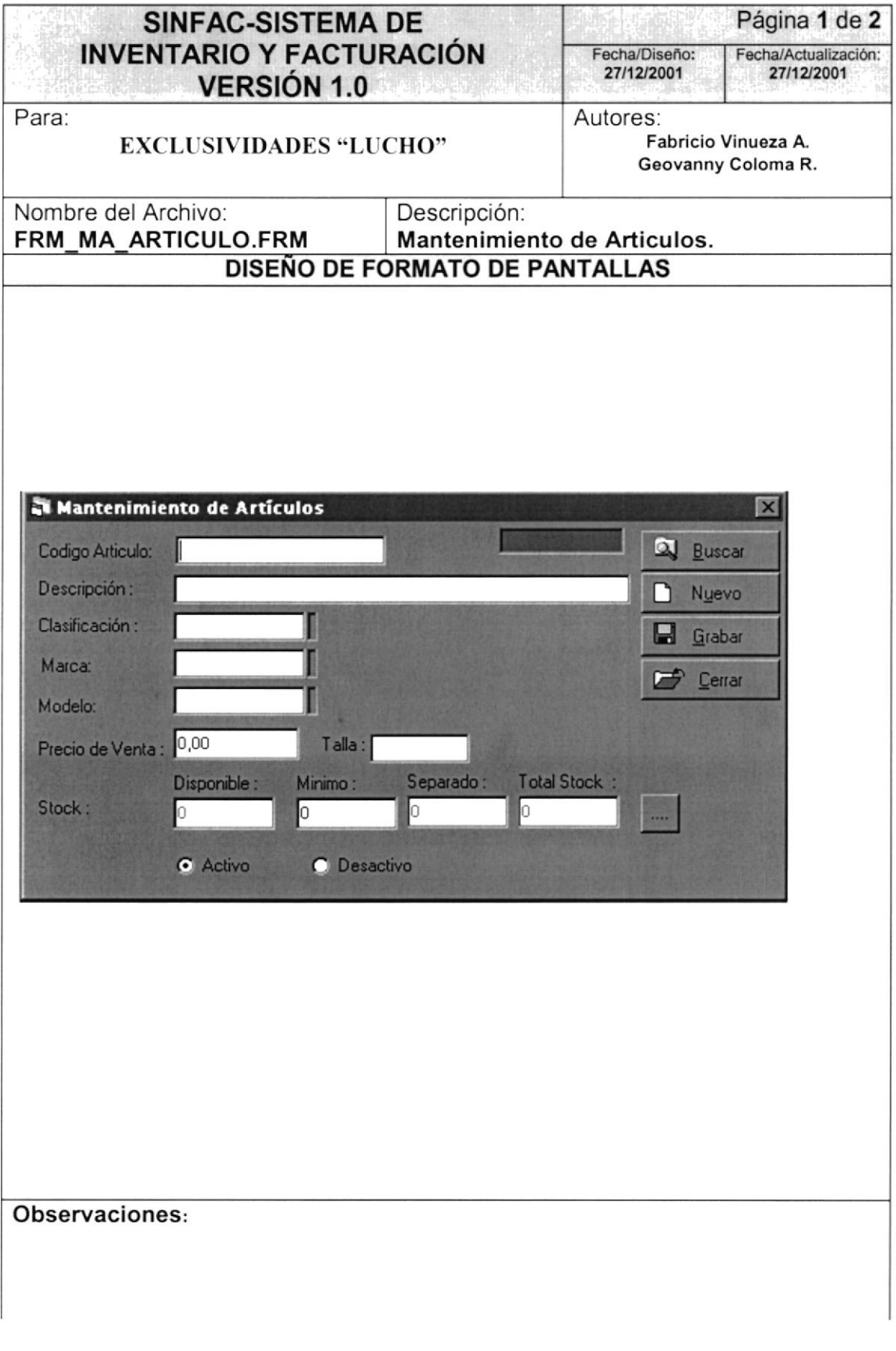

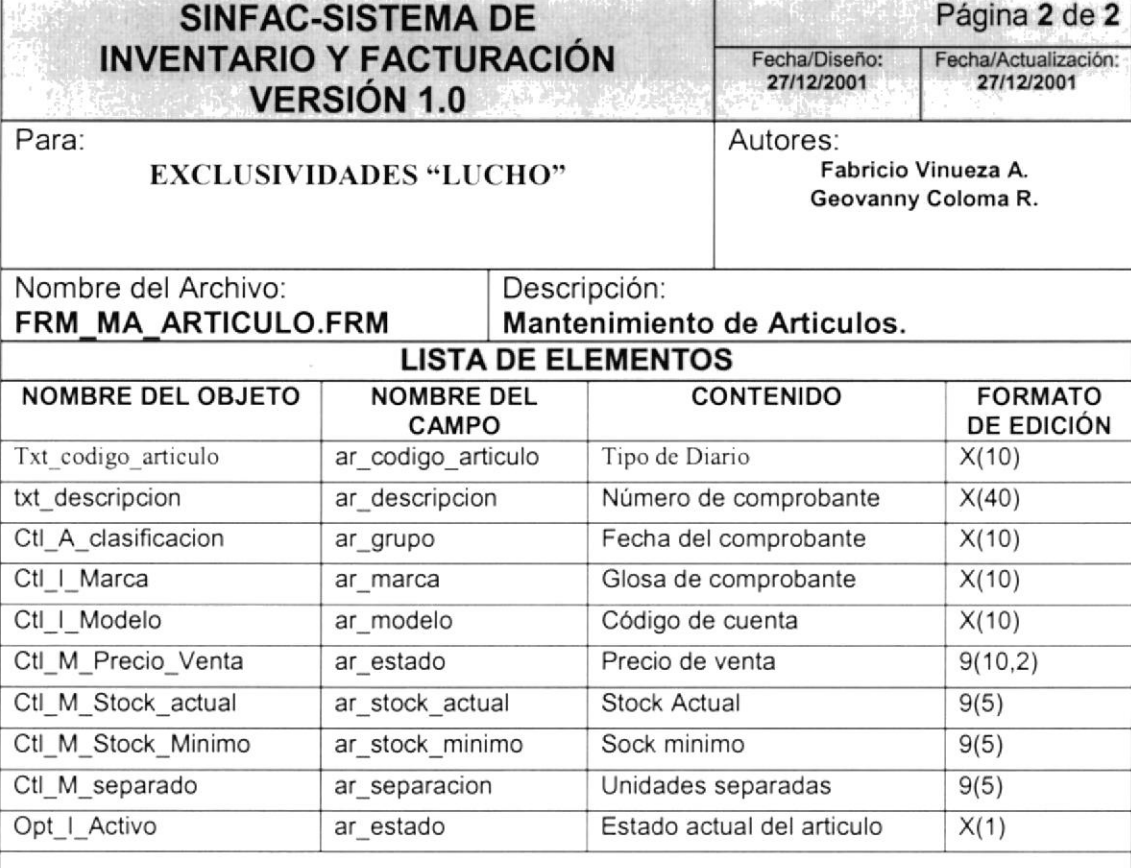

#### Observaciones:

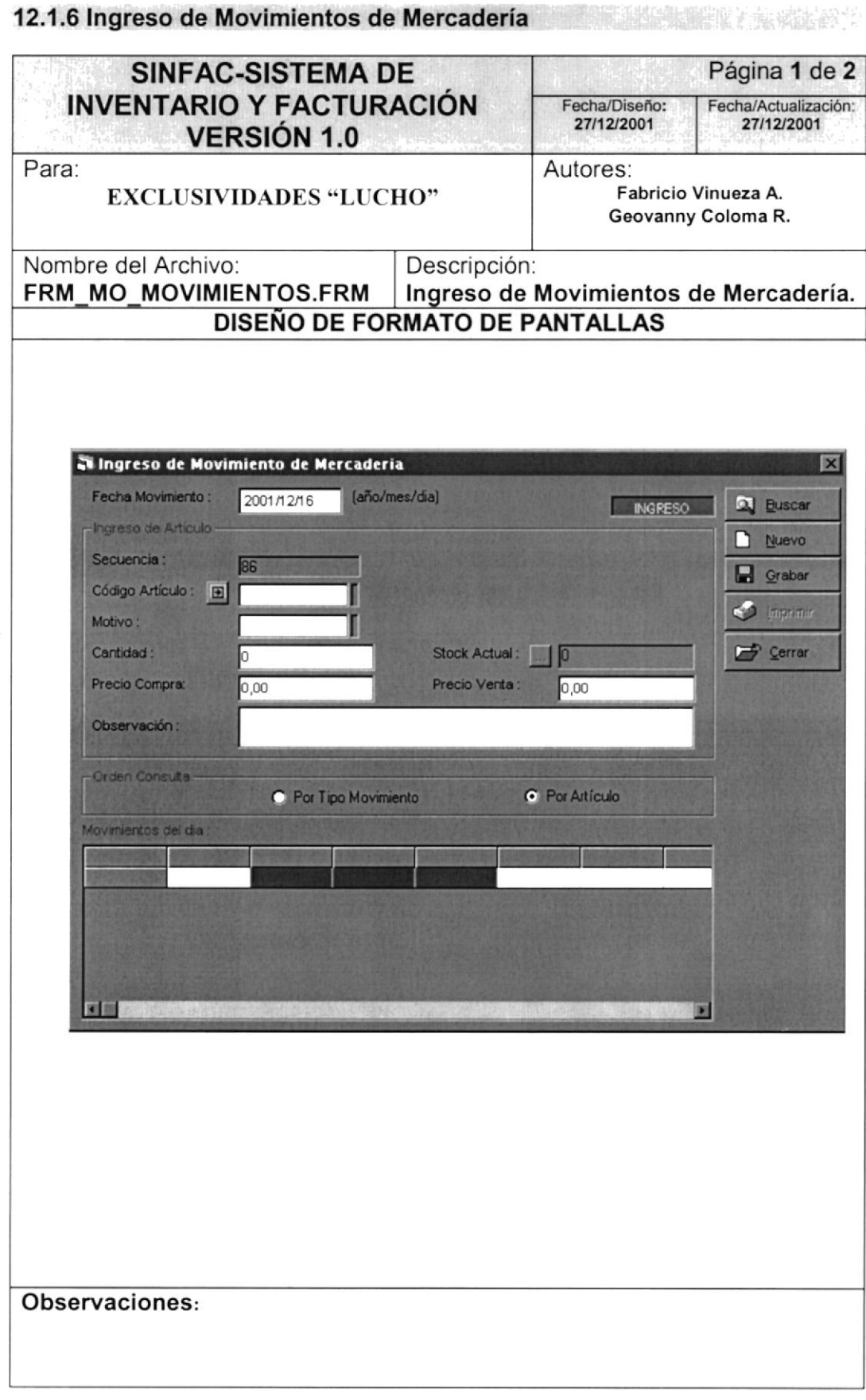

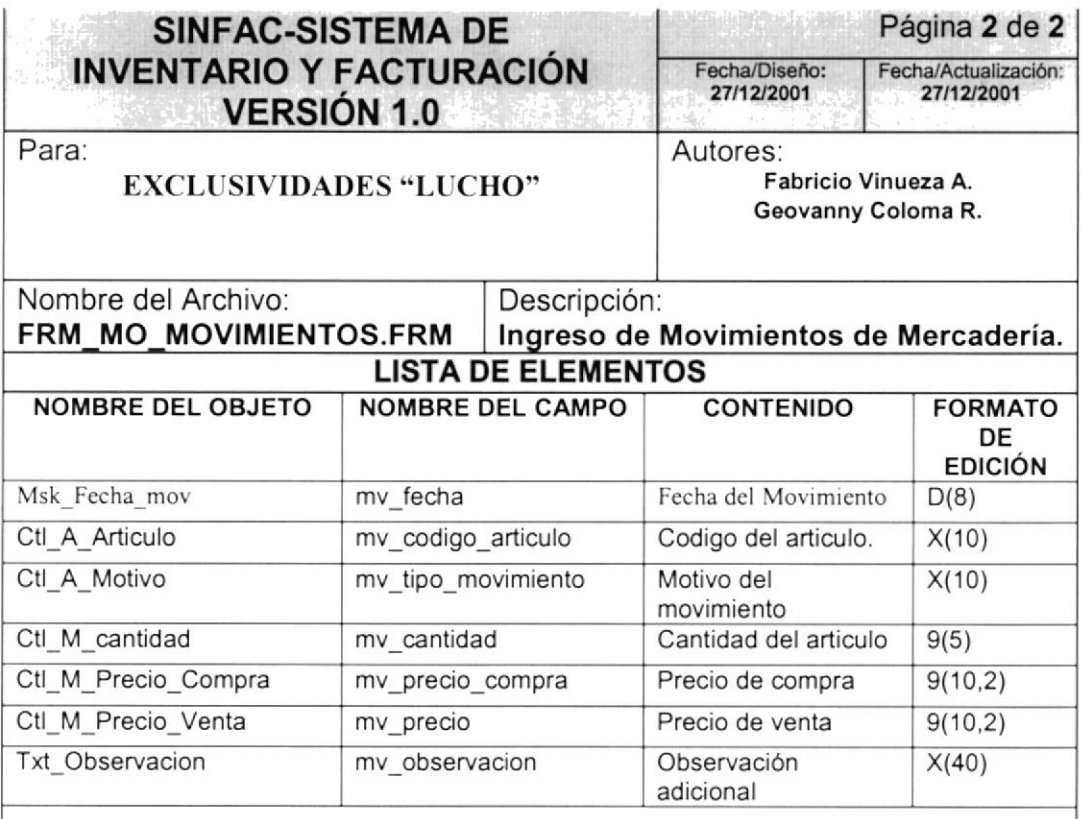

Observaciones:

 $\tilde{\mathbf{z}}$ 

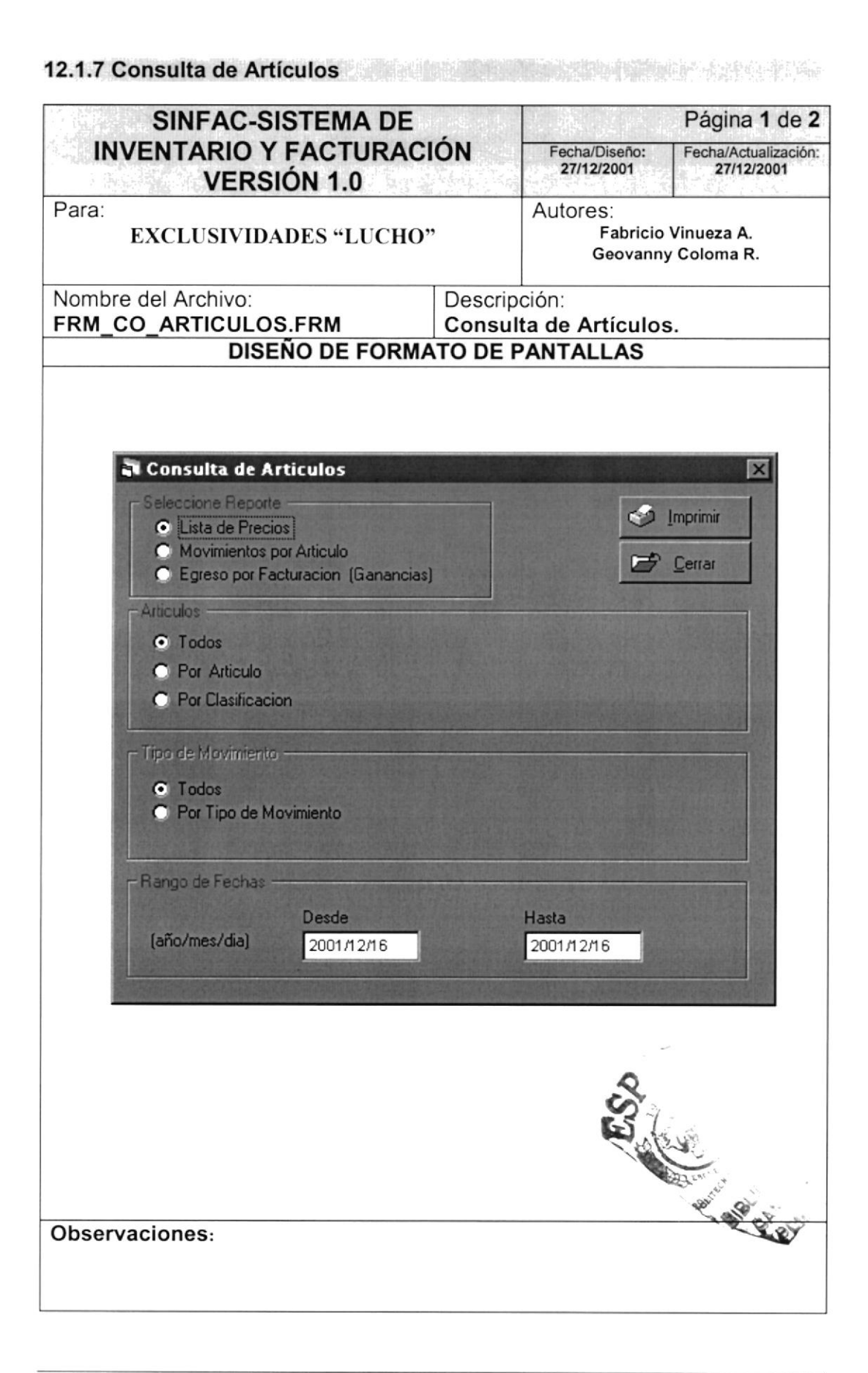

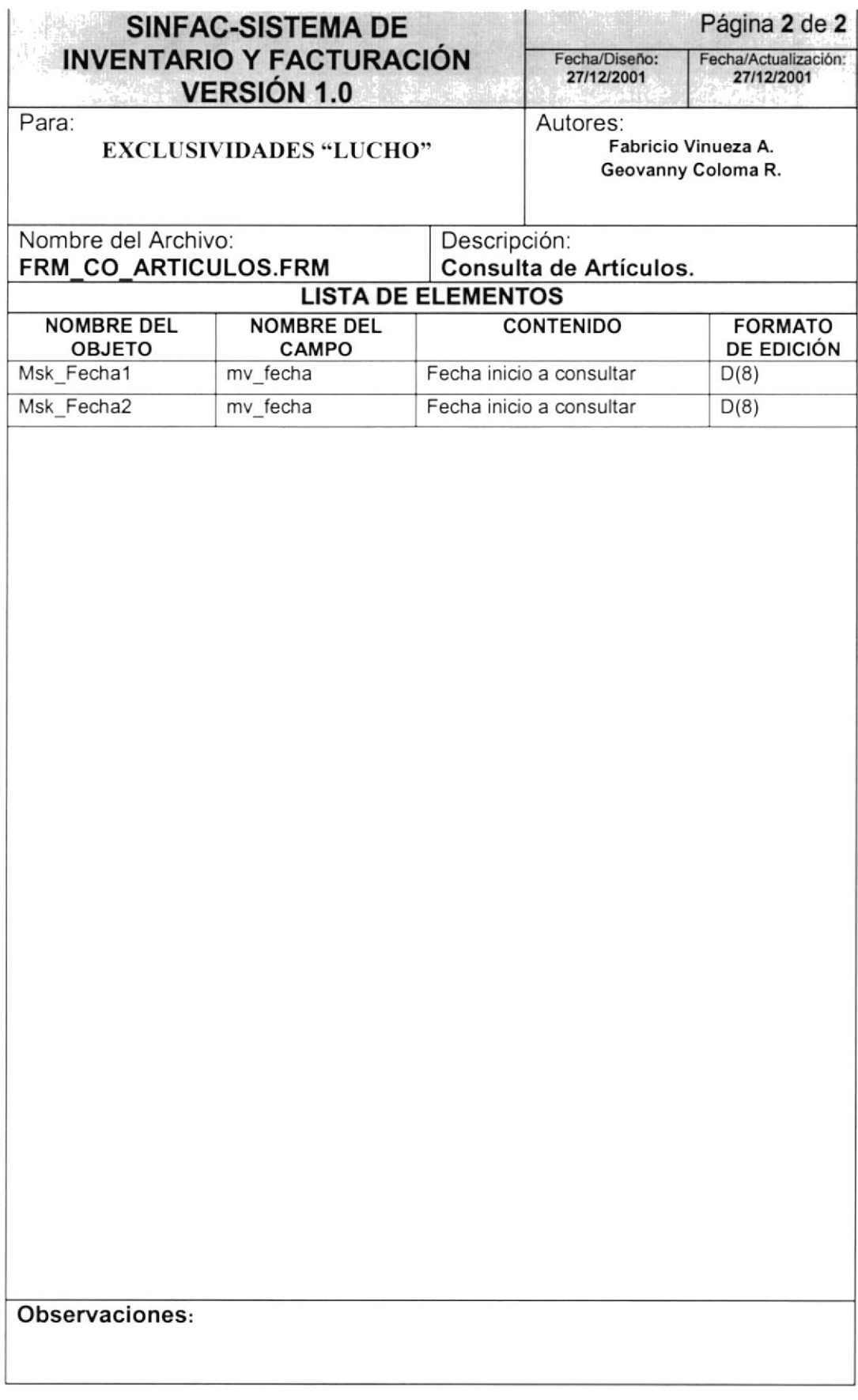

#### 12.1.8 Ingreso de Abonos **TAN TOWAY** Página 1 de 1 **SINFAC-SISTEMA DE INVENTARIO Y FACTURACIÓN** Fecha/Diseño: Fecha/Actualización: 27/12/2001 27/12/2001 **VERSIÓN 1.0** Para: Autores: Fabricio Vinueza A. **EXCLUSIVIDADES "LUCHO"** Geovanny Coloma R. Nombre del Archivo: Descripción: FRM MO ABONOS.FRM Ingreso de Abonos. **DISEÑO DE FORMATO DE PANTALLAS** a Cuentas por Cobrar (Ingreso de Abonos)  $\Box$ A Buscar Deuda #: Cliente: τ Nuevo Deuda \$ Pagad Saldo a Paga  $0,00$ 0,00  $0,00$ L/ Agregar **El** Grabar Nuevo Abono cinsulta de Abonos Abono Fecha Pago: Secuencial Tipo Pago  $\bullet$  incom-(año/mes/dia) 0,00  $\frac{1}{2}$ C Efectivo Observacio **DX Elminar** C Cheque 圓 **Tarjeta** Cerrar E Detalle del Par Observaciones:

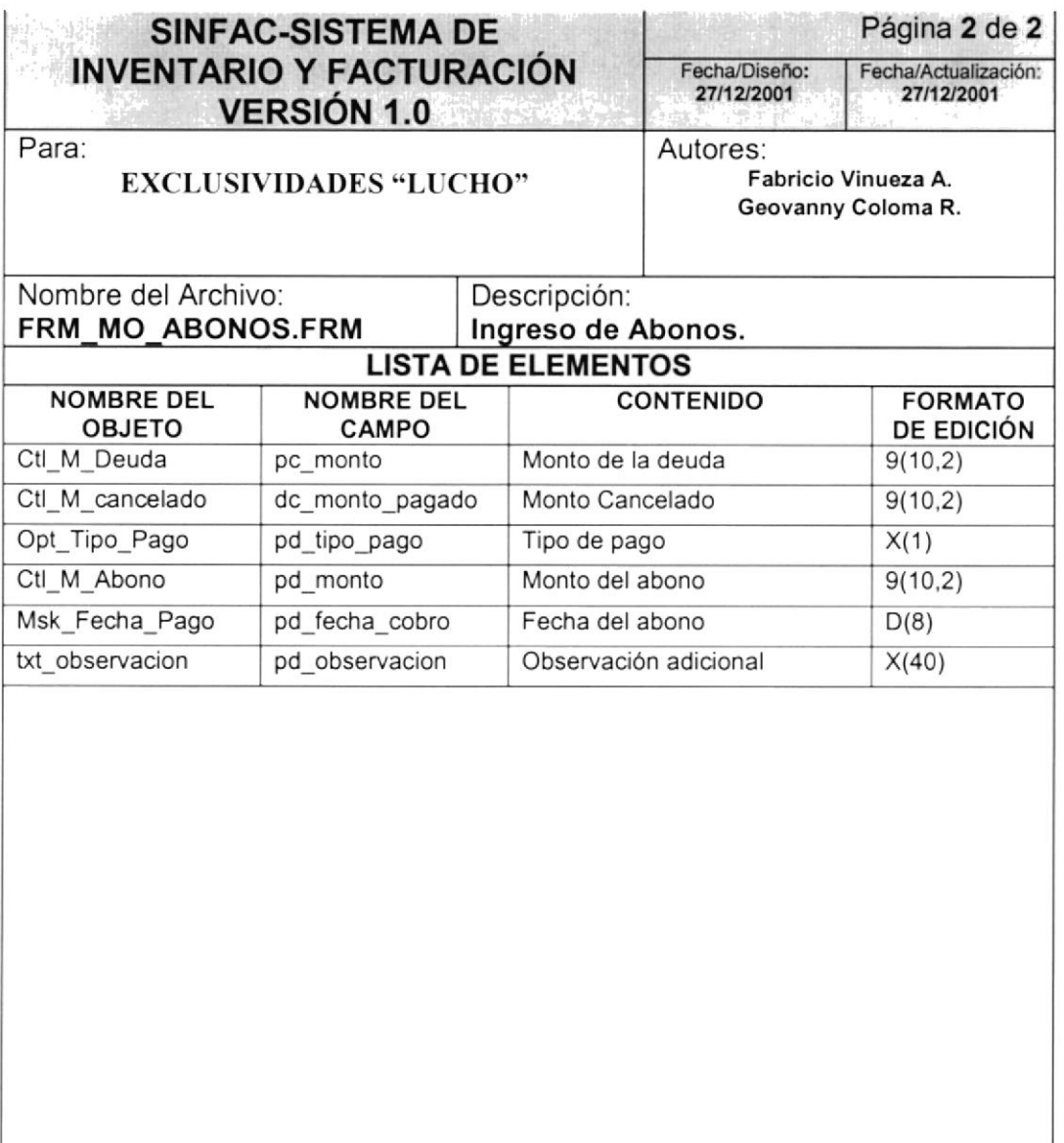

#### Observaciones:

**The Activities** 

#### 12.1.9 Consulta de Abonos.

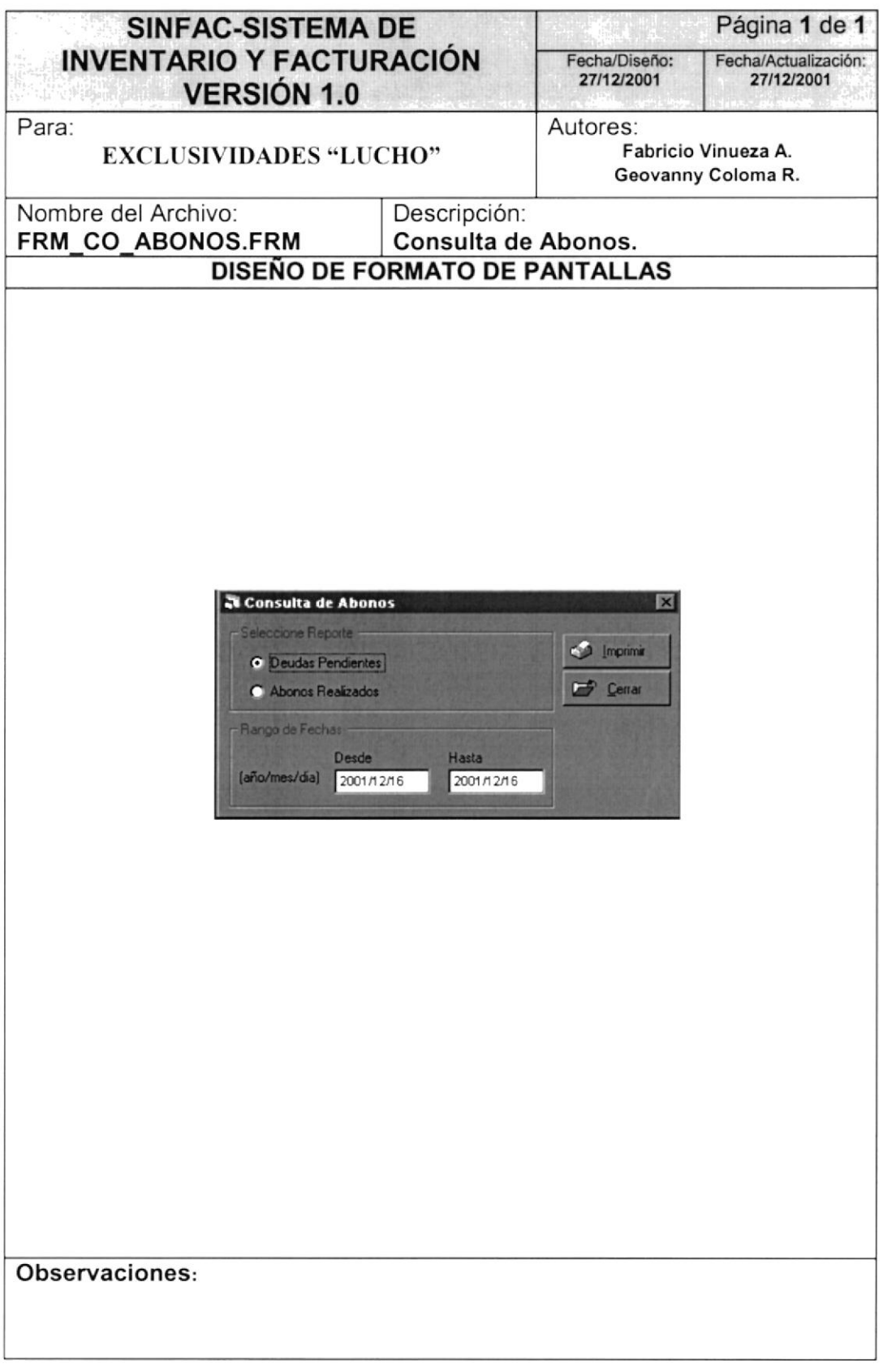

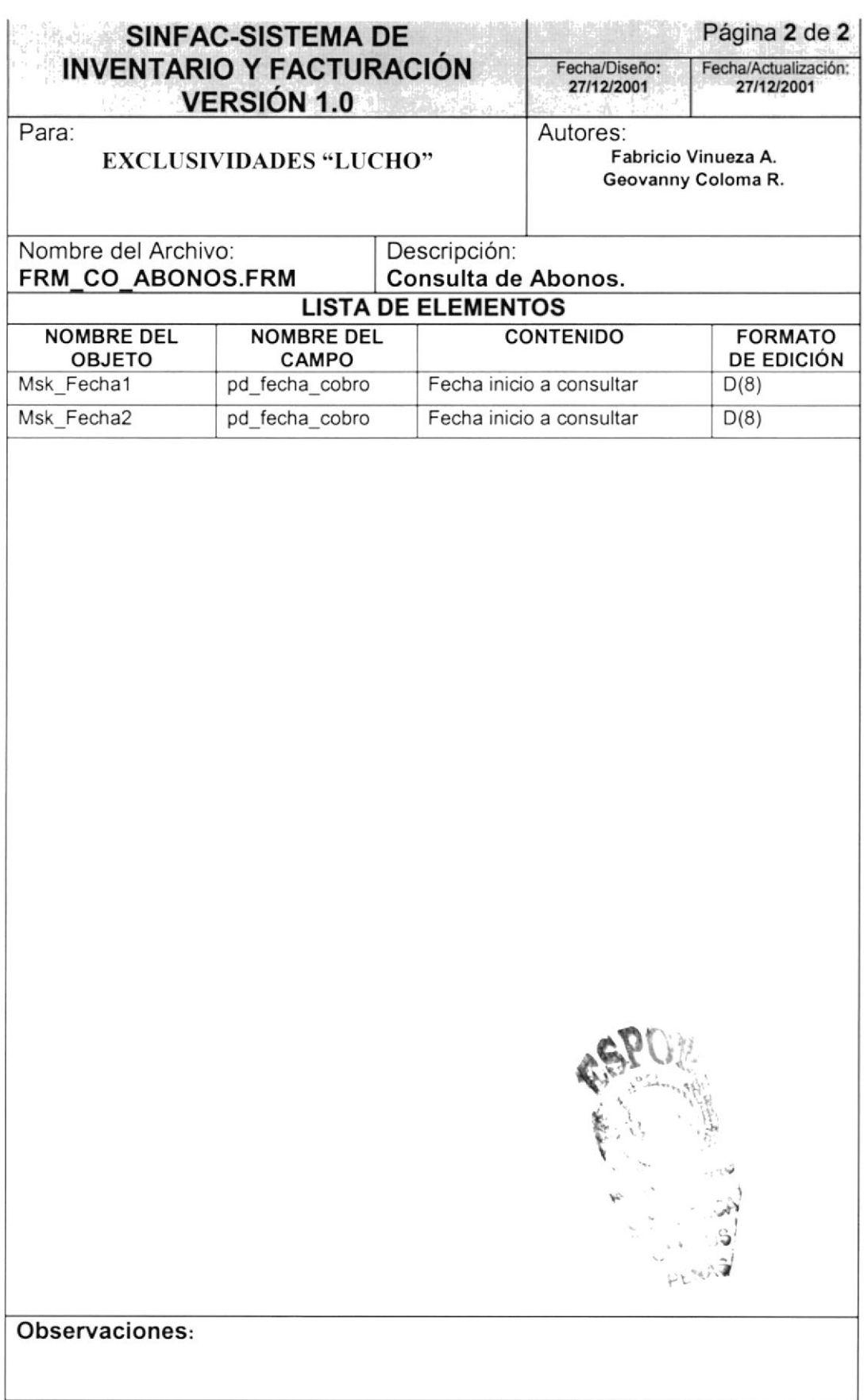

**THE REAL PROPERTY** 

#### 12.1.10 Mantenimiento de Clientes.

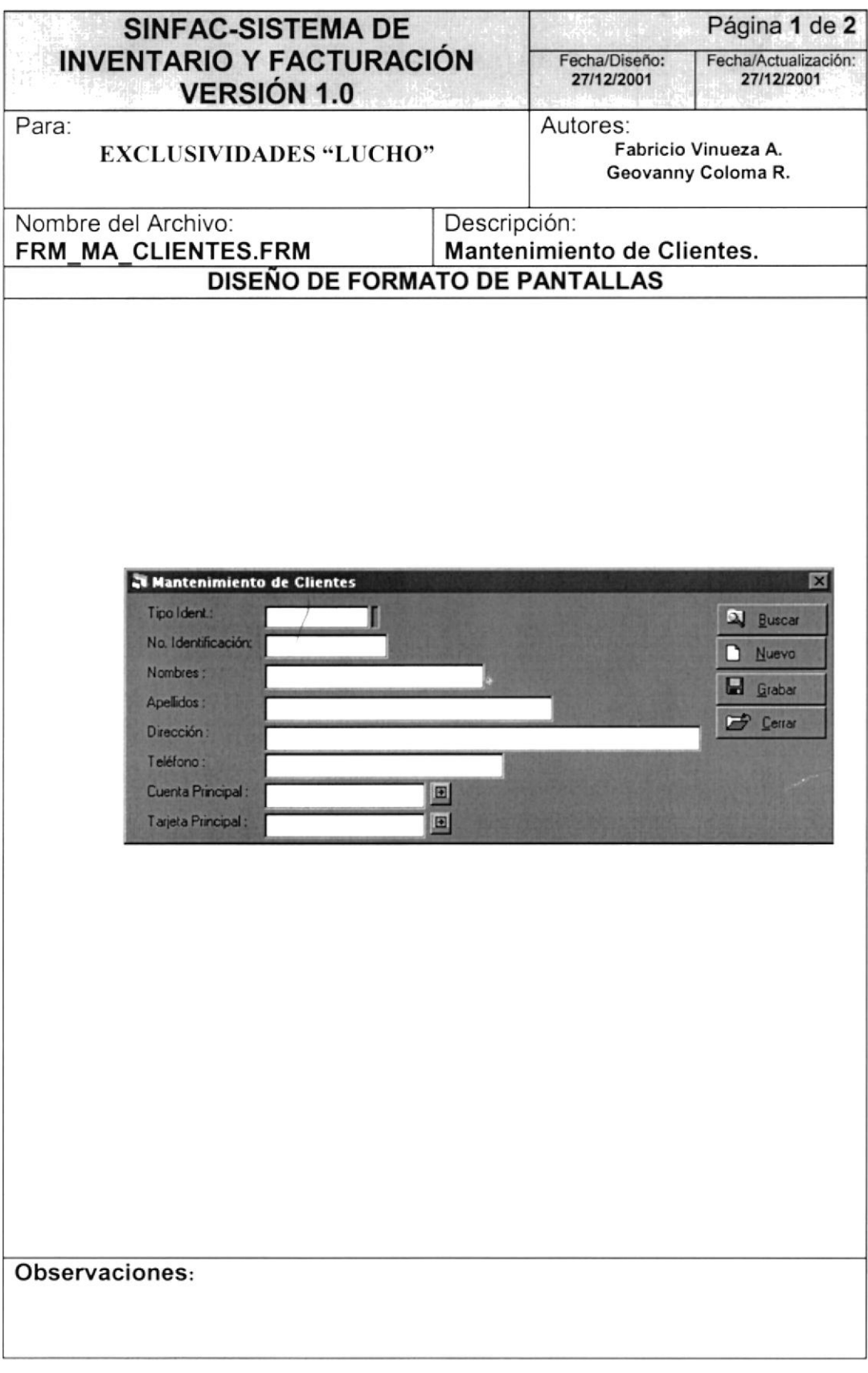

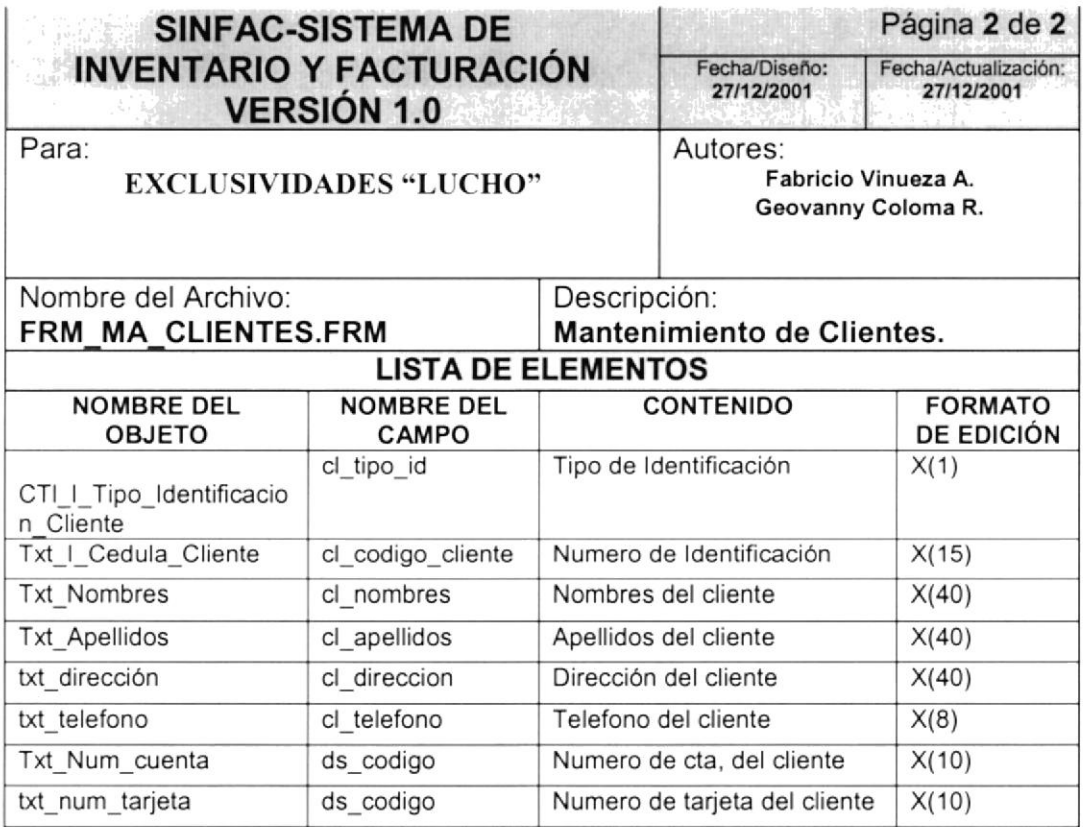

Observaciones:

**第五章 中国堂 西州东** · 克升

#### 12.1.11 Asignar Menú por Perfil.

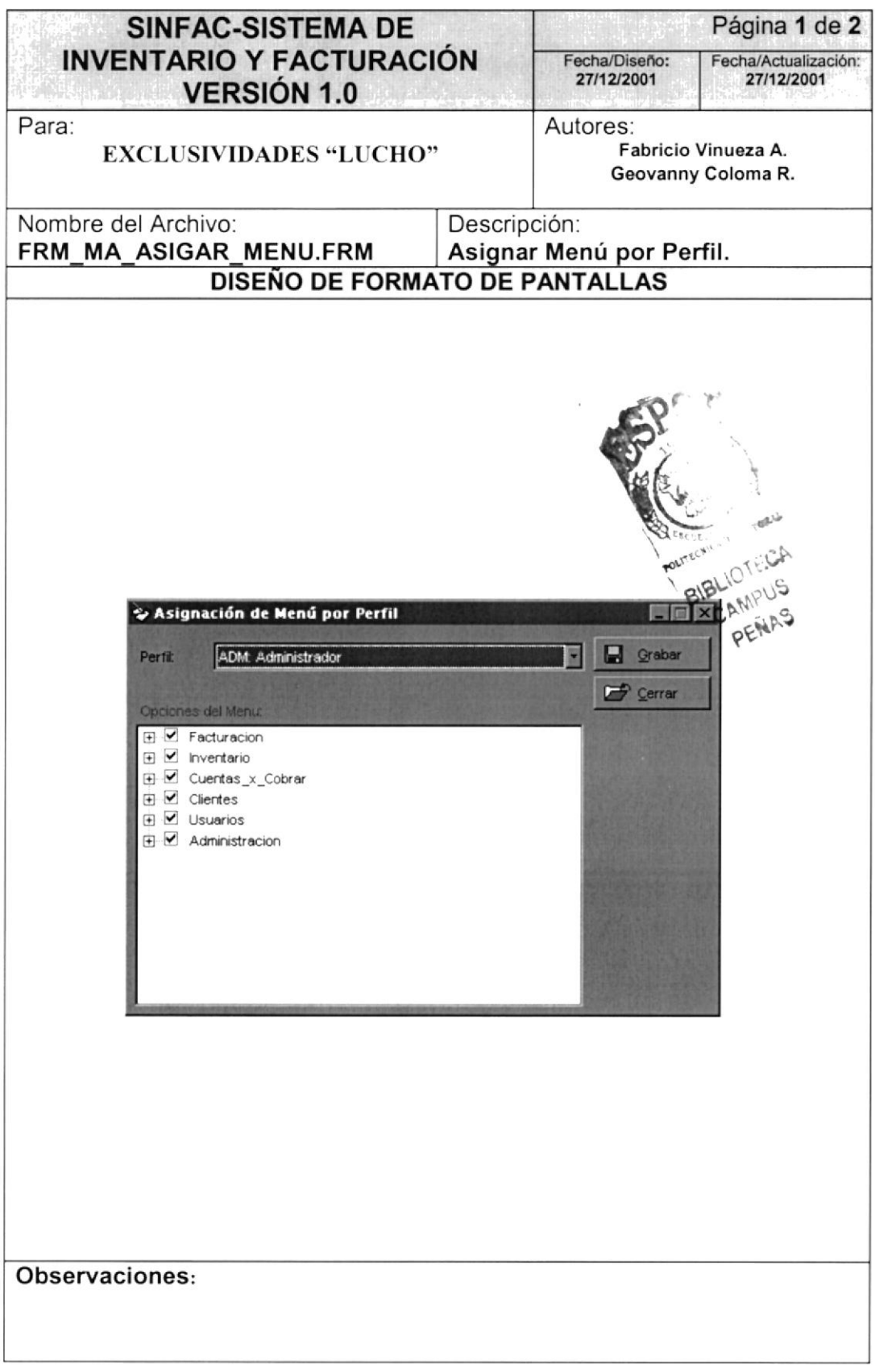

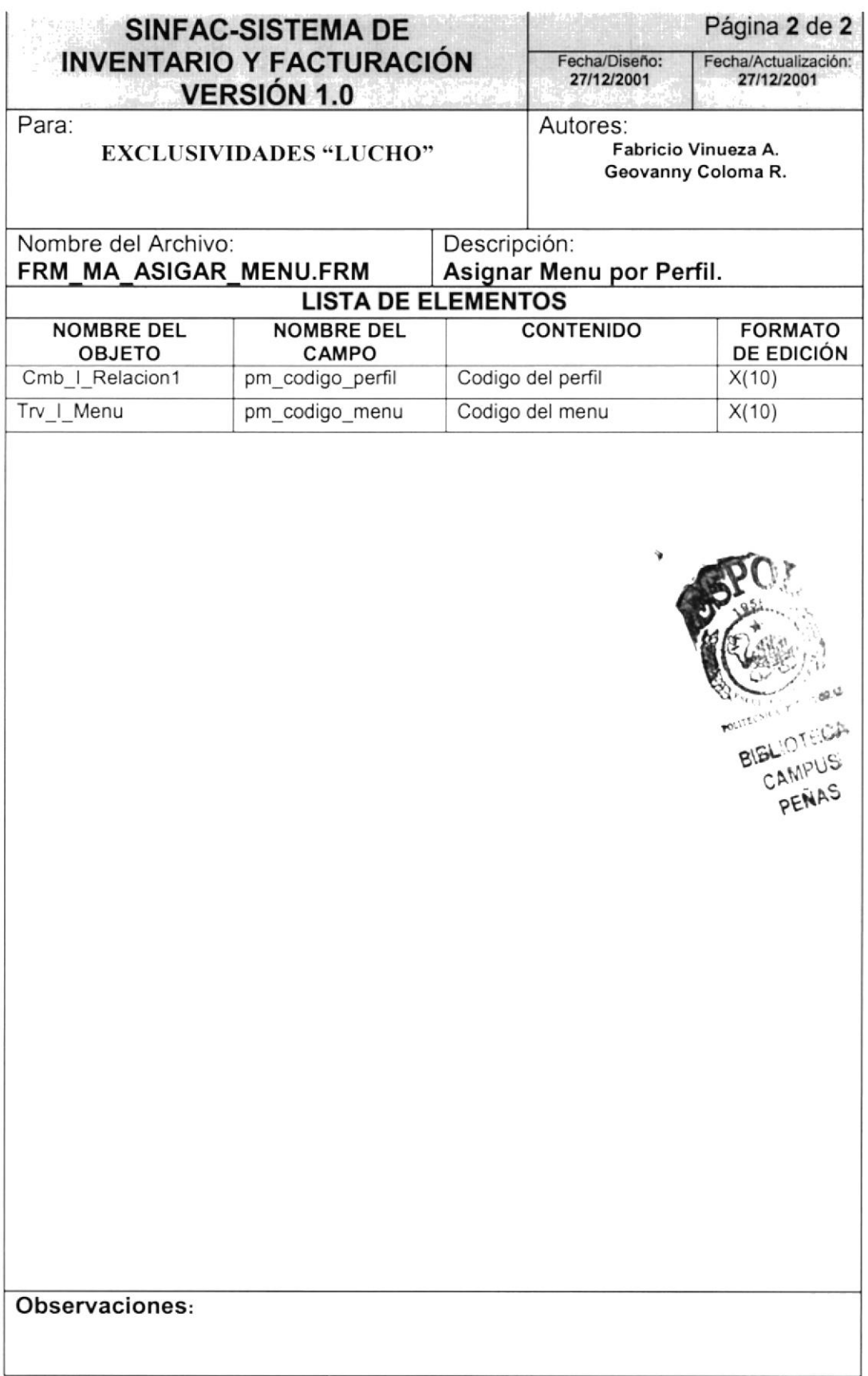

#### 12.1.12 Cambio de Contraseña.

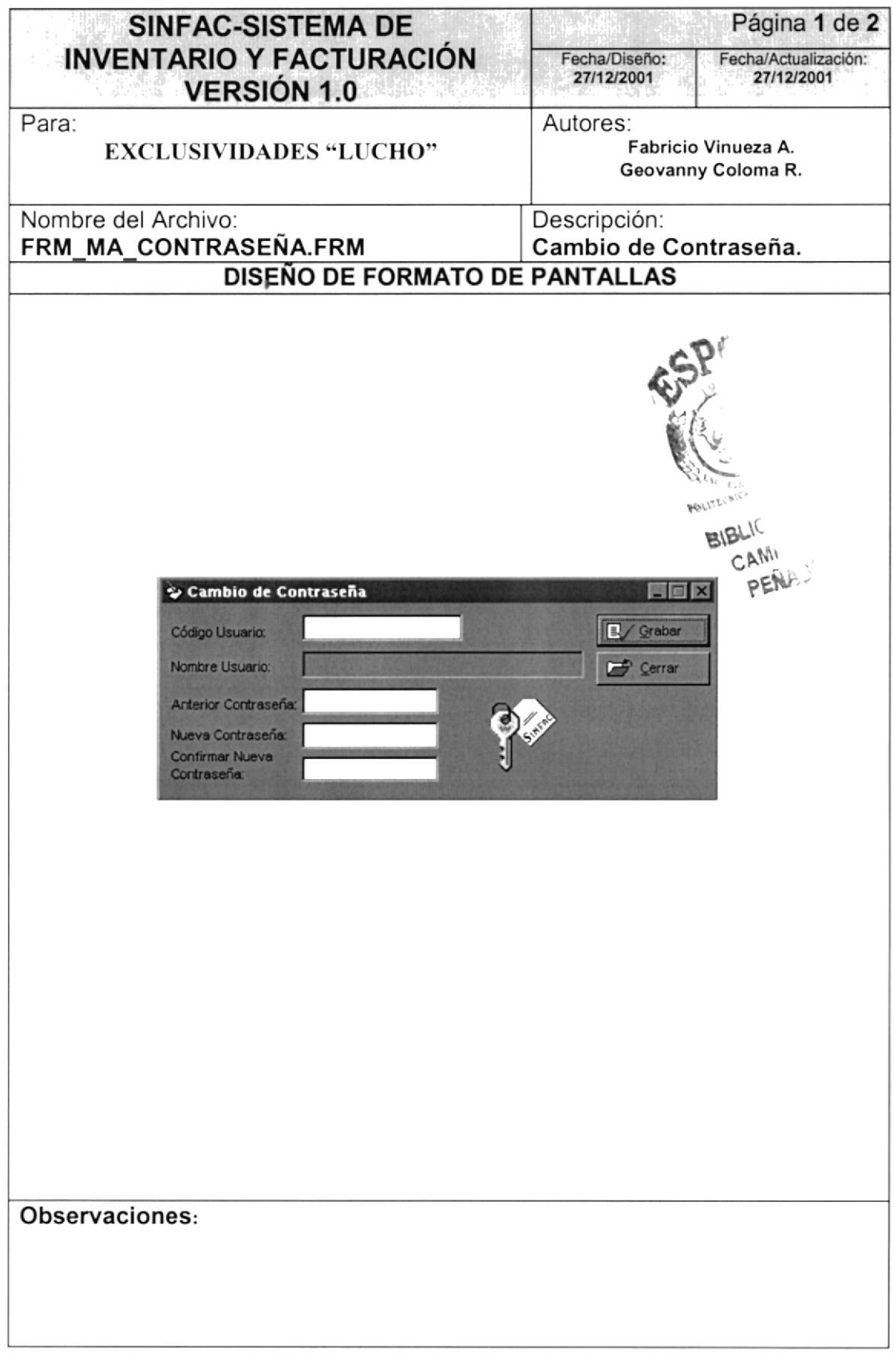

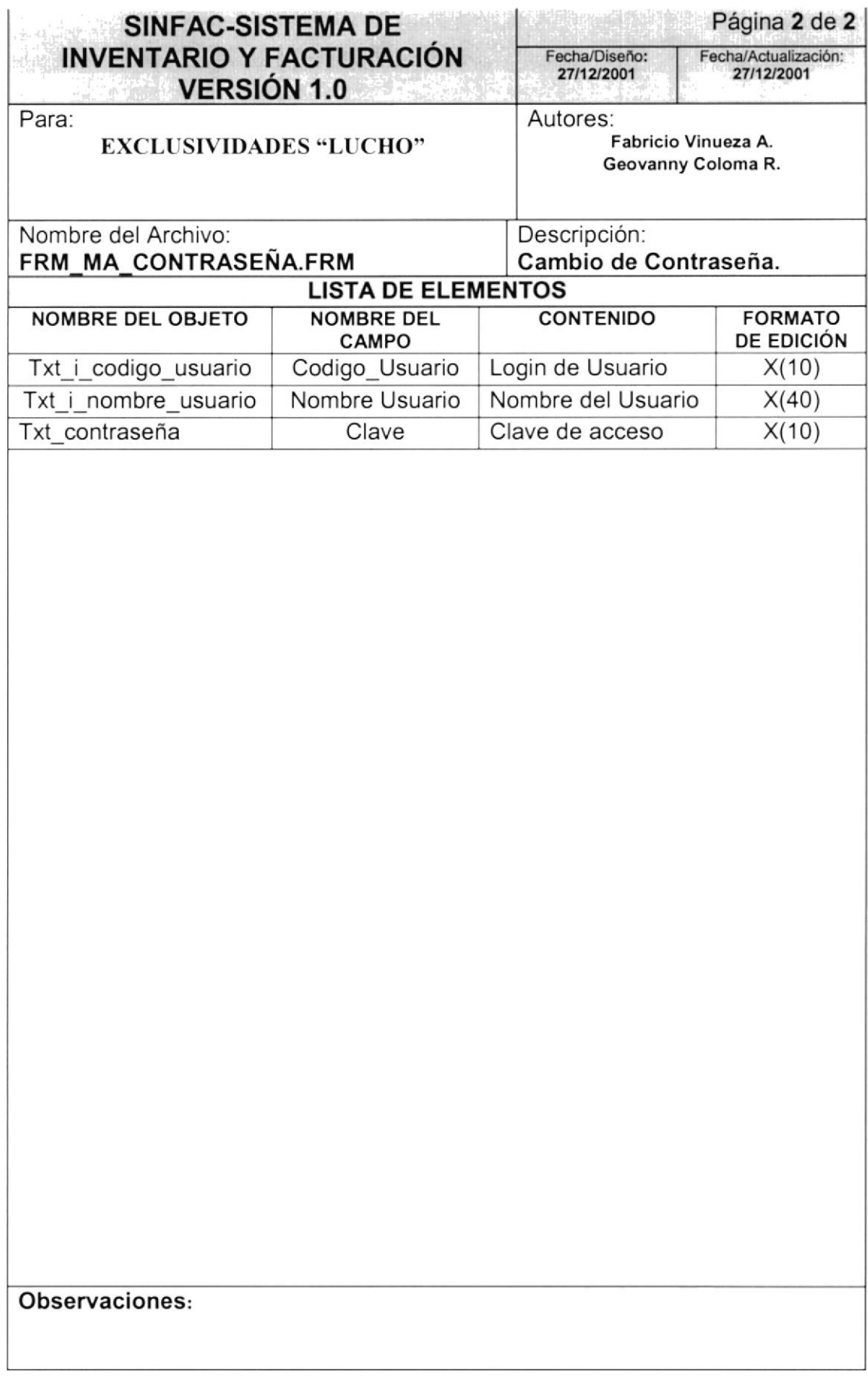

### 12.1.13 Mantenimiento General.

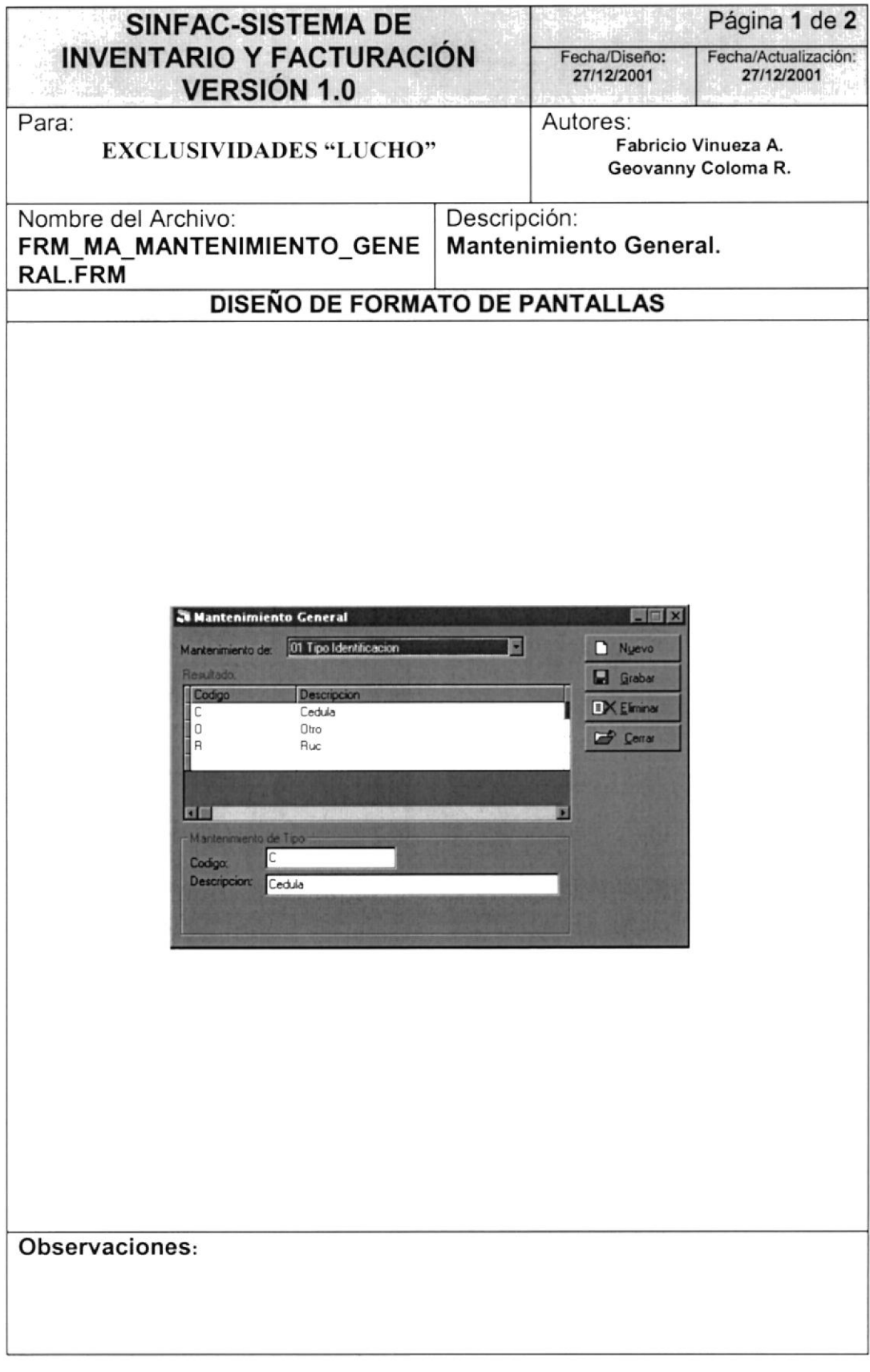

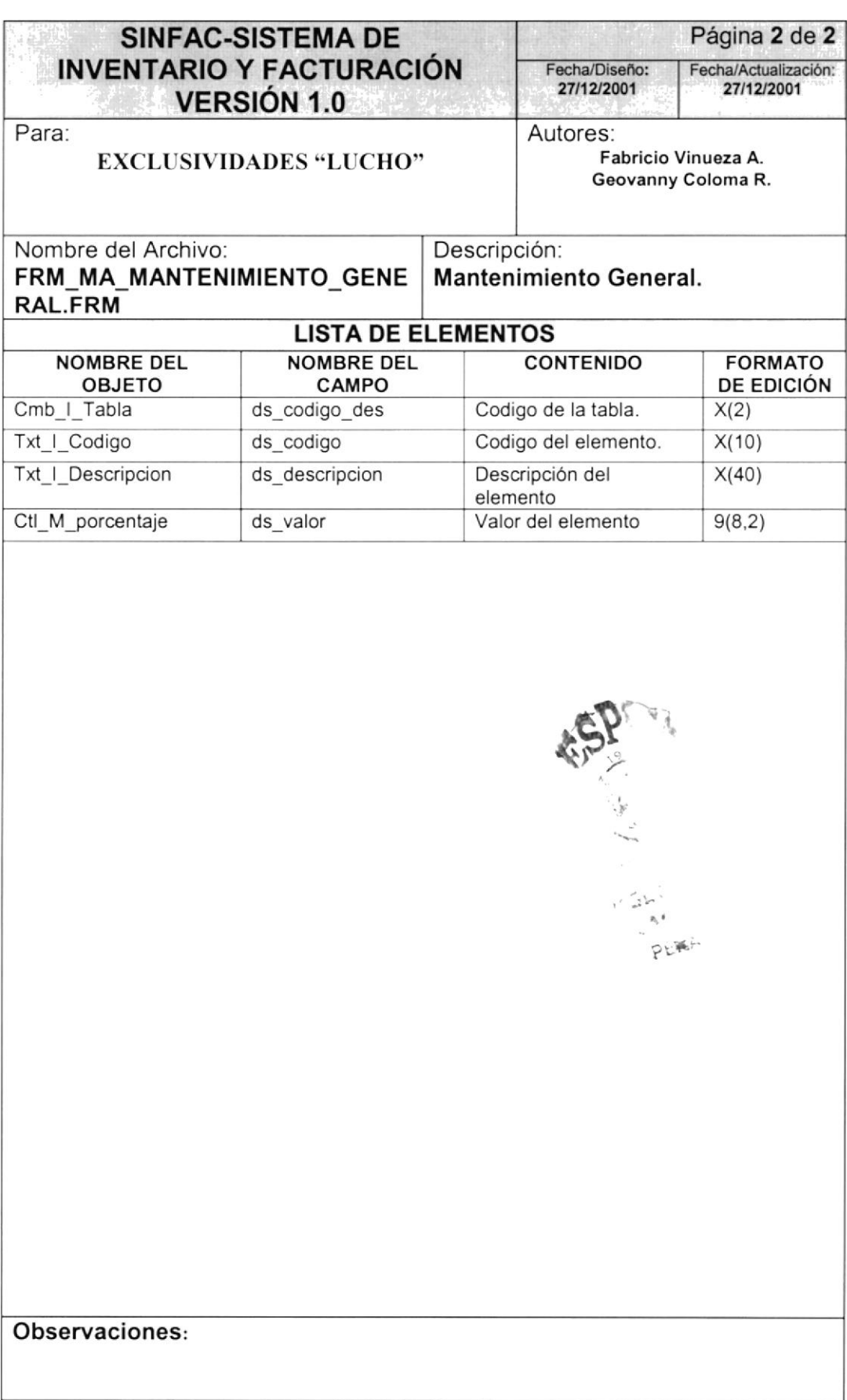

#### 12.1.14 Valor IVA. The Police of the Michel And The County of the County of the County of the County of

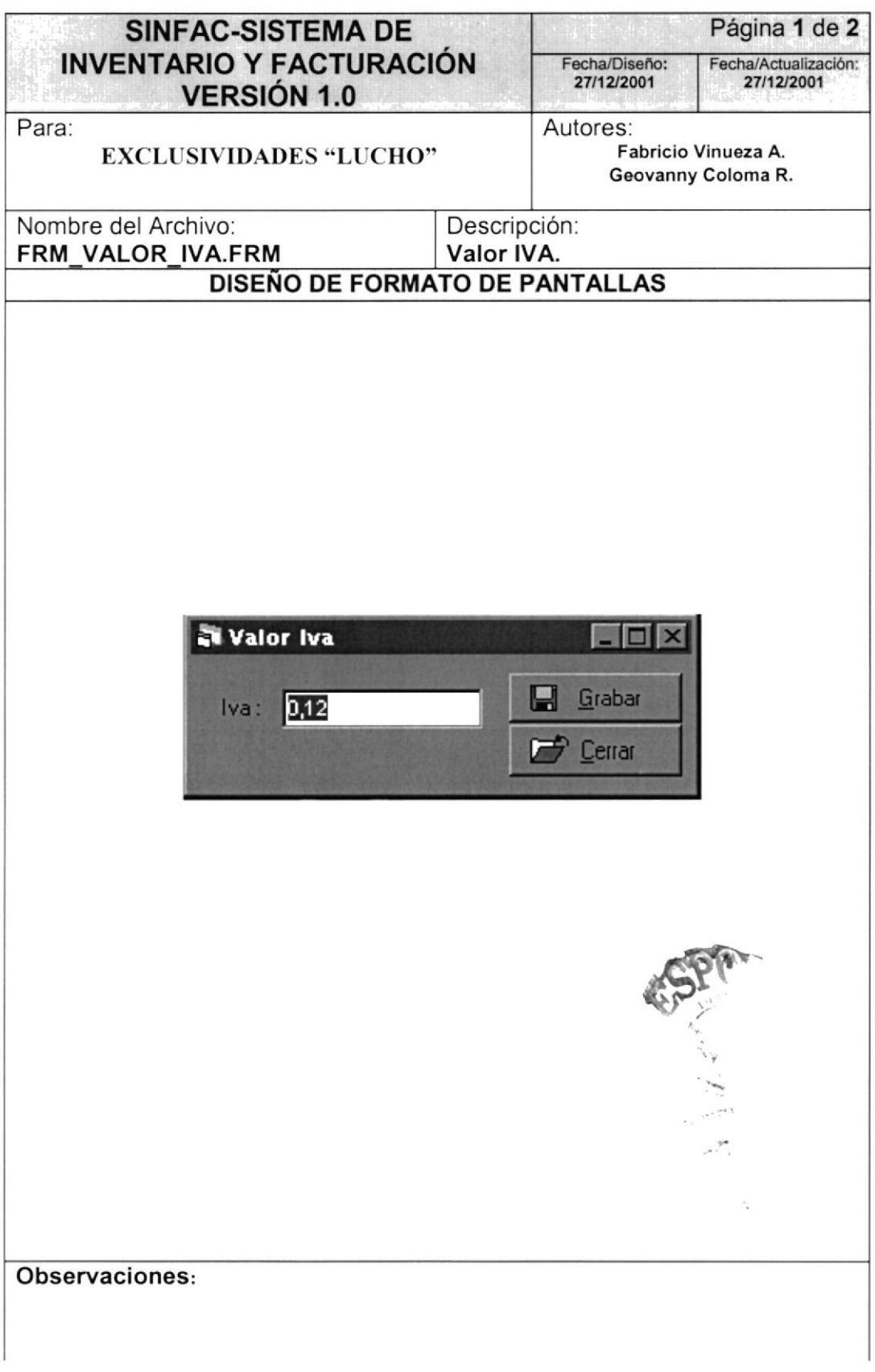

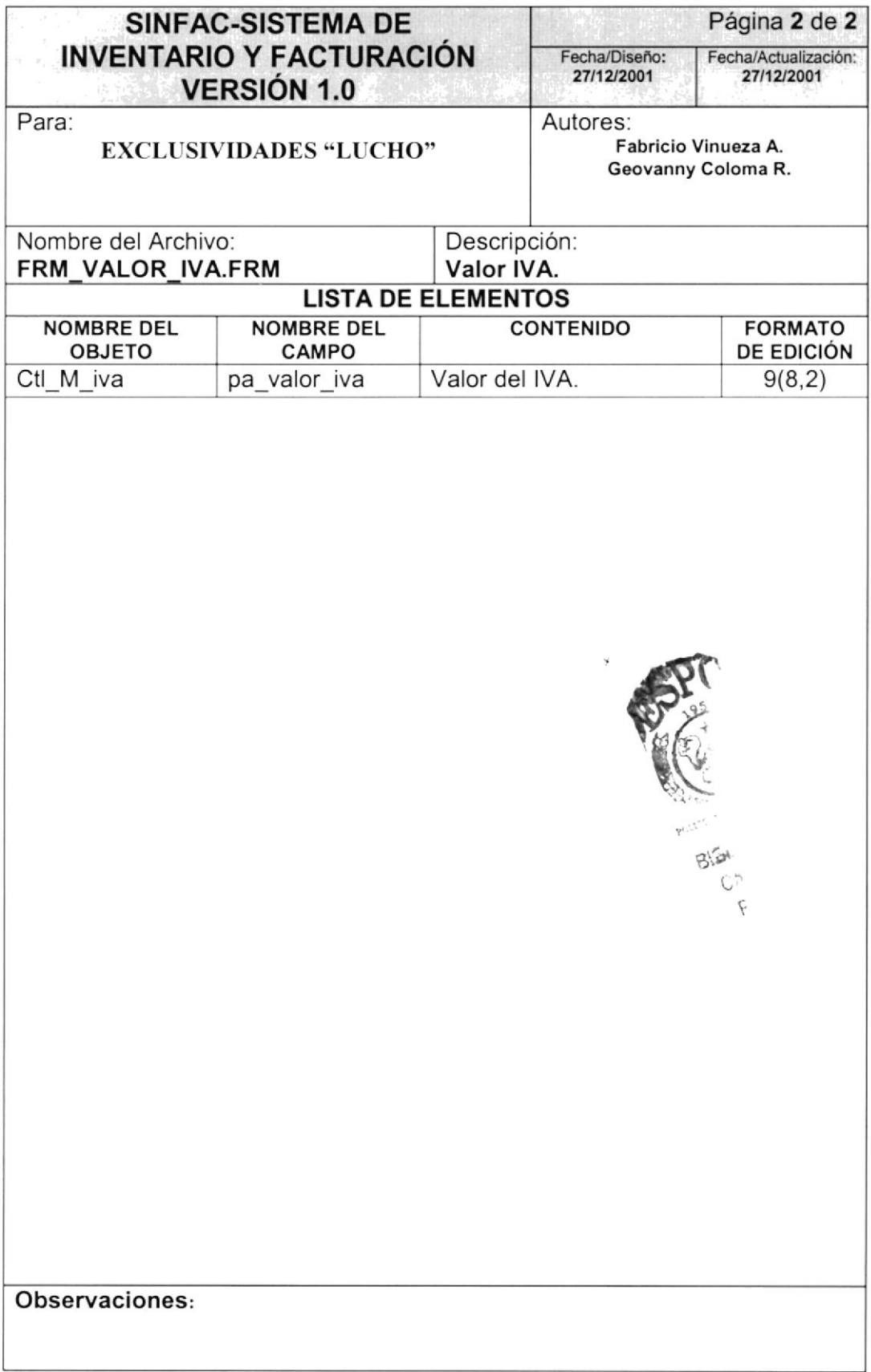

J,

## 12.2. DISENO DE REPORTES

#### 12.2.1 Recibo de Pago

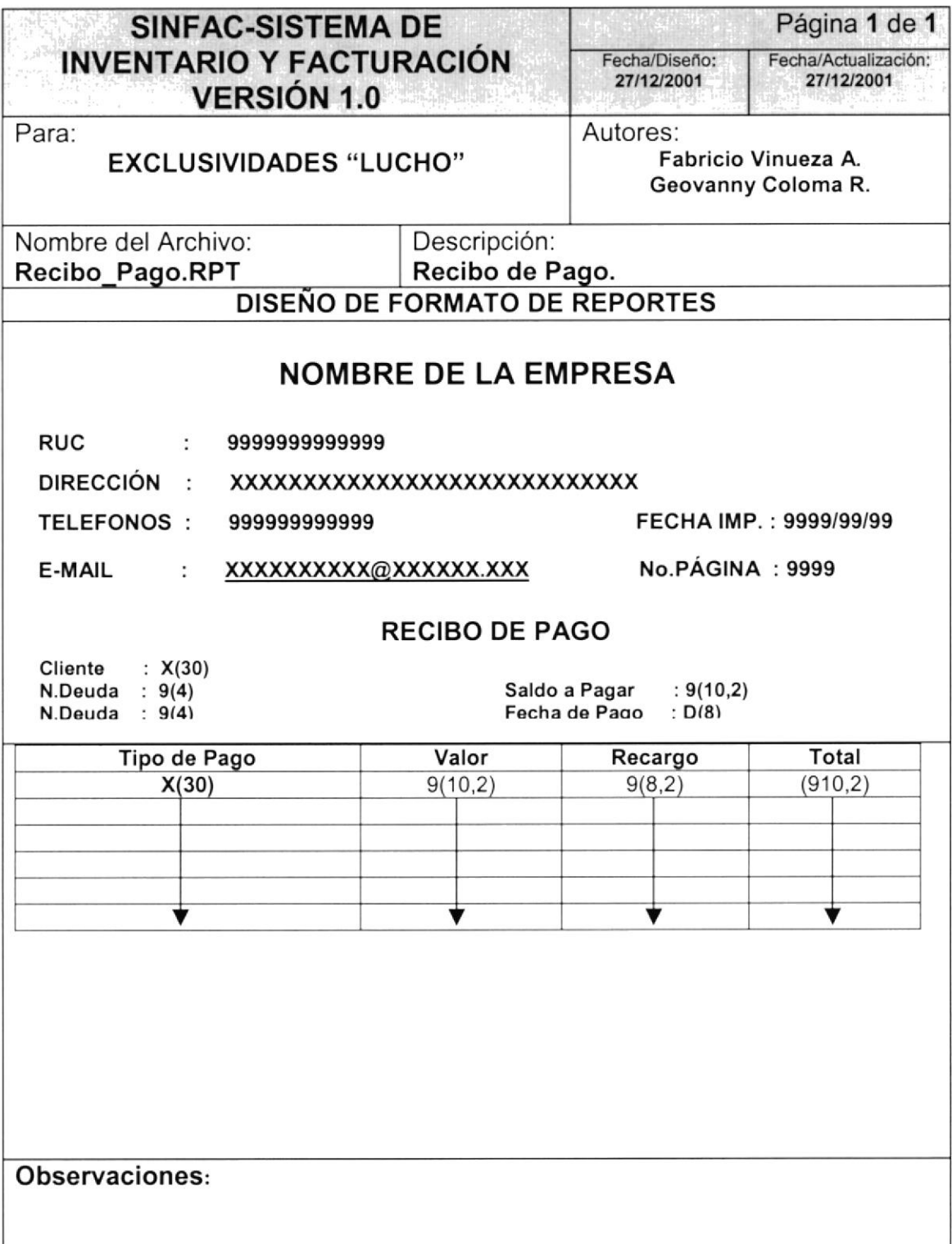

#### 12.2.2 Reporte de Deudas Pendientes

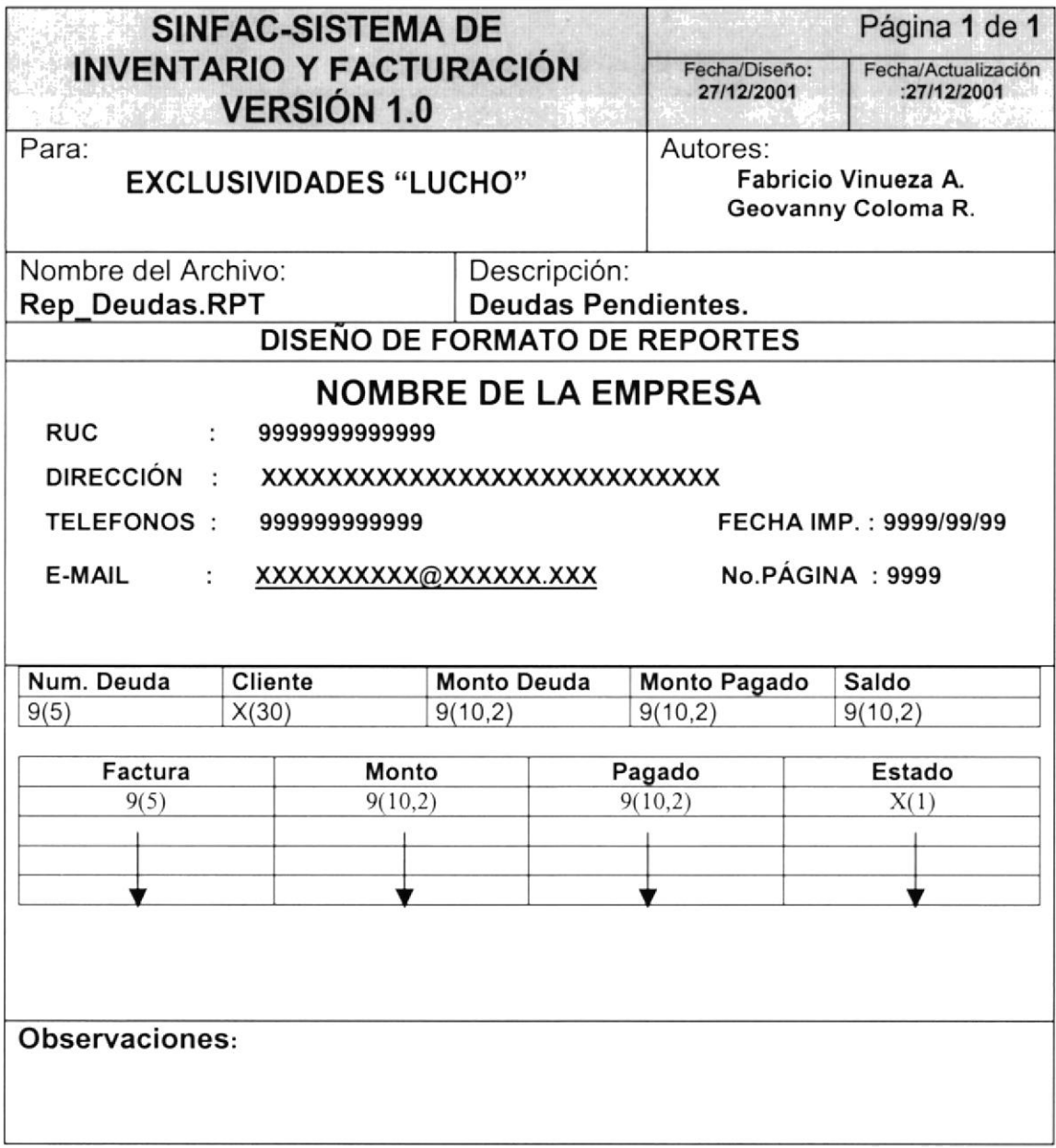

#### 12.2.3 Factura

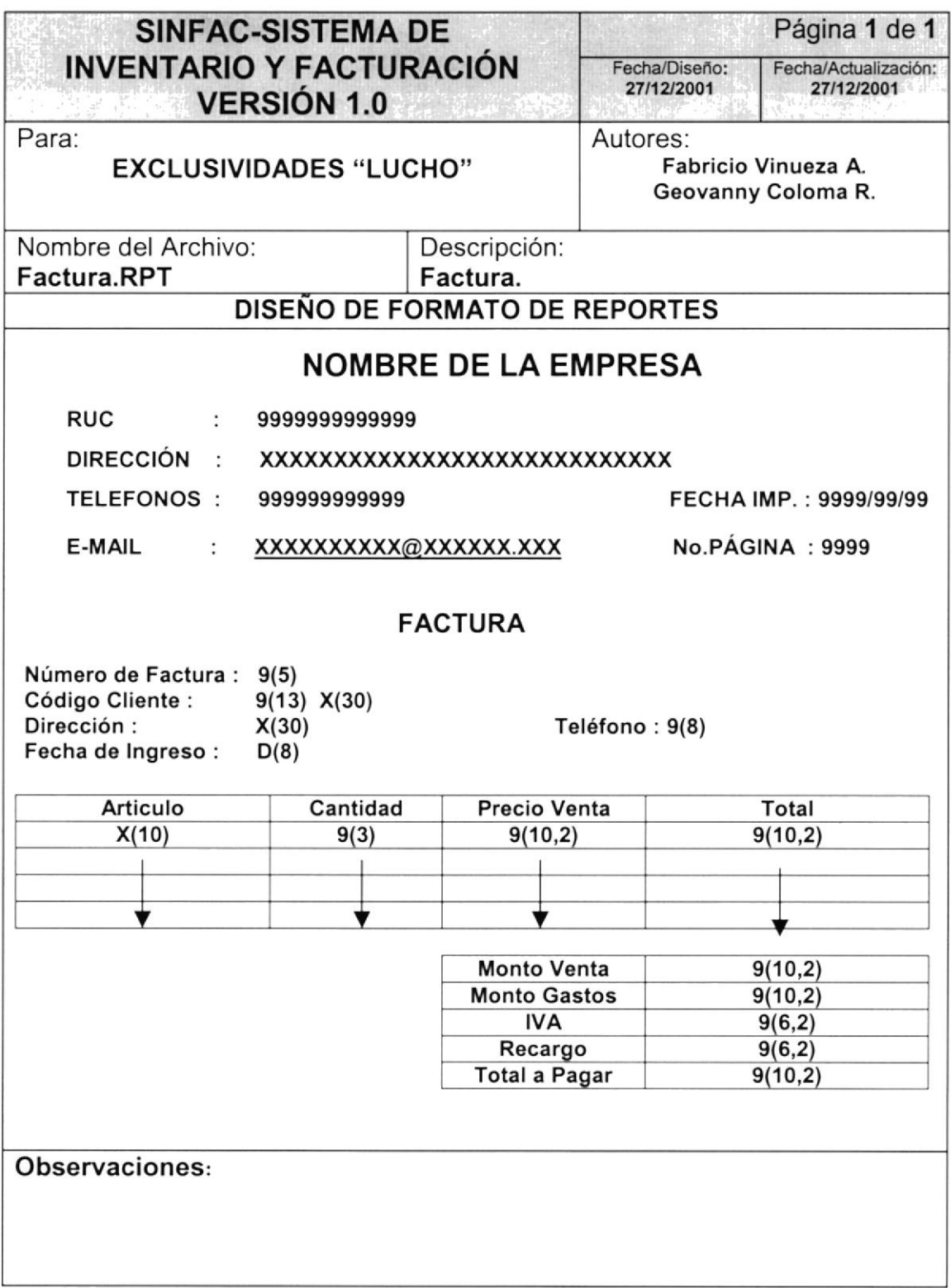

#### 12.2.4 Lista de Artículos

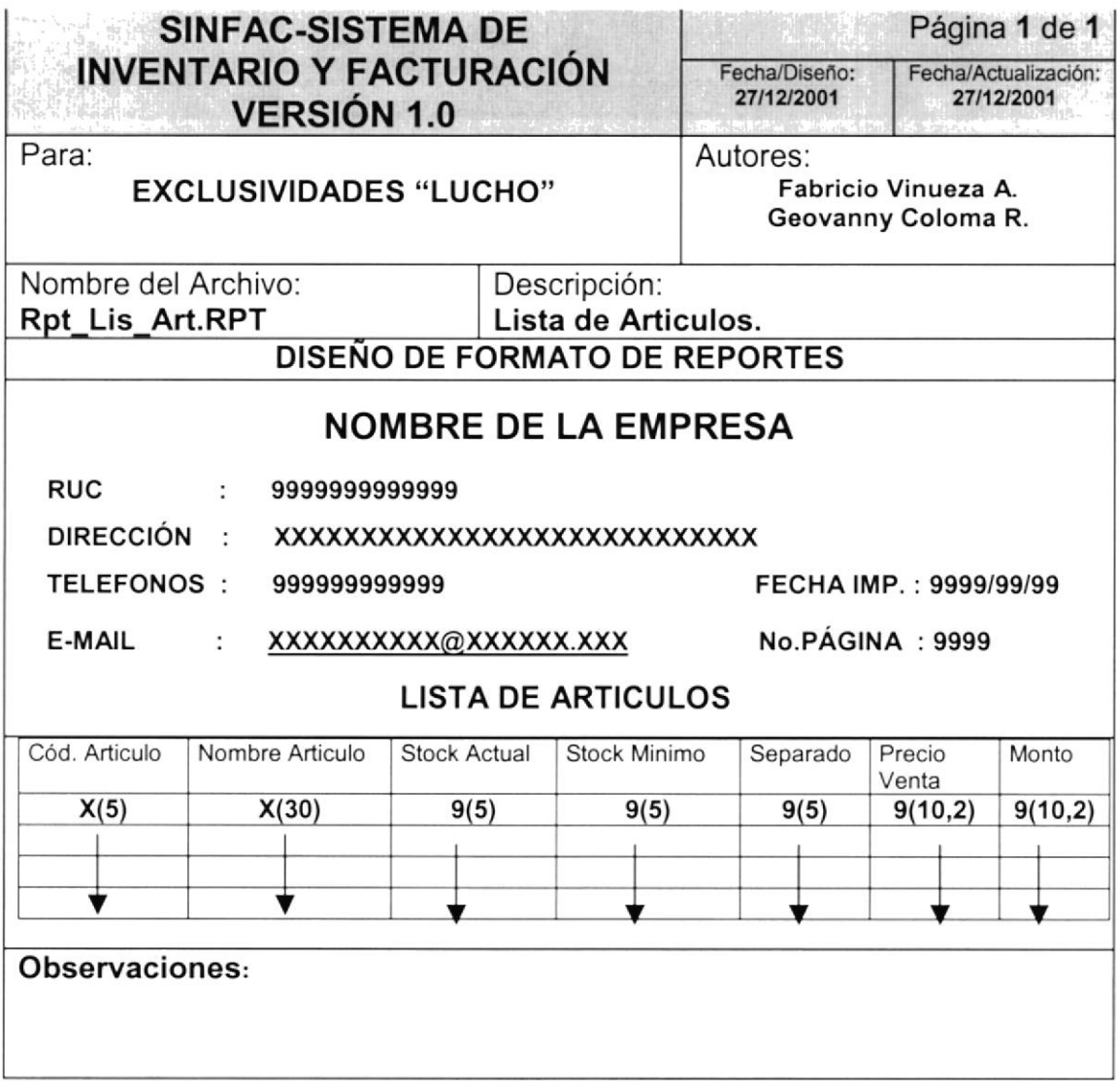

#### 12.2.5 Reporte de Ganancias

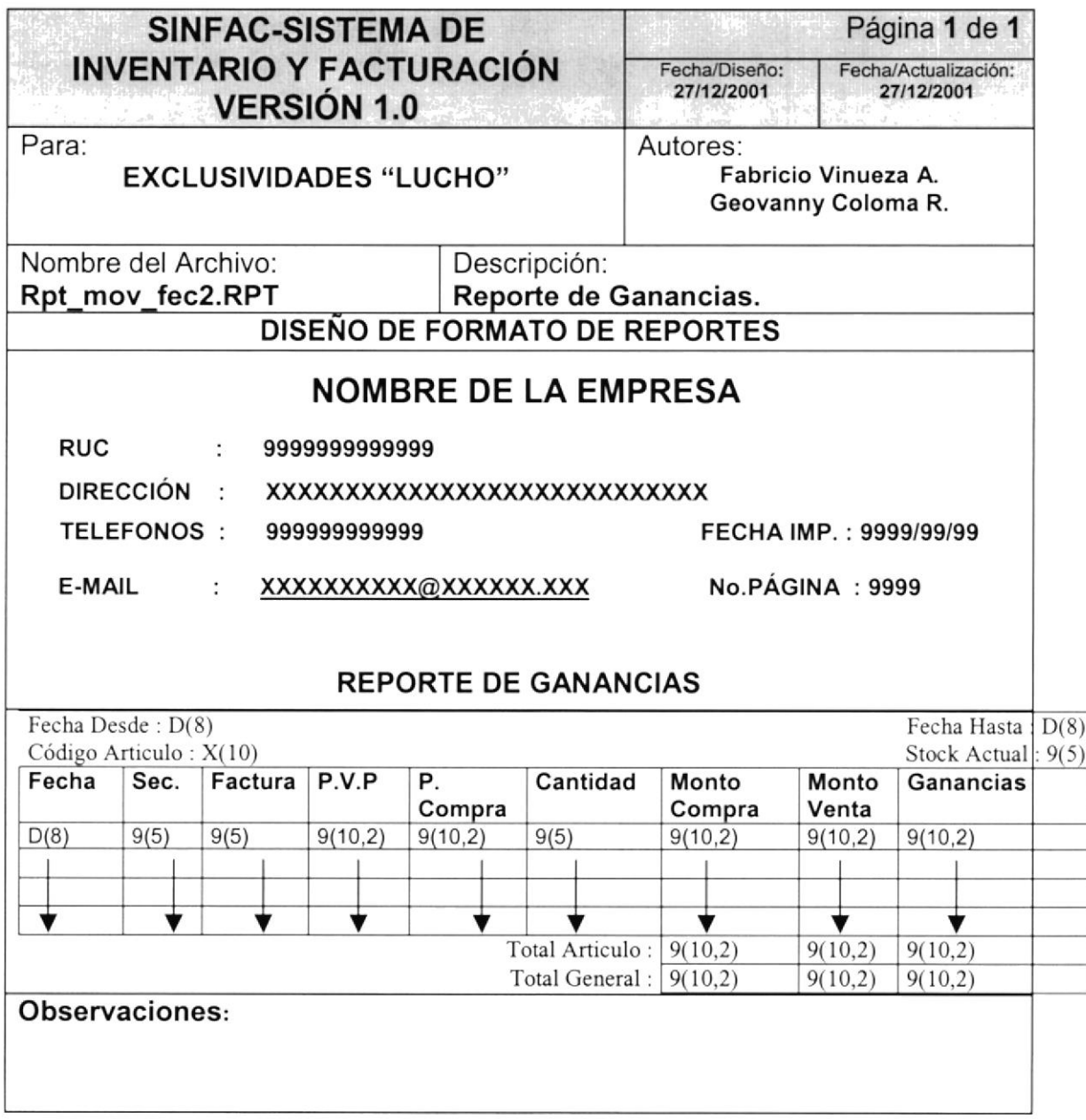

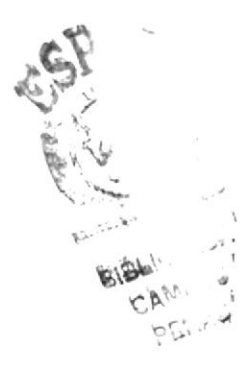

#### 12.2.6 Movimientos de Artículos.

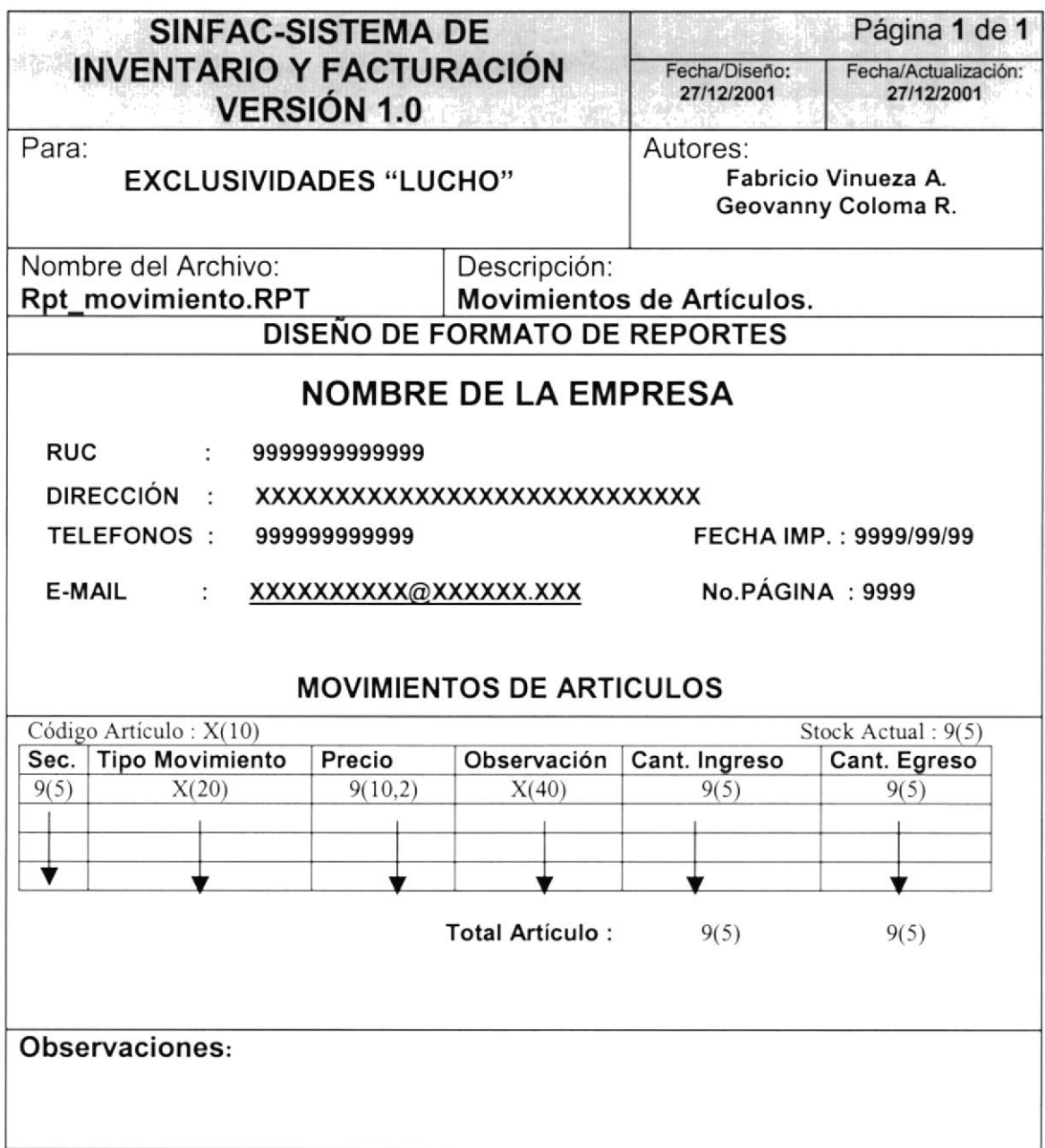
#### 12.2.7 Reporte de Ventas.

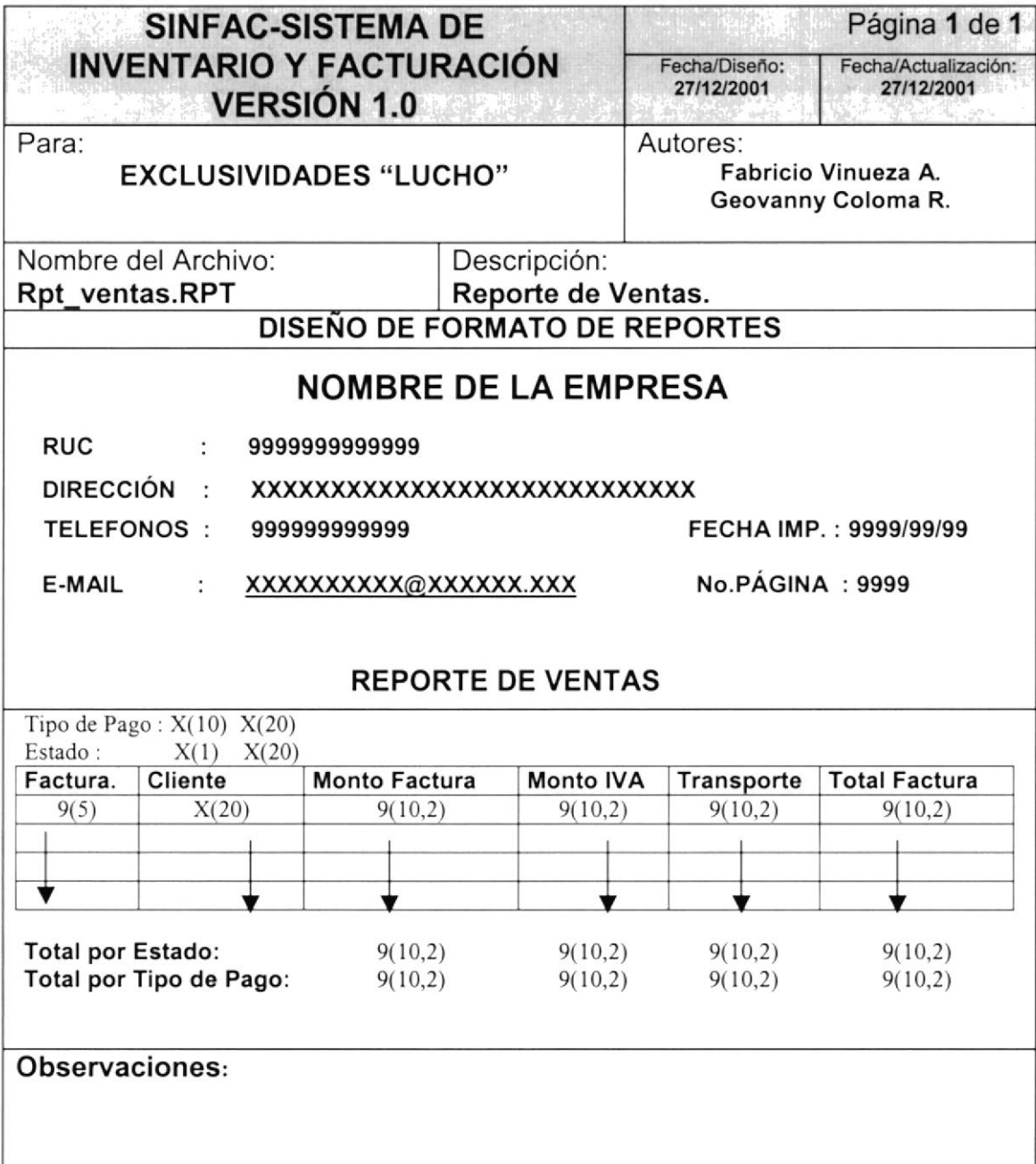

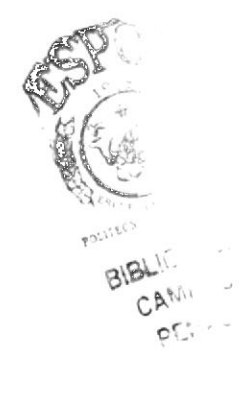

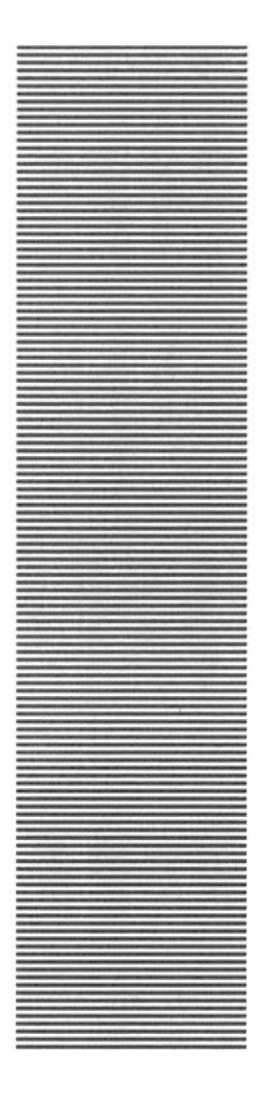

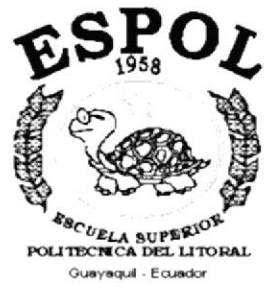

# **CAPÍTULO 13.**

**DIAGRAMAS IPO Y NARRATIVAS DEL PROGRAMA** 

## 13. DIAGRAMAS lPO Y NARRATIVAS DEL PROGRAMA

## 13.I. INGRESO Y CONSULTA DE FACTURAS

#### '13.1.1. IPO de lngreso y Consulta de Facturas.

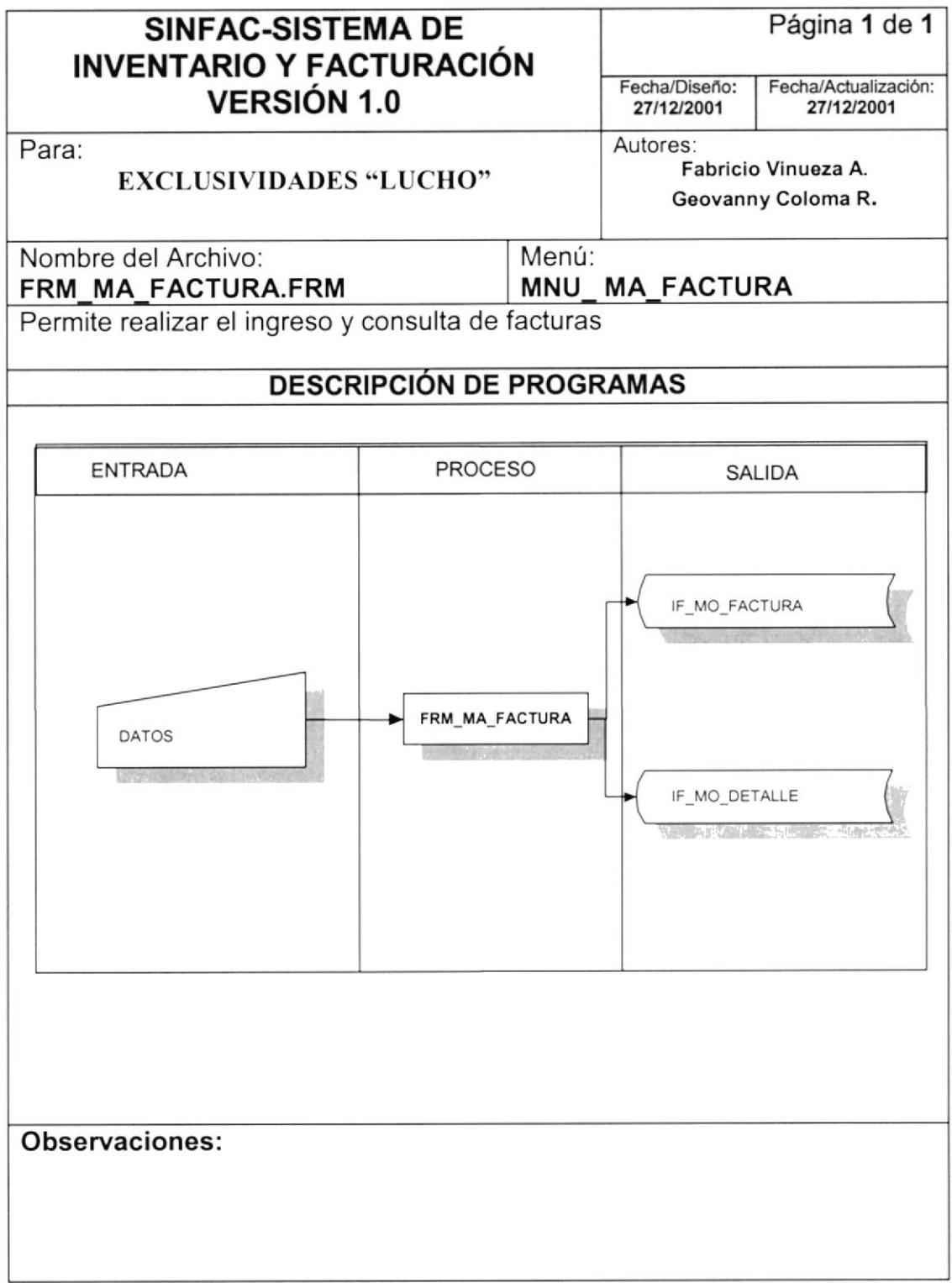

## 13.1.2. Narrativa del lngreso y Consulta de Facturas

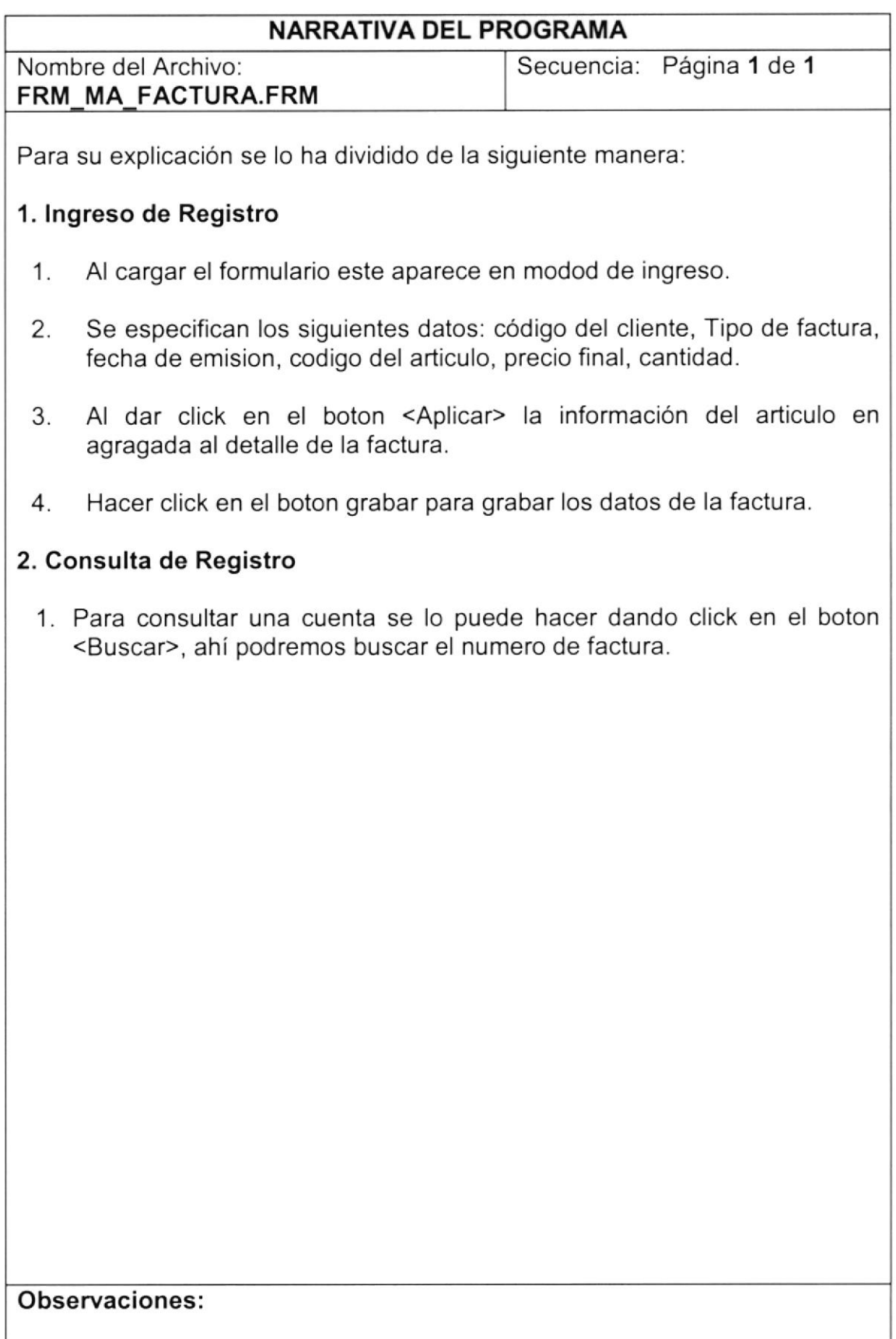

## I3.2. MANTENIMIENTO DE ARTICULOS

### 13.2.1. IPO de Mantenimiento de Artículos

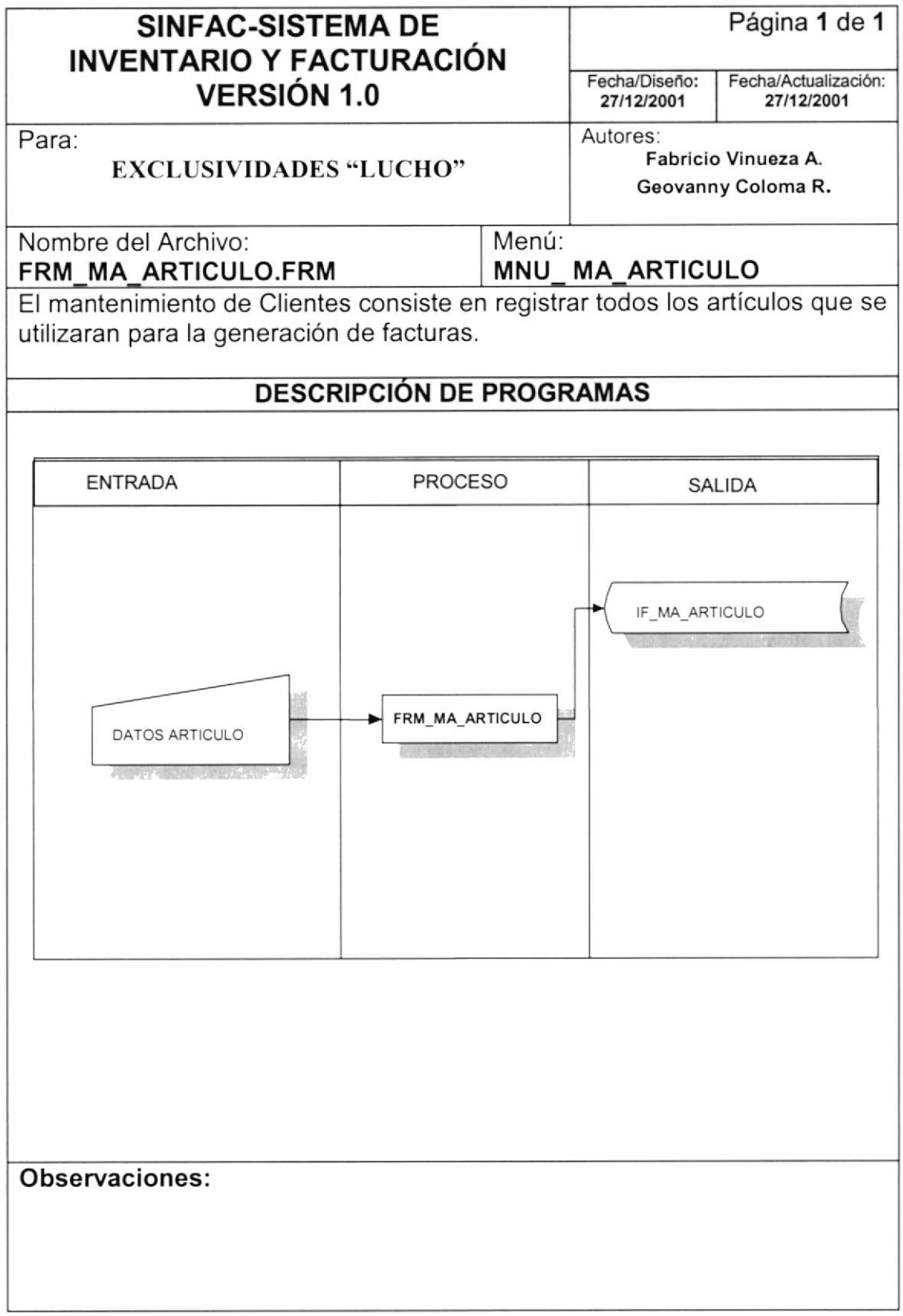

#### 13.2.2. Narrativa de Mantenimiento de Artículo

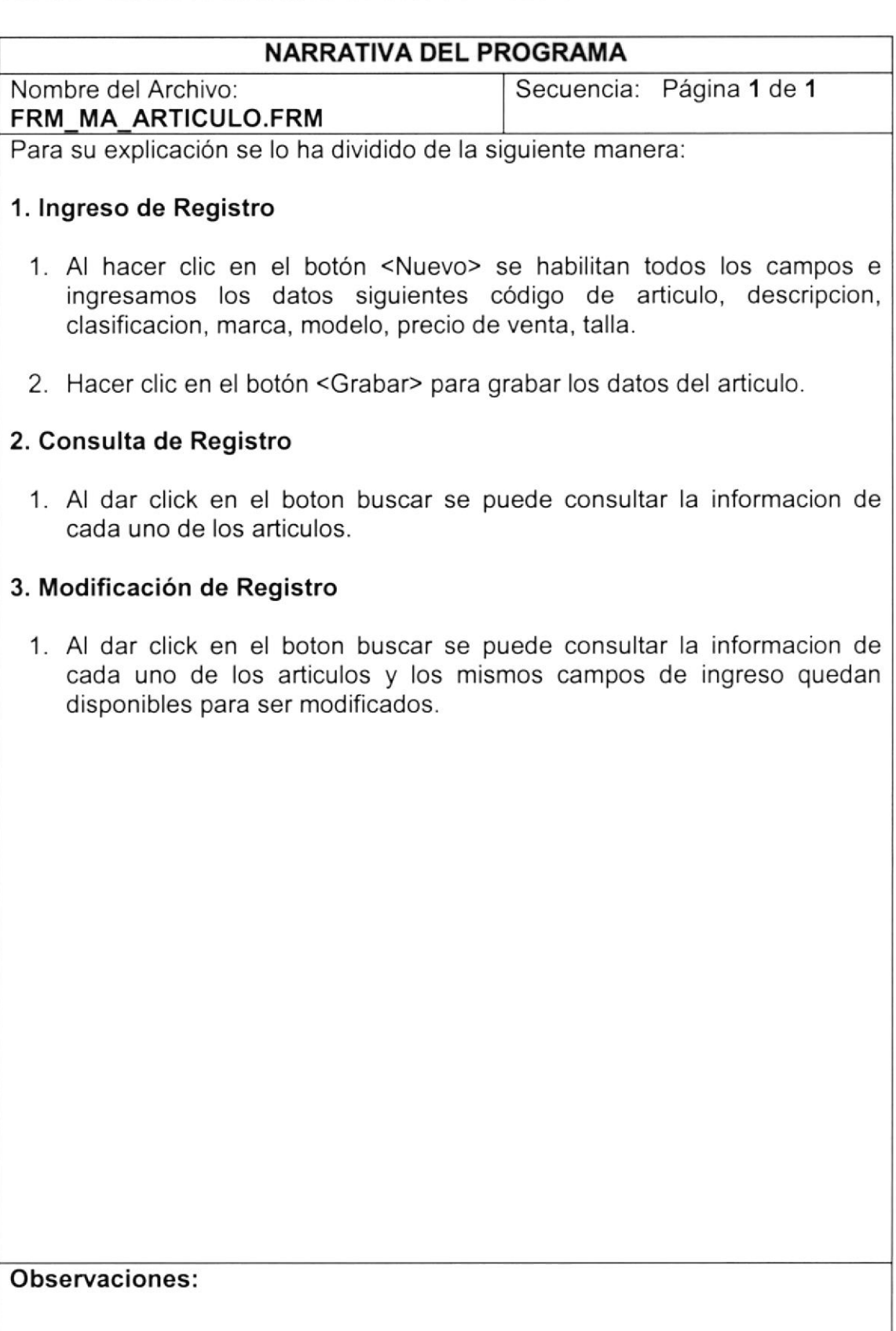

## 13.3. MANTENIMIENTO DE CLIENTES

#### 13.3.1. IPO de Mantenimiento de Clientes

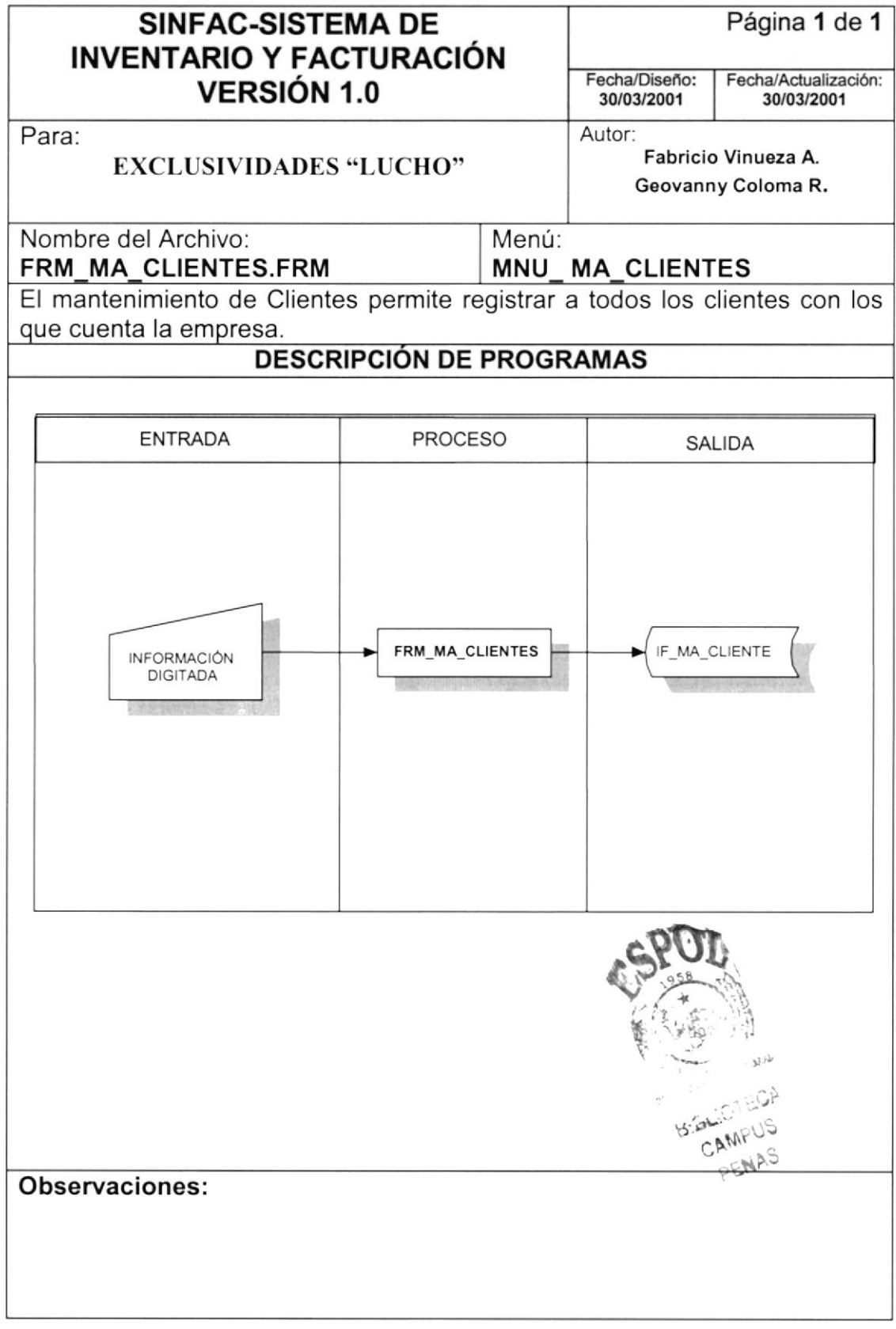

## 13.3.2. Narrativa de Mantenimiento de Cliontes

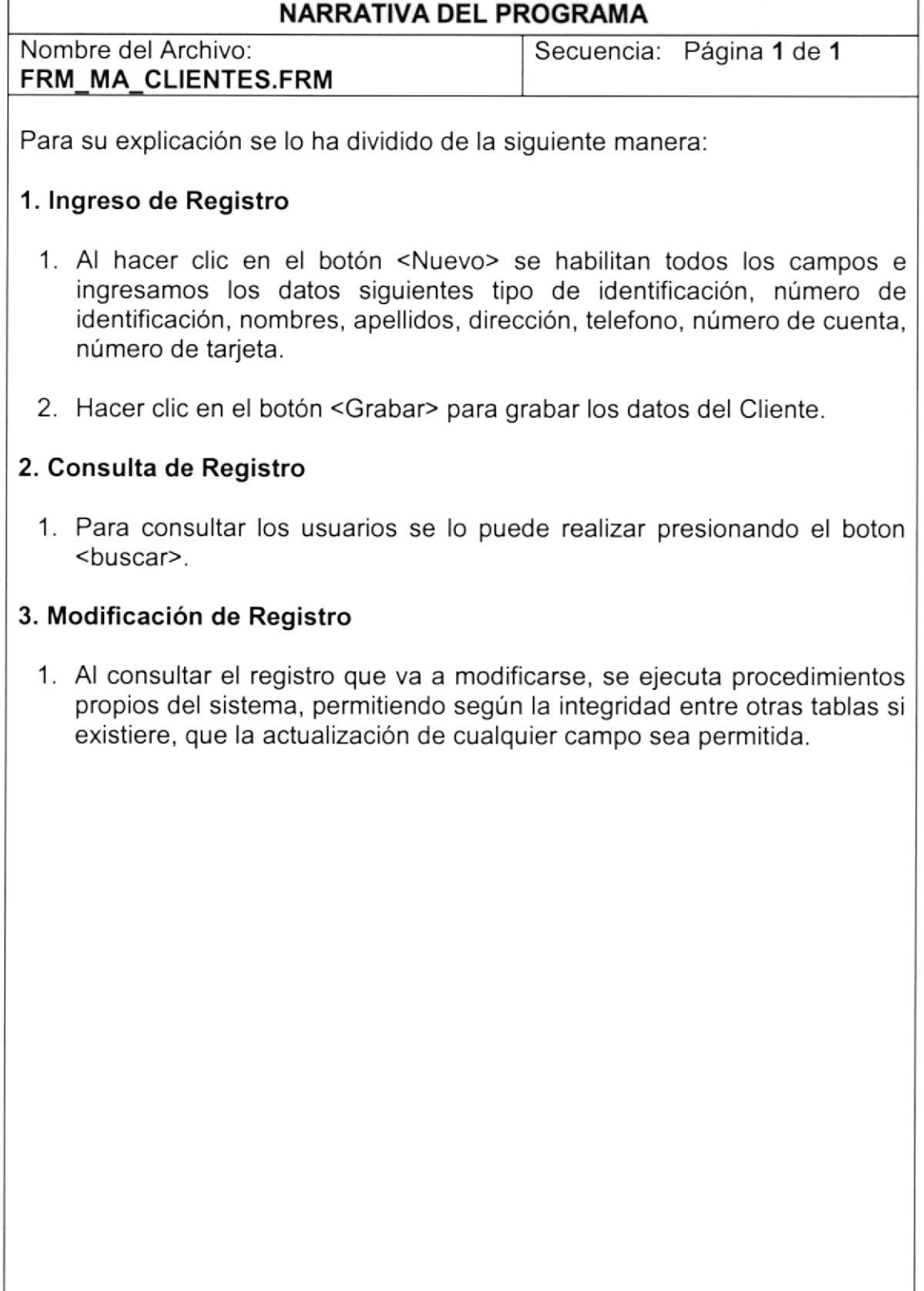

Observaciones:

## 13.4. CONSULTA DE ARTICULOS

### 13.4.1. IPO de Consulta de Artículos

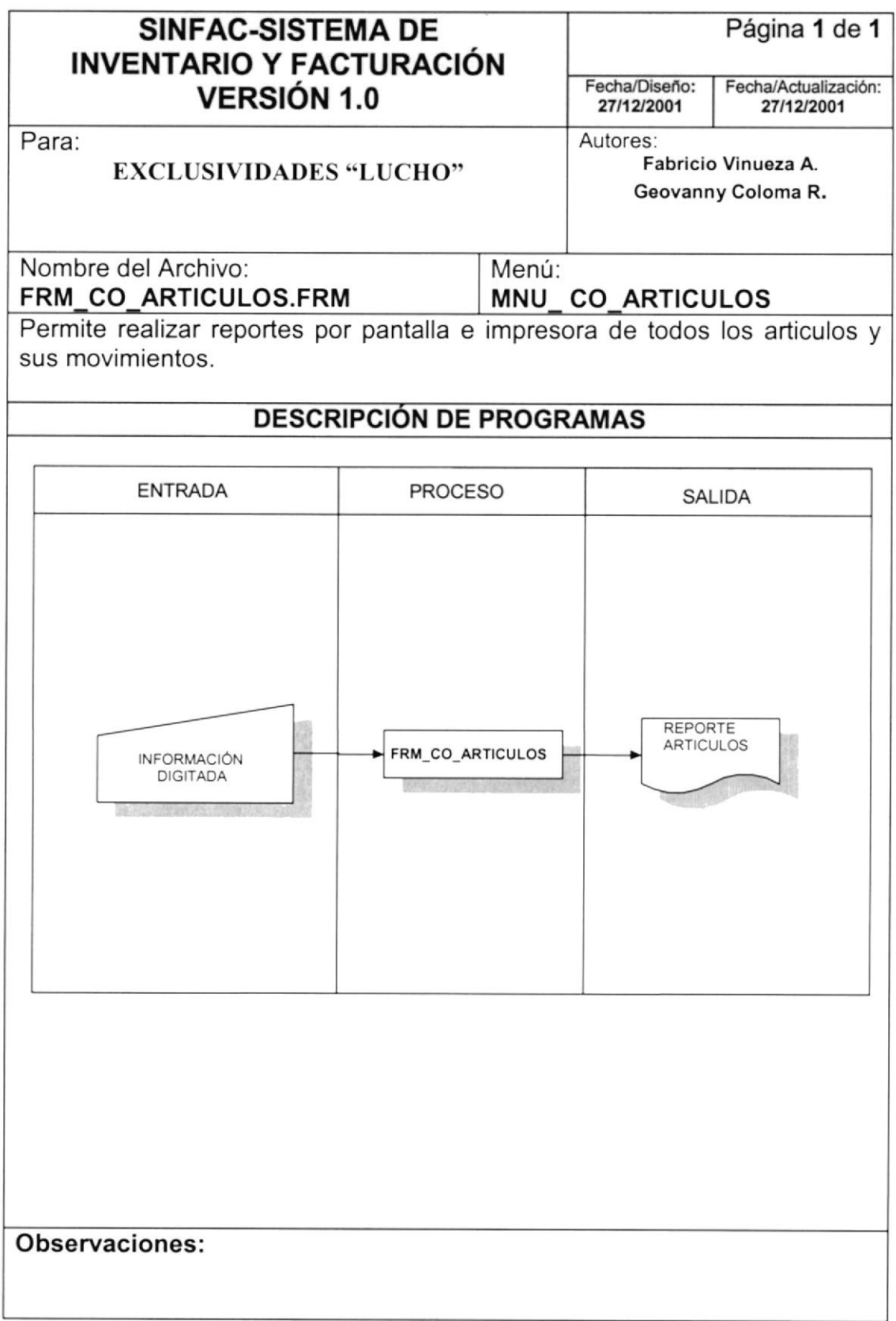

#### 13.4.2. Narrativas de Consulta de Artículos

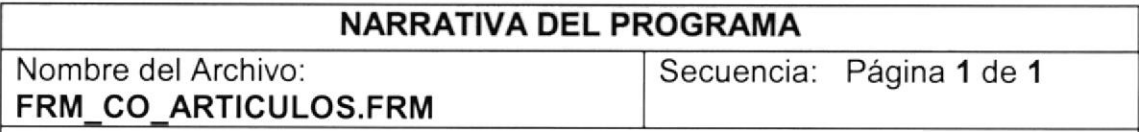

Para su explicación se lo ha dividido de la siguiente manera:

#### 1. Ejecutar Consulta

1. Al dar click en el boton imprimir, se ejecutara la consulta de acuerdo a los parametros seleccionados, y es presentada en vista preliminar con la opción de imprimir.

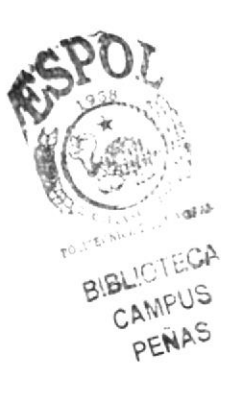

Observaciones:

## 13.5. CONSULTA DE ABONOS

## 13.5.1. IPO de Consulta de Abonos

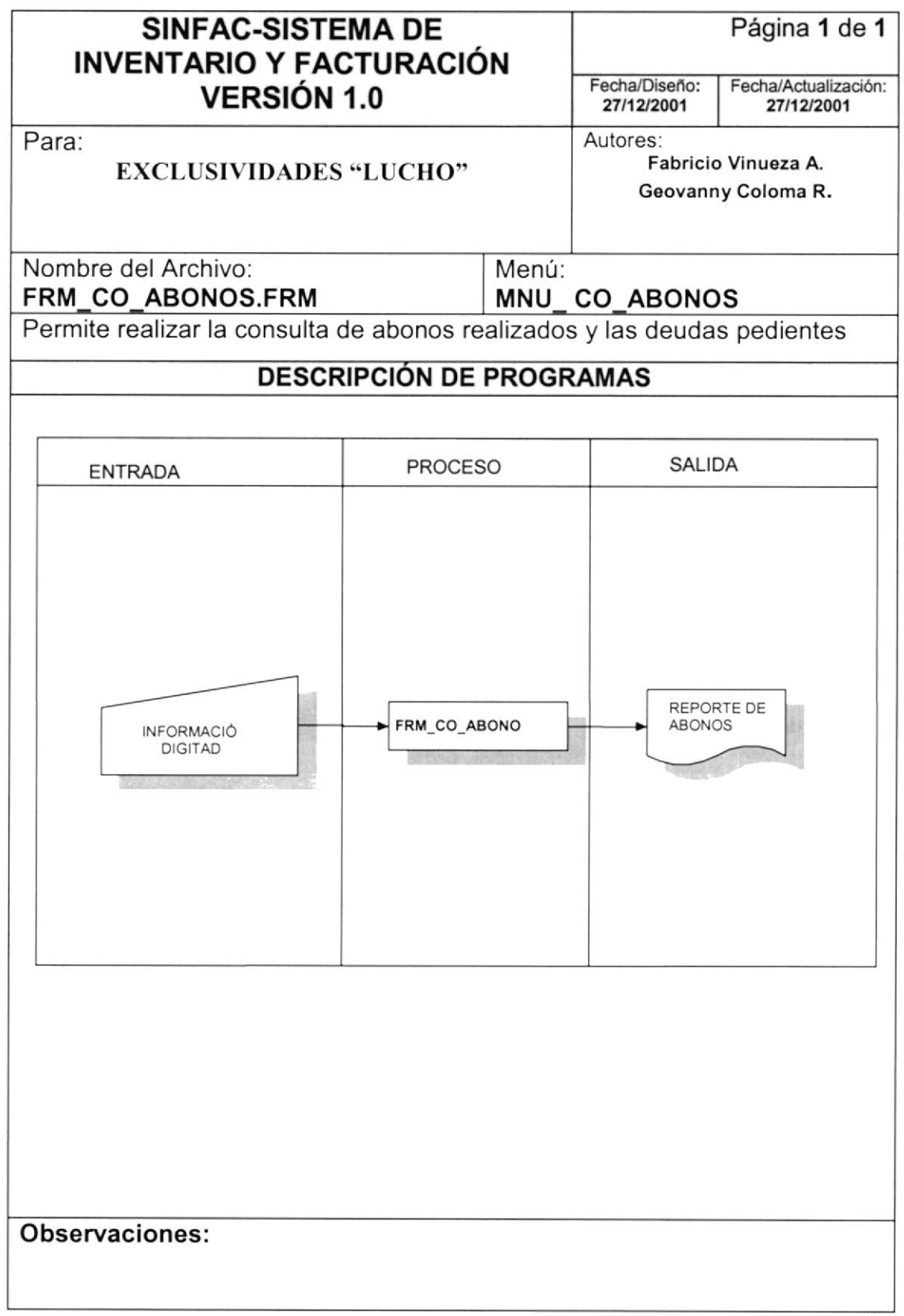

#### 13.5.2. Narrativas de Consulta de Abonos

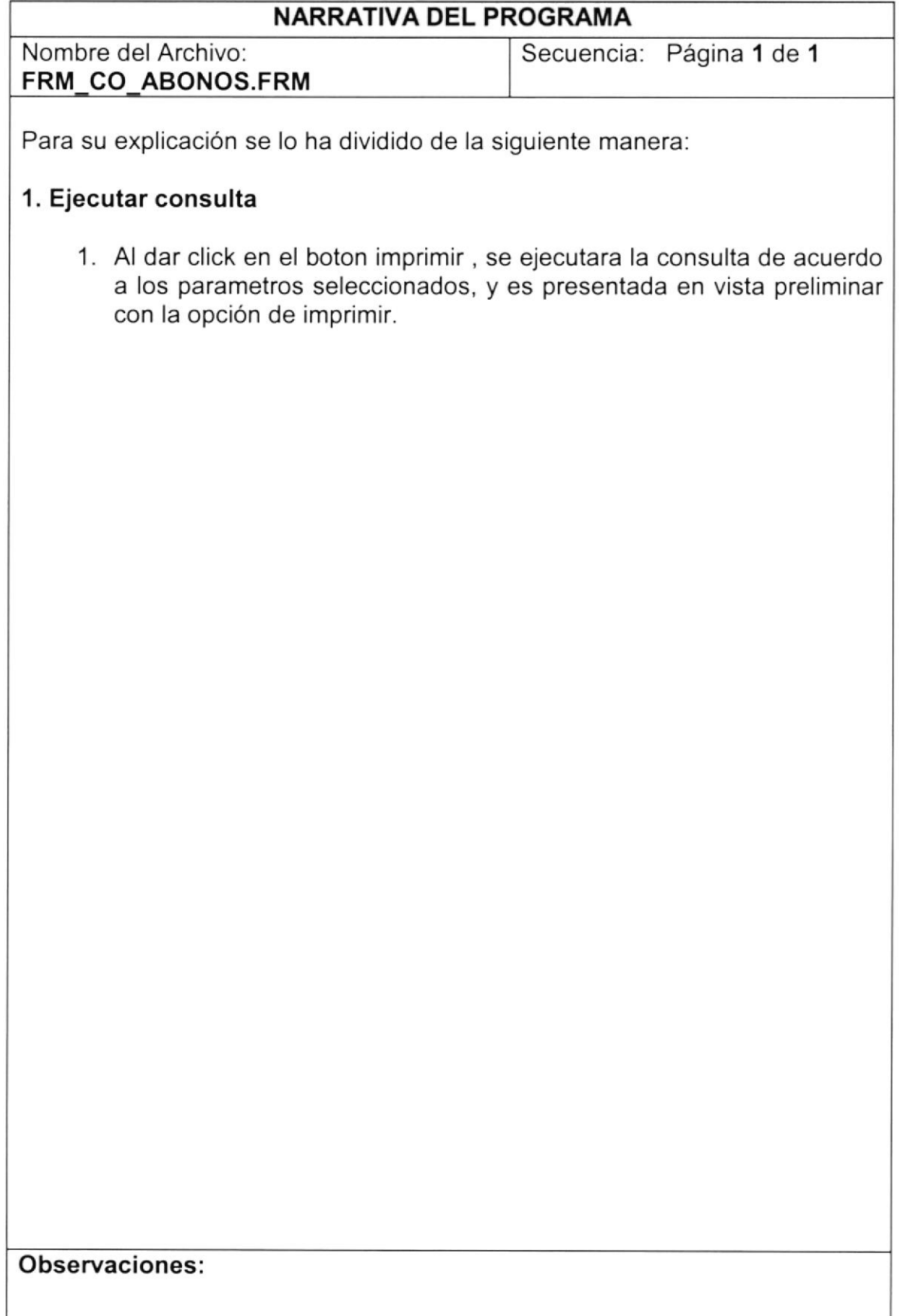

## 13.6. CONSULTA DE VENTAS

## 13.6.1. IPO de Consulta de Ventas

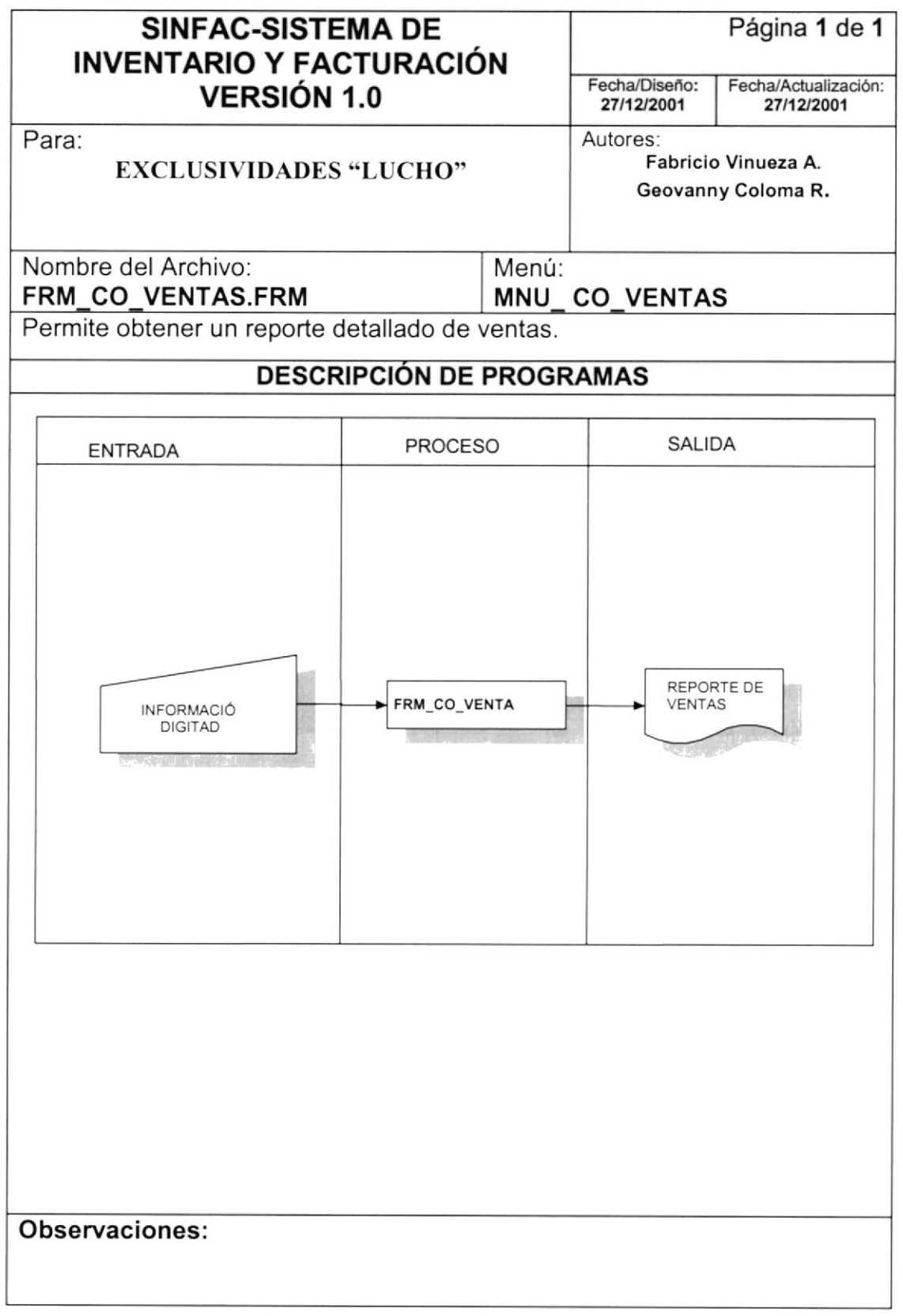

## 13.6.2. Narrativas de Consulta de Ventas

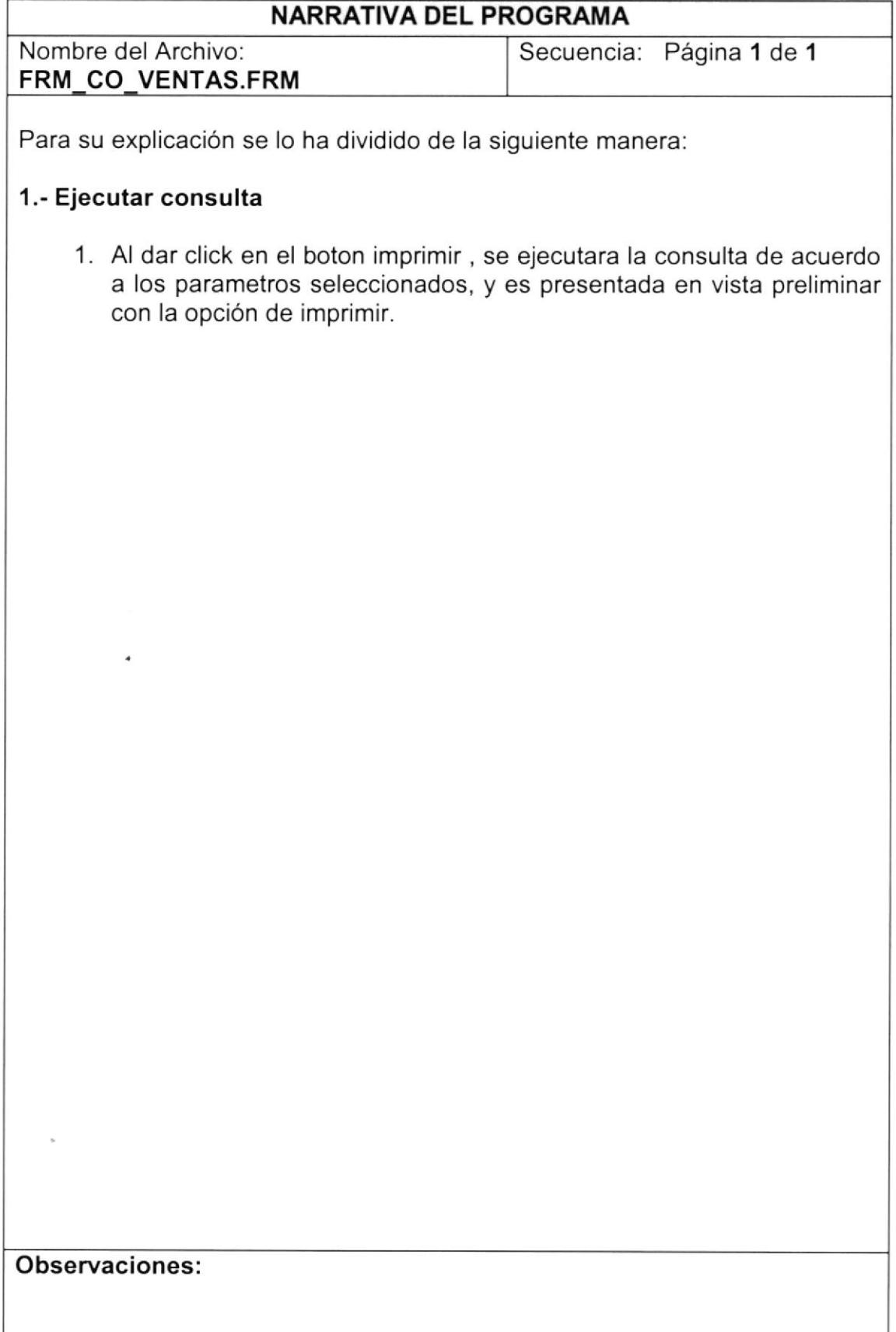

## 13.7. INGRESO DE ABONOS

## 13.7.1. IPO de Ingreso de Abonos

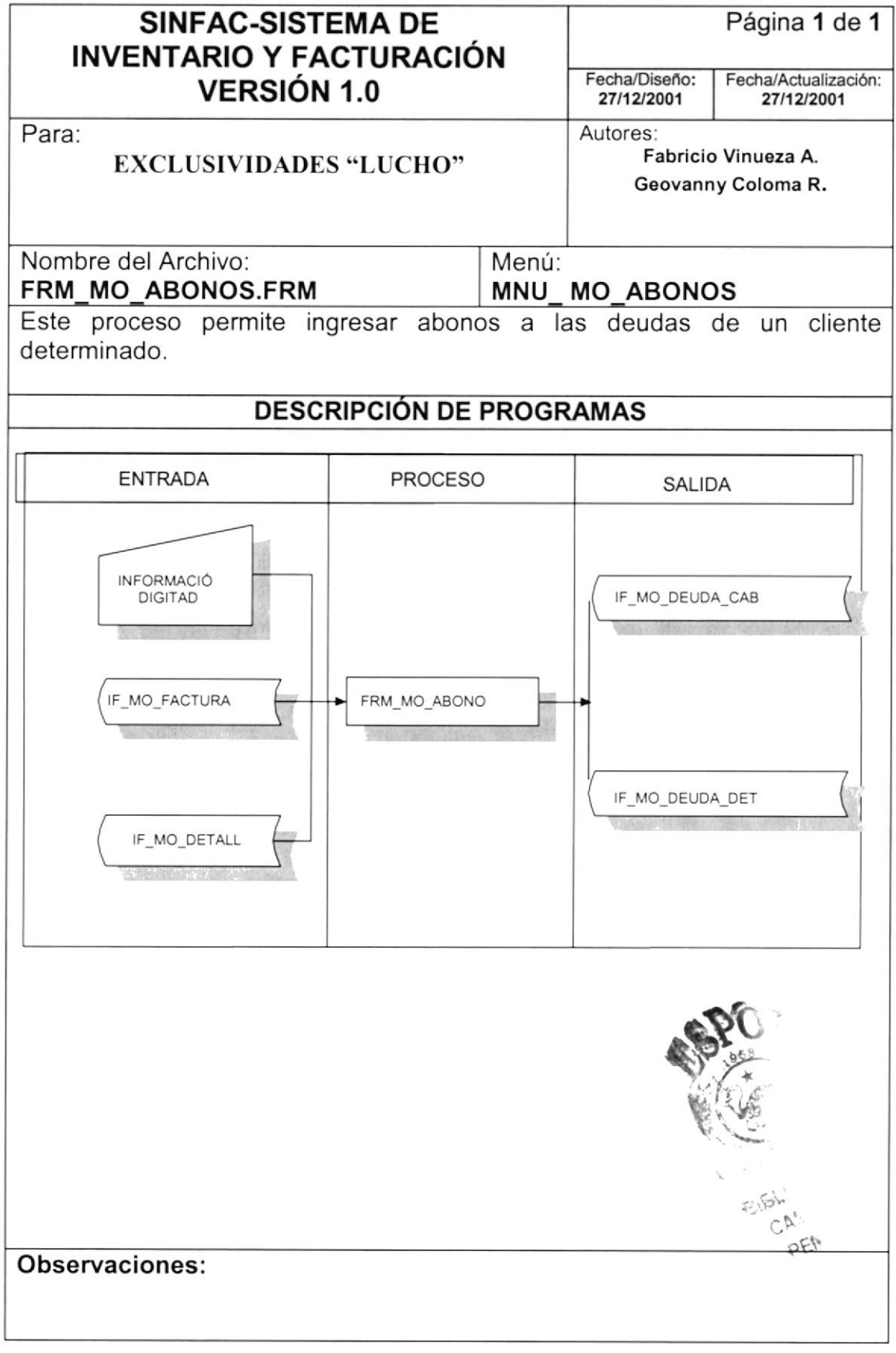

## 13.7.2. Narrativa de lngreso de Abonos.

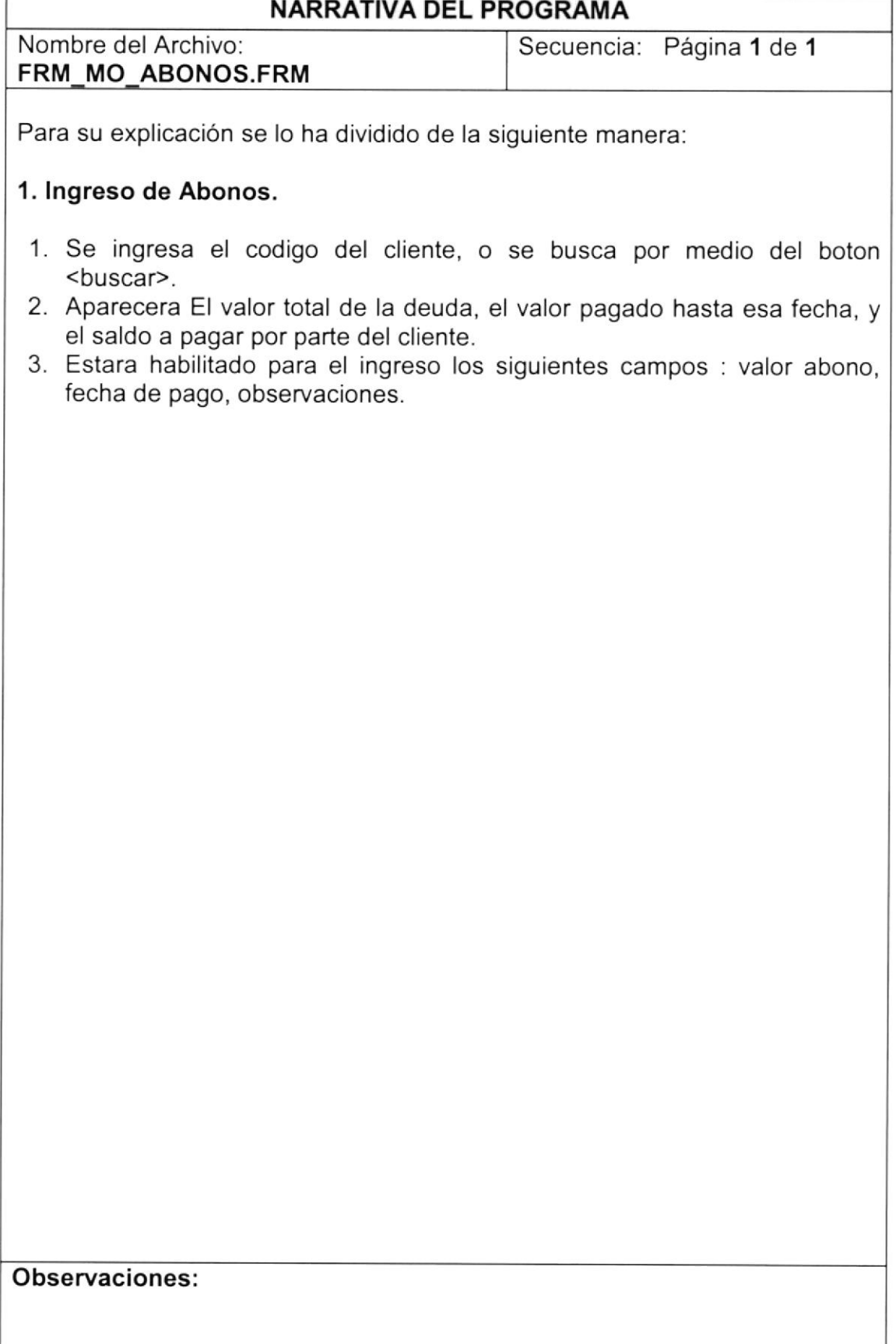

## 13.8. INGRESO DE MOVIMIENTOS DE MERCADERIA

### 13.8.1. IPO de Ingreso de Movimientos de Mercaderia.

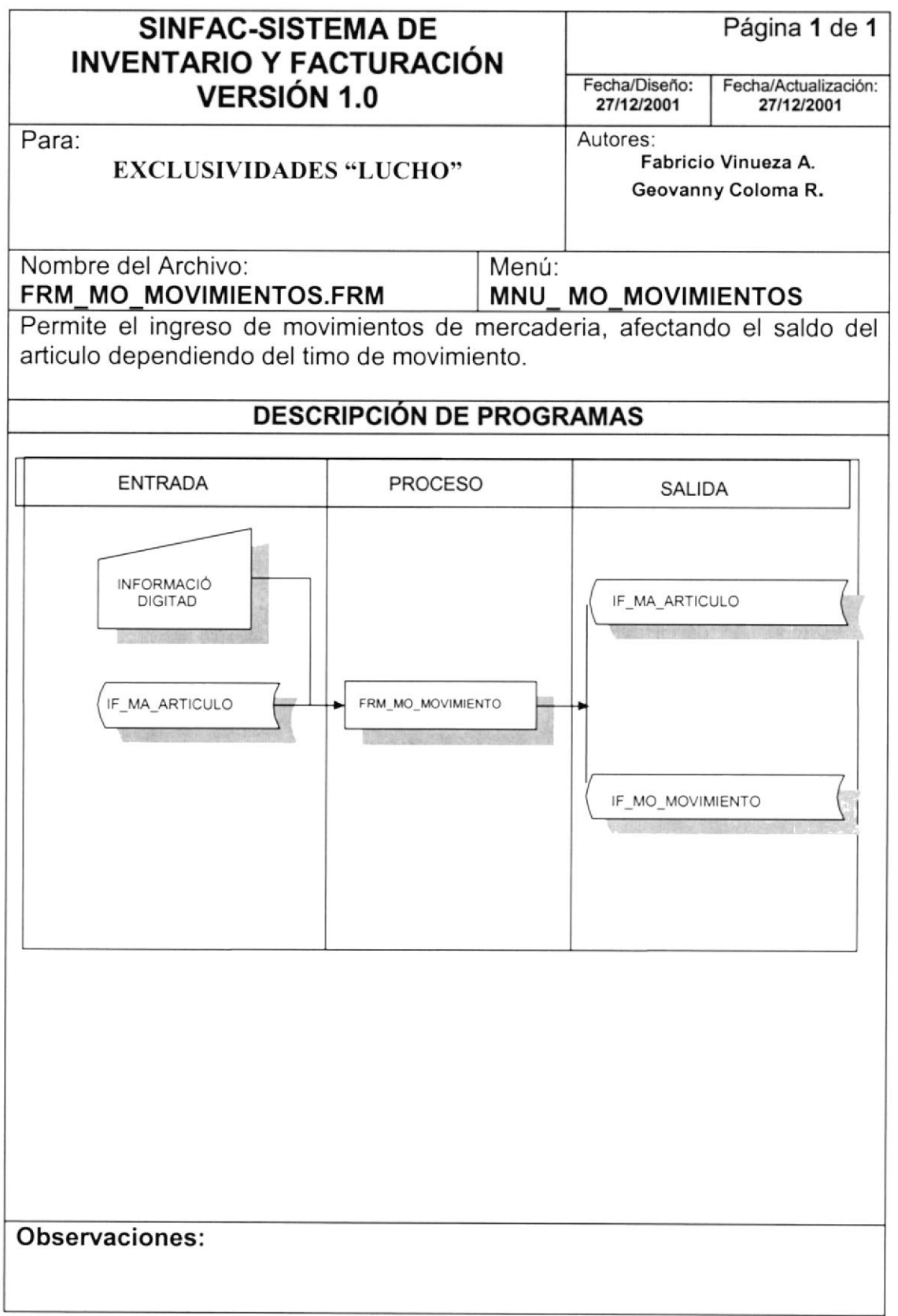

## 13.8.2. Narrativas de lngreso de Movimientos

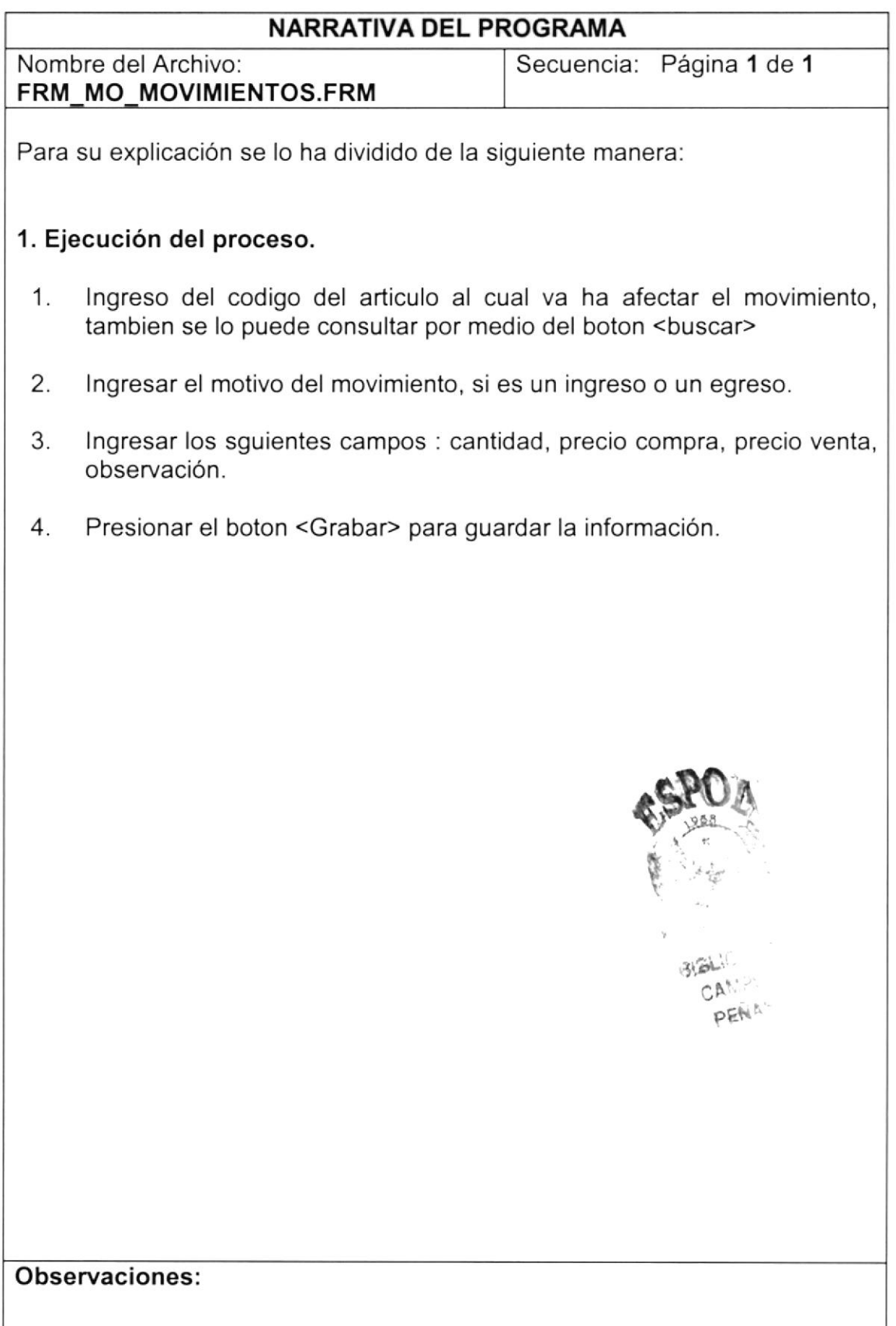

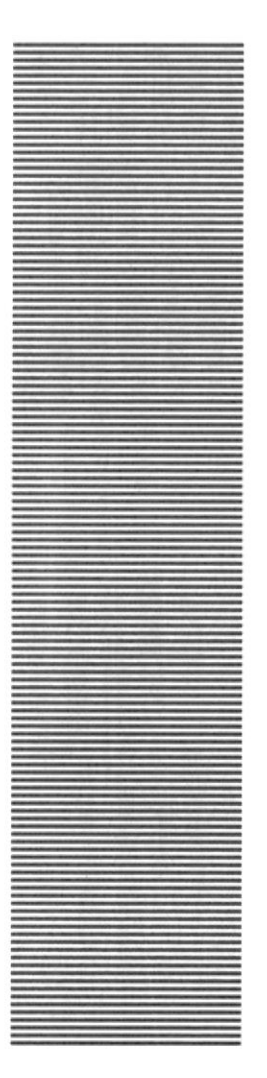

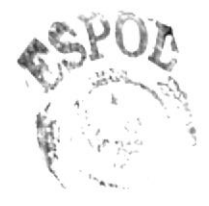

BIBLIOTL CAMPL PENAS

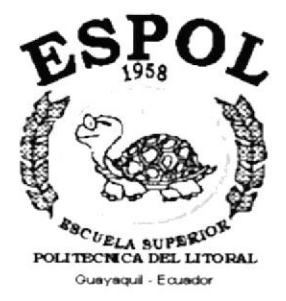

# CAPÍTULO 14.

**SEGURIDADES DEL SISTEMA** 

## I4. SEGURIDADES DEL SISTEMA

## 14.1. NIVELES DE SEGURIDAD DE ACCESO Y USO

La entrada al sistema SINFAC se realizará mediante un icono ejecutable donde al momento de ejecutar el sistema se pedirá un Usuario y un Password (Clave de Acceso) propios de cada persona que labora en la empresa

Además, una vez dentro del Sistema según el Pefil de Usuario, se le habilitara un menu de acuerdo al perfil que tenga relacionado, y se controlará todas las acciones hechas por el Usuario, es decir nadie podrá hacer alguna actividad sin ser registrada.

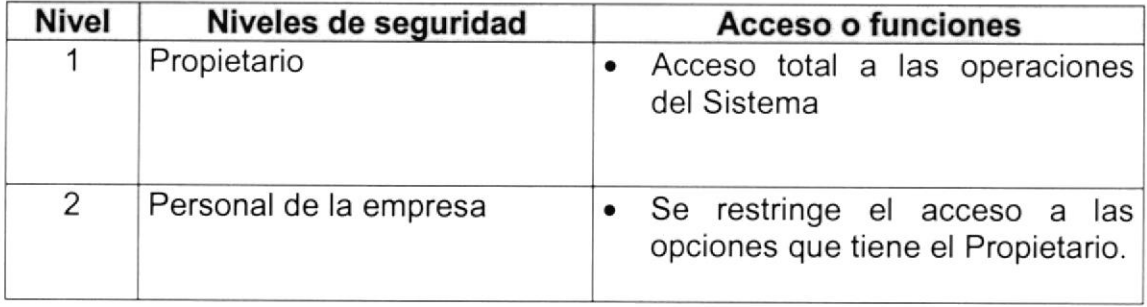

## I4.2. SEGURIDADES DE DATOS

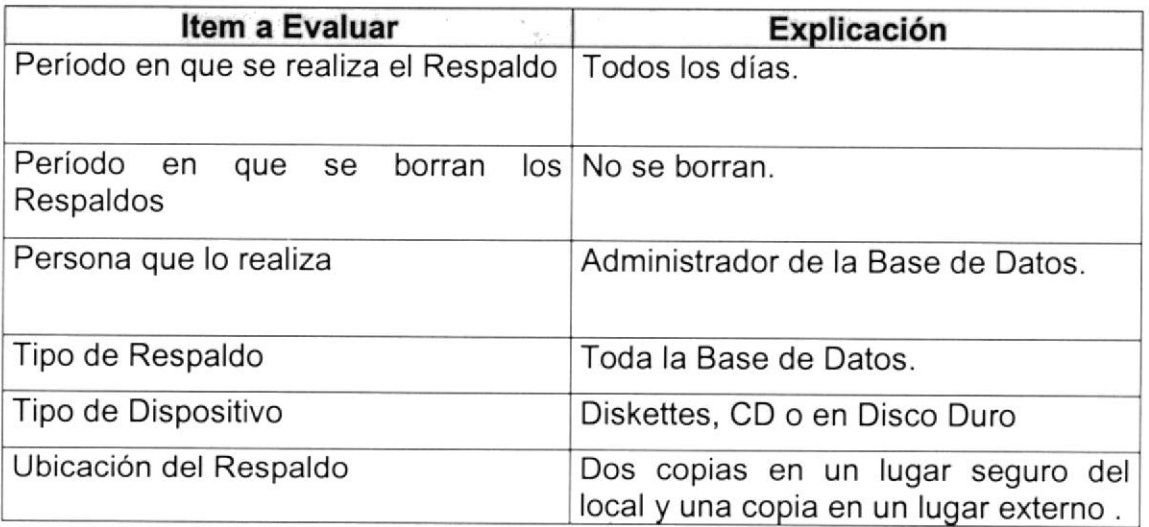

 $\mathcal{L}_{\text{max}}$  and  $\mathcal{L}_{\text{max}}$ 

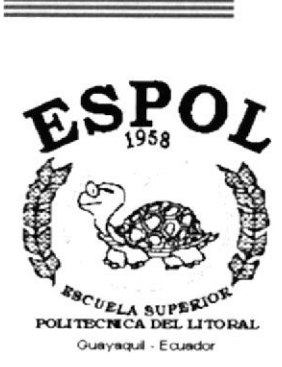

# CAPÍTULO 15.

## **CARACTERÍSTICAS DE OPERACIÓN**

## 15. CARACTERÍSTICAS DE OPERACIÓN

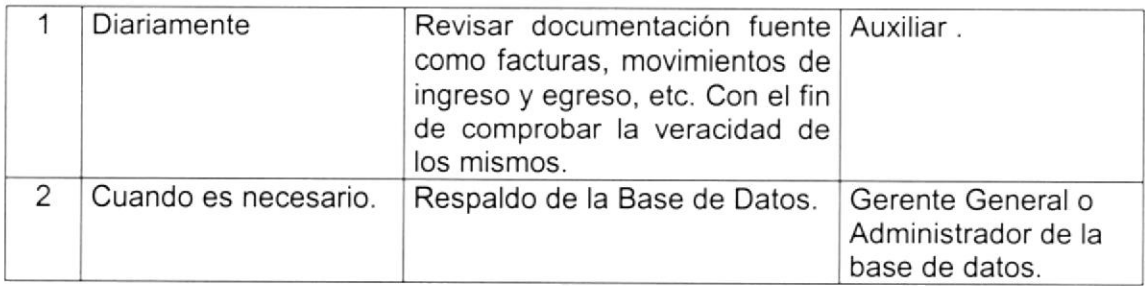